# MASTEROPPGAVE

Emnekode: SO330S Kandidat nr.: 40

## Roan vindkraftverk

Utbygging i tråd med konsesjonen?

Dato: 01.06.2021 Totalt antall sider: 80

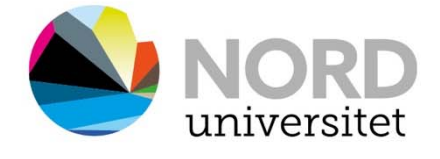

www.nord.no

## Innholdsfortegnelse

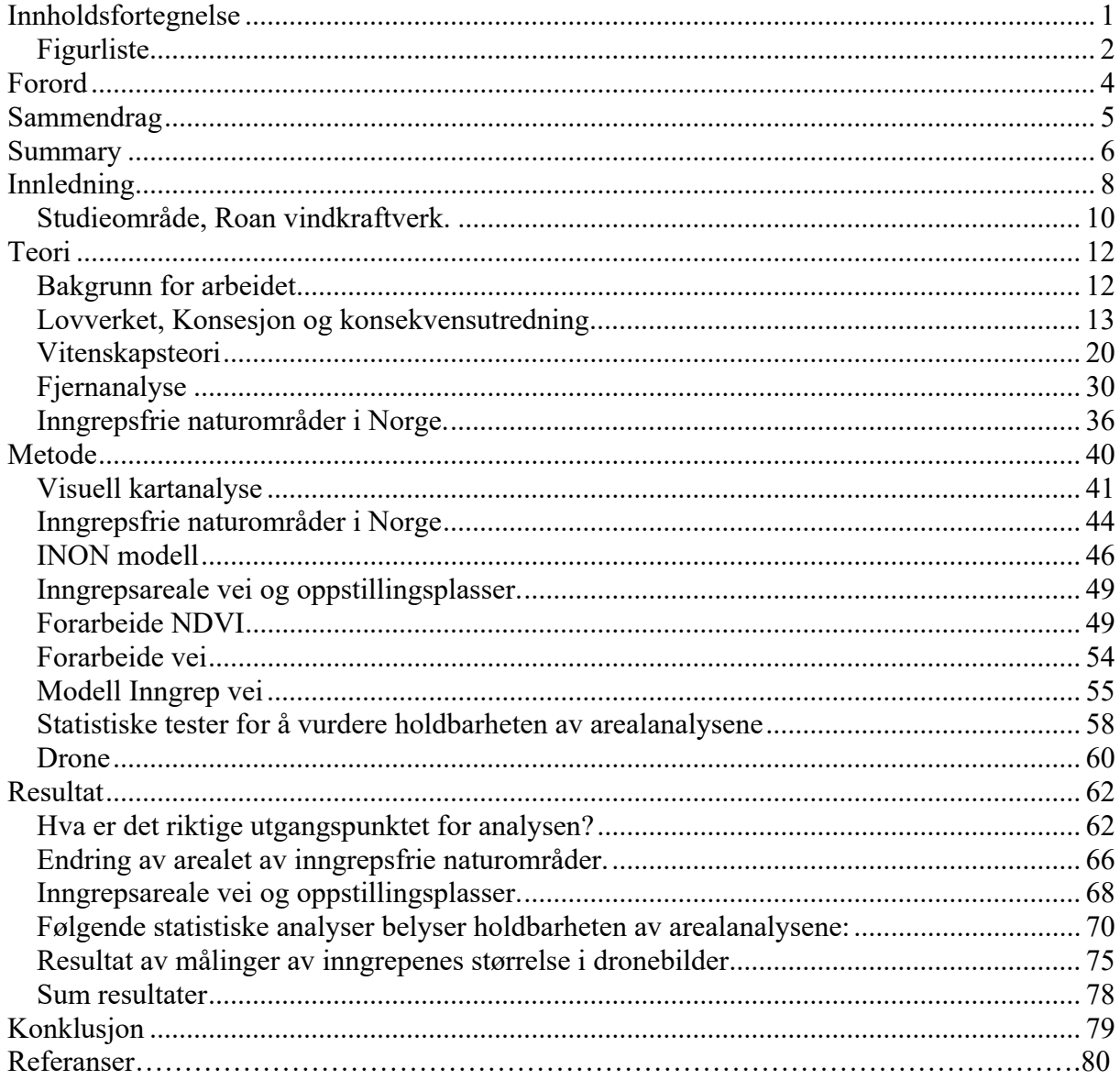

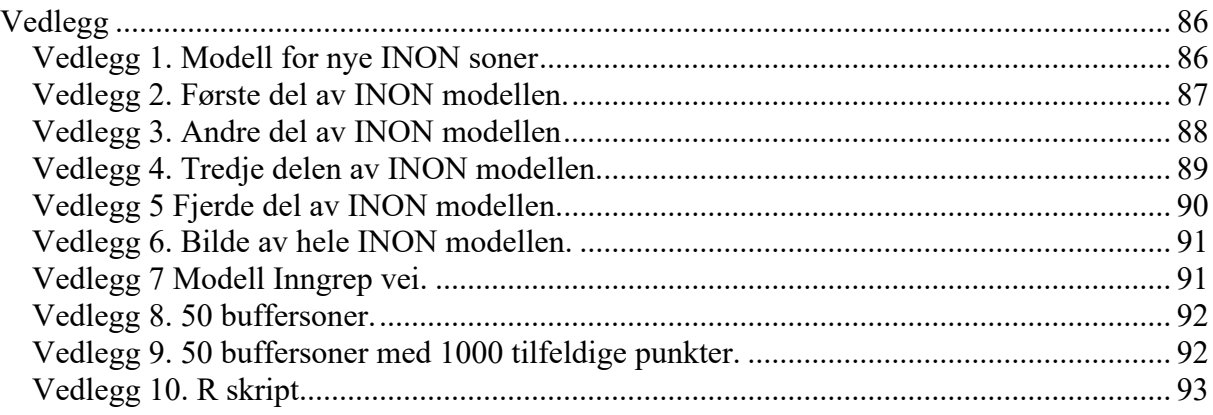

## *Figurliste*

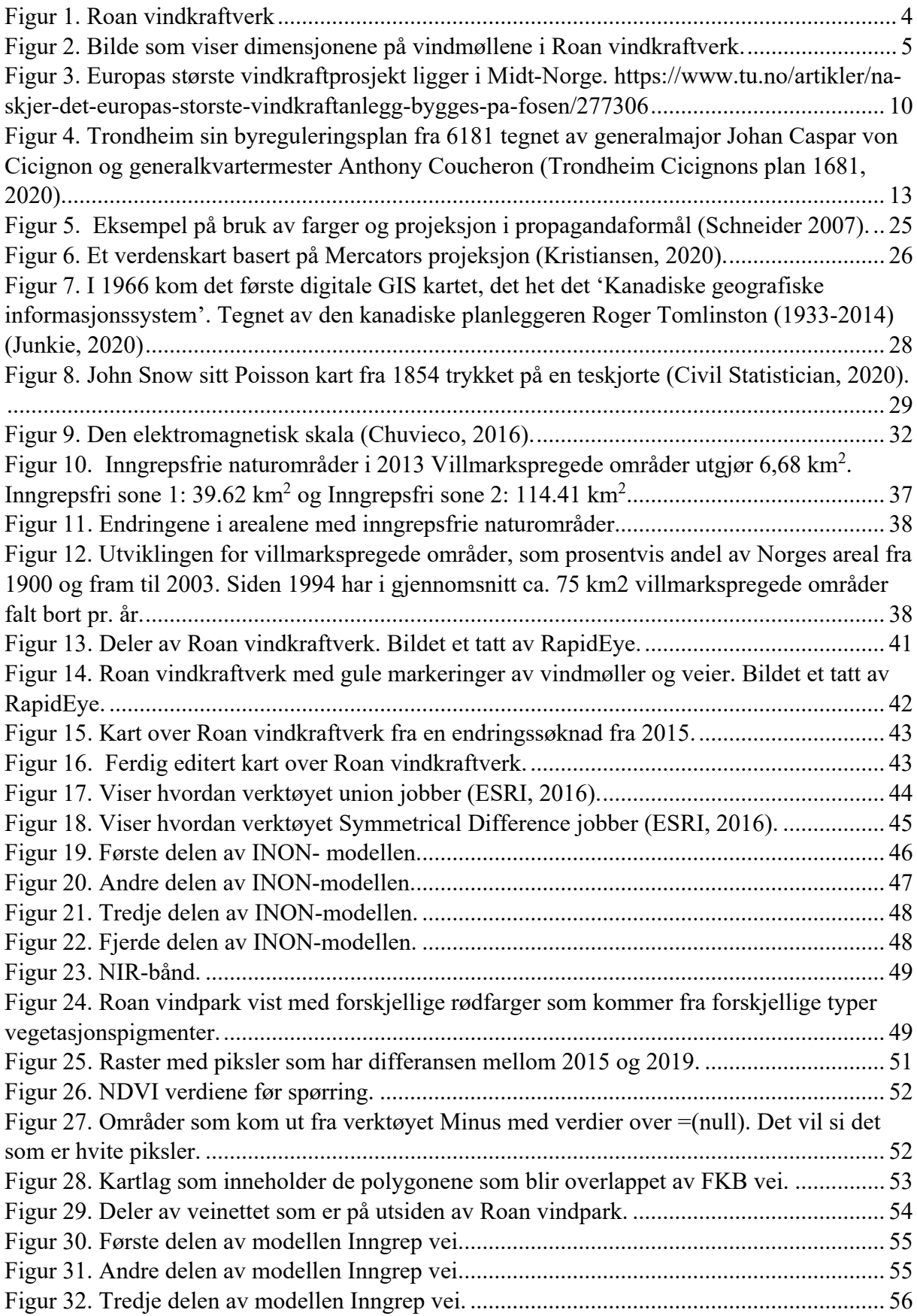

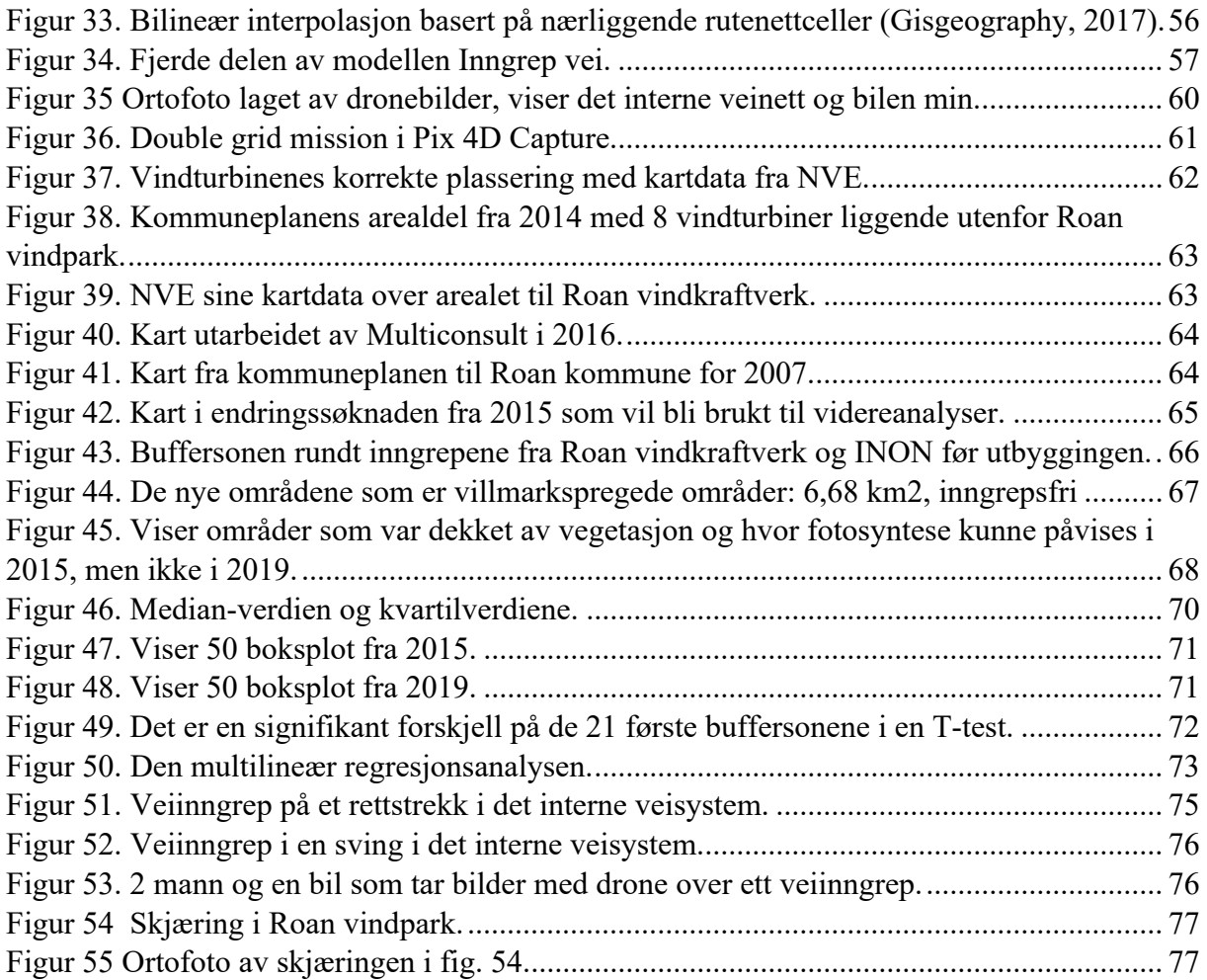

### **Forord**

Som gammel hovslager og håndverker levde jeg uten PC, fram til jeg fikk en som julegave fra min far julen 2013. PC` n ble stort sett brukt til Facebook og noen ganger til Google. Sommeren 2014 googlet jeg noen fluefiskeknuter, og jeg har i ettertid en mistanke om at det var dette som gjorde at jeg fikk annonser om HiNT sitt ettårig studium rundt temaet fluefiske og sportsfiske opp på PC-skjermen. Ett studium som jeg søkte på og kom inn på, men 4 dager før semesterstart ringte høyskolen og sa at det var for lite søkere på linjen til at det ble en klasse. HiNT tilbydde instedet ett årsstudiet i Utmarksforvaltning, noe jeg takket ja til. Årsstudiet ble til en bachelor i Utmarksforvaltning, som igjen førte til en master i geografi. I andre studieår på utmarksforvaltning var geografiske informasjonssystemer (GIS) ett av fagene og jeg begynte å forstå mulighetene en PC hadde. Som gammel håndverker må jeg vel etter hvert motvillig innrømme at GIS kan kalles ett håndverk. Programvaren vi brukte var ArcMap og ArcScene. Høsten 2018 fikk jeg tilgang til ArcPro, ett program jeg brukte julen 2018 til å sette meg inn i, og det er denne programvaren jeg har brukt i denne masteroppgave til å analysere satellittdata med. Det ble også besøk i Roan vindkraftverk (Fig. 1), et besøk som jeg ikke ville vært foruten. Det var en sterk opplevelse, og jeg ble virkelig fasinert over anlegget og det ingeniørarbeidet som ligger bak. Det var noe majestetisk over de store vindmøllene som sto der, og over anleggets omfang med de 71 vindmøllene som skapte en mektig atmosfære. Med hjelp av min venn Oddbjørn Larsen og en drone tok vi over 500 bilder som jeg også har brukt i denne masteroppgave.

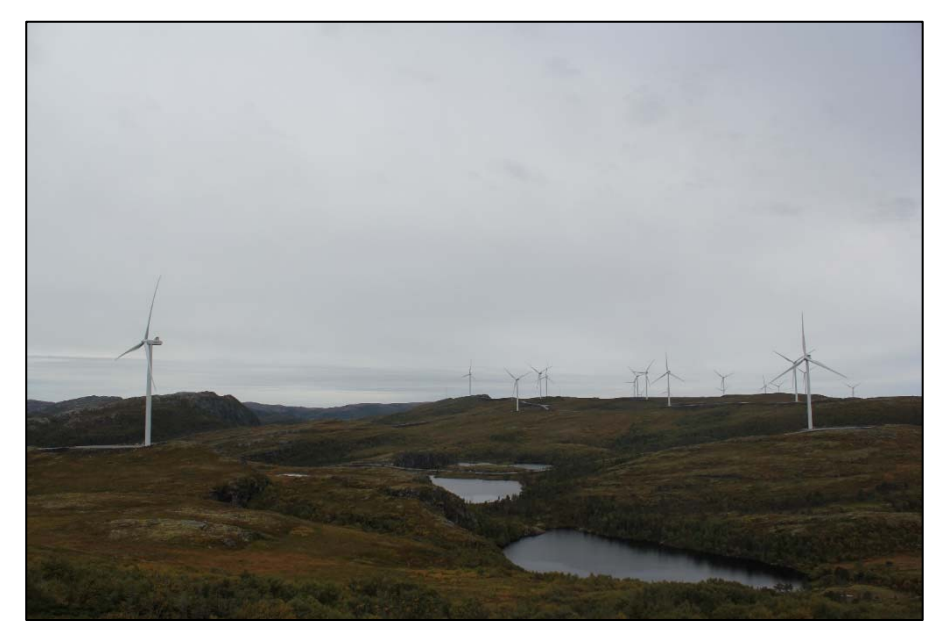

*Figur 1. Roan vindkraftverk*

#### **Sammendrag**

Denne masteroppgave omhandler utbygging av Roan vindkraftverk, som er en av 6 vindparker, i Fosen Vind som er Europas største vindkraftprosjekt (Fosen Vind, 2016). Problemstillingen er om det er samsvar mellom naturinngrepet av utbyggingen og det som det var søkt om i konsesjonssøknaden.

Jeg undersøkte forskjellene mellom hva det var søkt om i konsesjonssøknaden med hva som reelt ble utbygd på to måter: 1) Ved å sammenligne hva konsesjonssøknaden sa om reduksjon av inngrepsfrie naturområder med hva den reduksjonen ble, og 2) ved å sammenligne hvor stor arealer konsesjonssøknaden sa at ville bli nedbygget med reelt nedbygde arealer.

Reduksjonen i inngrepsfrie naturområder i Norge (INON) ble undersøkt ved å lage en modell, som er automatiskprosessering av data i et geografiskinformasjonssystem (GIS). Denne beregner nye INON automatisk og kan brukes til å se nye INON etter alle typer naturinngrep.

Omfanget av nedbyggingen av arealer ble undersøkt ved fjernanalyse i multispektrale satellittbilder tatt før og etter utbyggingen, og ved hjelp av Normalized Difference Vegetation Index (NDVI) som viser nivået av fotosyntese i området som er avbildet. Med NDVI beregnet for området før og etter utbyggingen er det mulig å identifisere de områdene hvor det har skjedd inngrep av et omfang som gjør at det ikke lenger skjer fotosyntese der og tallfeste arealet. resultatet av fjernanalysene ble i etterkant kontrollert ved å at bilder i det utbygde området med og ta stikkprøver av bredden av utbyggingssonene i dette materialet.

En uventet vanske var at det var vanskelig å finne et kart som ga et korrekt bilde av situasjonen før utbyggingen og som kunne danne utgangspunkt for min undersøkelse. Fordi dette arbeidet ble så omfattende som det ble har jeg redegjort for også dette arbeidet.

Resultatet viser at reduksjonen av inngrepsfrie naturområder ble mindre enn det konsesjonssøknaden viste. Grunnen til dette er at arealet av vindkraftanlegget ble redusert underveis og i stedet ble det bygget større vindmøller (FIG 2). Videre kan forskjellen på

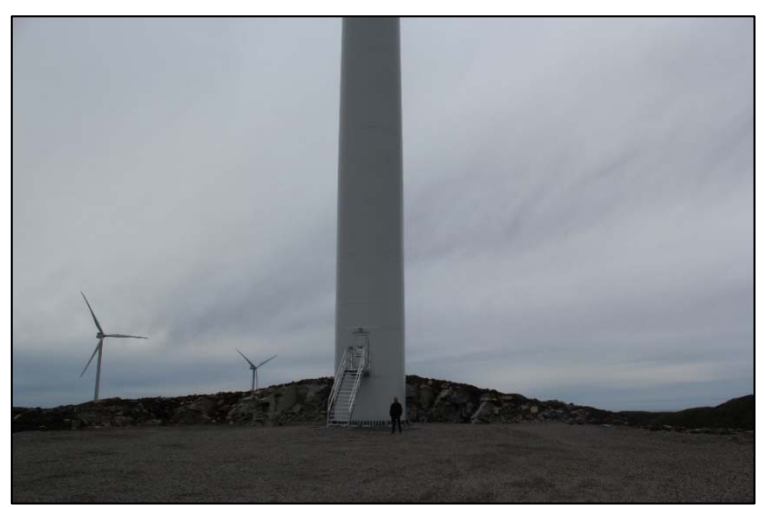

fotosyntesen i området fortelle *Figur 2. Bilde som viser dimensjonene på vindmøllene i Roan vindkraftverk.*

oss at naturinngrepene ikke samsvarer konsesjonssøknaden. Arealene som bygget ned gjennom utbyggingen var 320 % større enn hva det framgikk av konsesjonssøknaden. Det har vært søkt om et inngrep på ca. 10 meters bredde for å lage de interne veiene mens den gjennomsnittlige inngrepsbredden for internveiene er 42 meter, mer enn 4 ganger det som søknaden beskriver. Dette ble ytterligere dokumentere ved hjelp av dronebilder.

#### **Summary**

This master's thesis deals with the development of the Roan wind farm, which is one of 6 wind farms, in Fosen Vind, which is Europe's largest wind power project (Fosen Vind, 2016). The issue is whether there is a correspondence between the nature intervention of the development and what was applied for in the license application.

I examined the differences between what was applied for in the license application and what was actually developed in two ways: 1) By comparing what the license application said about reducing non-invasive natural areas with what that reduction was, and 2) by comparing the areas of the license application. said that would be demolished with actually demolished areas.

The reduction in non-invasive nature areas in Norway (INON) was investigated by creating a model, which is automatic processing of data in a geographical information system (GIS). This calculates new INONs automatically and can be used to see new INONs after all types of natural interventions.

The extent of the degradation of areas was investigated by remote sensing in multispectral satellite images taken before and after the development, and by means of the Normalized Difference Vegetation Index (NDVI) which shows the level of photosynthesis in the area depicted. With NDVI intended for the area before and after the development, it is possible to identify the areas where there has been an intervention of a scope that means that photosynthesis no longer takes place there and quantify the area. the result of the remote sensing was subsequently checked by including images in the developed area and taking random samples of the width of the development zones in this material.

An unexpected difficulty was that it was difficult to find a map that gave a correct picture of the situation before the development and that could form the basis for my investigation. Because this work was as extensive as it was, I have also accounted for this work.

The result shows that the reduction of non-invasive nature areas was smaller than what the license application showed. The reason for this is that the area of the wind power plant was reduced along the way and instead larger wind turbines were built (FIG 2). Furthermore, the difference in photosynthesis in the area can tell us that the encroachments on nature do not correspond to the license application. The areas that were demolished through the development were 320% larger than what appeared from the license application. An intervention of approx. 10 meters wide to make the internal roads while the average intervention width for the internal roads is 42 meters, more than 4 times what the application describes. This was further documented using drone images.

#### **Innledning**

Utbygging av vindkraft er omstridt i Norge, og debattene i massemedia og på nett er en av de sakene som virkelig skaper sterke følelser. Mellom årene 2001 og 2010 økte verdens vindkraftkapasitet med 26 prosent per år, i perioden 2013 og 2018 med 13 prosent. I dag brukes vindkraft i mer enn 80 land, (Hofstad, 2019).

Forsøk på moderne utnyttelse av vindenergi i Norge startet i 1983. I 1986 kom det første vindkraftverket i drift, på Titran i Frøya kommune. Det kunne produsere 55 kW (Hofstad, 2019). Fosen Vind DA startet i april 2016 anleggsarbeidene på Europas største landbaserte vindkraftanlegg, Roan vindkraftverk, som ble satt i drift våren 2019. Det er en av seks vindkraftverk i Fosen Vind DA. Disse skal til sammen produsere 1057 MW. Jeg har valgt Roan vindkraftverk som case i denne masteroppgave fordi det er kort tid siden den ble ferdigstilt (Fosen Vind, 2019).

Dette masterarbeidet tar utgangspunkt i at vindkraft er en ressurs som vi skal leve av, men at det skal være åpenhet om konsekvensene av utbygginger. Det eksakte omfanget av en utbygging i form av antallet kilometer nye veger og kraftledninger og hvor mye natur som blir berørt kan ikke regnes som avklart før detaljerte undersøkelser av dette er gjennomført. I denne oppgaven ser jeg på de arealmessige konsekvensene av en vindkraftutbygging og stiller spørsmålet: Hvor godt samsvarer de arealmessige konsekvensene av en utbygging med det som framgikk av konsesjonssøknaden?

Spørsmålet er geografisk, og å svare kvantitativt på det, krever at man bruker kart og geografiske data. Geografiske informasjonssystemer (GIS) er verktøyet vi kan bruke til å arbeide med denne type informasjon. Det er imidlertid ikke opplagt hvordan en skal bruke GIS til å gjennomføre en undersøkelse av konsekvensene, eller hvilke data en skal bruke i undersøkelsene.

Da jeg startet arbeidet med å sammenligne kart fra konsesjonssøknaden for Roan vindpark, med forslaget til reguleringsplan, med satellittbilder fra området og med kartdata fra offentlige kartdatabaser. Ble det klart at det var en utfordring å bestemme hva som var det korrekte utgangspunktet for arealanalysen. Det var ikke umiddelbart klart hva som var det korrekte kartet over hva Roan vindkraftverk var planlagt å bli. Dette kom opp som en egen problemstilling som jeg ikke var forberedt på, og som gjorde også dette til en del av undesøkelsen.

Arealet av inngrepsfrie naturområder (INON) har de siste årene vært et mye brukt mål på hvor mye uberørt natur vi har i Norge, og endringer i arealet av inngrepsfri natur har vært et mål på hvor vellykket norsk arealforvaltning har vært. Når et vindkraftverk blir bygget ut, kan virkningene være små hvis utbyggingen skjer hvor det har vært store inngrep fra før. Men virkningene kan være store hvis utbyggingen skjer langt unna tidligere inngrep. Fordi INON er såpass godt innarbeidet bestemte jeg meg for å bruke dette som et av de målene jeg kunne bruke til å sammenligne planlagte inngrep med de virkelige inngrepene. Fordi Miljødirektoratet ikke hadde oppdatert INON-kartene på over 5 år måtte jeg gjennomføre en egen INON-analyse for å finne sammenligningsgrunnlaget etter utbyggingen.

Norge har en godt utbygd infrastruktur av geografiske data som er lett tilgjengelig for allmenheten. Det eksisterer imidlertid ikke noe kartdatasett som umiddelbart kan brukes til å identifisere hvilke arealer som er omfattet av inngrepene av en vindkraftutbygging. Miljøovervåkingssatellitter overvåker imidlertid hvilke fysiske endringer som skjer på jordoverflata. For å undersøke hvor store arealer som har blitt utsatt for inngrep kan sammenligning av områder med vegetasjon før utbygging og områder uten vegetasjon etter utbygging være en mulighet. Roan vindkraftverk ligger i et fjellområde, men ikke så høyt at det ikke er vegetasjon der. Derfor kunne måling av fotosynteseaktivitet før og etter utbygging være en måte å bedømme arealomfanget av inngrepene på. NDVI er en enkel spektralindeks som også blir kalt en grønnhetsindeks. Jeg har i denne oppgaven prøvd to forskjellige metoder for å beregne omfanget av inngrepet innenfor vindparkområdet ved hjelp av NDVI..

Forskningsspørsmålene jeg stiller for å nærme meg problemstillingen er:

Hva er det arealmessig riktige utgangspunktet for analysen av virkningene av utbyggingen?

Hvilke endringer av inngrepsfrie områder medfører utbyggingen, sammenlignet med det som konsesjonssøknaden tilsier?

Hvilket arealinngrep har utbyggeren konsesjon for og hva var de arealmessige konsekvensene av utbyggingen?

#### *Studieområde, Roan vindkraftverk.*

Selskapet Fosen Vind, startet i samarbeid mellom Statkraft, Trønderenergi og Nordic Wind Power DA, står for utbyggingen av Europas største landbaserte vindkraftanlegg i Midt-Norge (Fig.3). Om lag 11 milliarder kroner investeres i seks vindkraftverk som til sammen skal yte 1057 MW. Dette omfatter vindkraftverk Harbaksfjellet, Roan, Storheia og Kvenndalsfjellet på nordsiden av Trondheimsfjorden (ca. 750 MW), samt vindkraftverk Geitfjellet og Hitra 2 sør for Trondheimsfjorden (ca. 250 MW) (Statkraft, 2016).

Anleggsarbeidene startet i andre kvartal 2016 og alle parkene var ferdigstilt og i drift i løpet av 2020. Vindkraftverk bygges på Fosen, Hitra og i Snillfjord kommune, i kystnære områder som skal være mellom dem med de beste vindforholdene for vindkraftproduksjon i hele Europa. Med sine 1057 MW er fordobler denne utbyggingen norsk vindkraftproduksjon i forhold til 2019-talene. Når vindkraftverk står ferdige i 2020 vil de produsere 3,4 TWh i året (Statkraft, 2016).

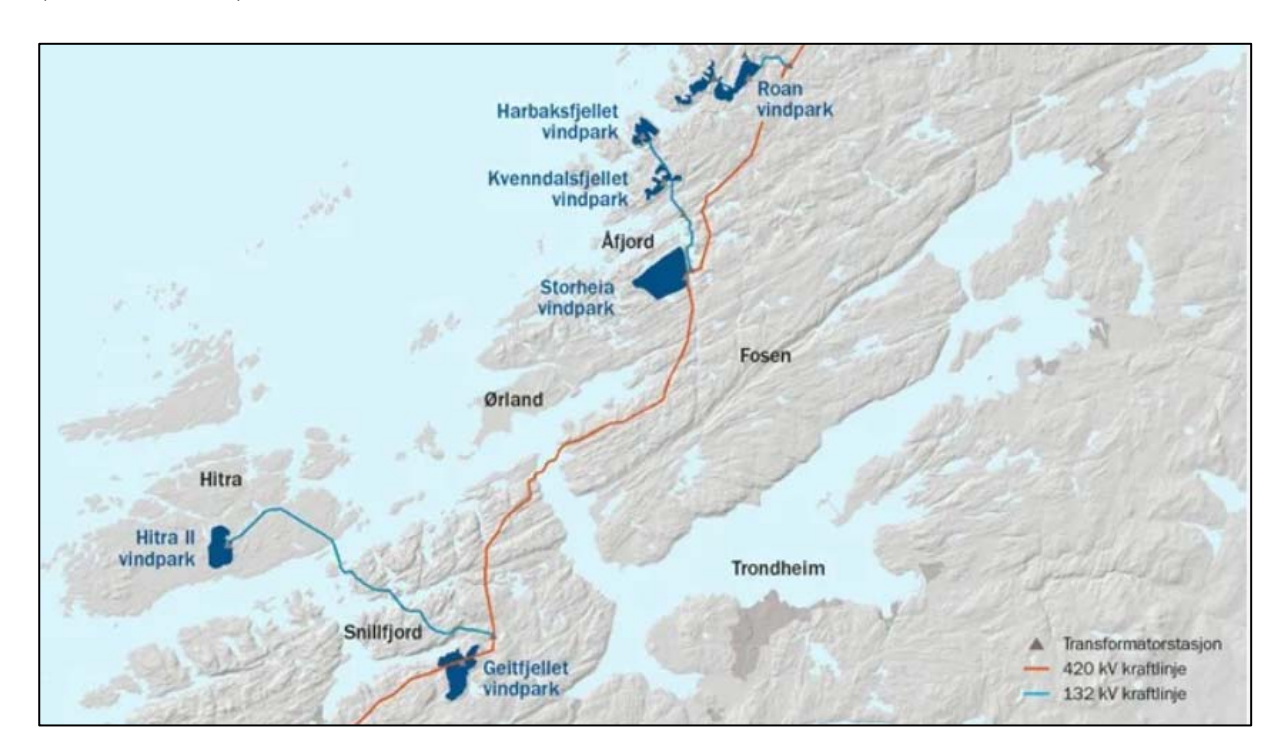

*Figur 3. Europas største vindkraftprosjekt ligger i Midt-Norge. https://www.tu.no/artikler/na-skjer-det-europas-storstevindkraftanlegg-bygges-pa-fosen/277306* 

Roan vindkraftverk er den første av de seks vindkraftverk i Fosen-utbyggingen, og sto ferdig våren 2019. Med sine 71 vindmøller med en tårnhøye på 87 meter og vinger som har en rotordiameter på 117 meter, så ser man vindkraftverket lenge før man har ankommet Roan, om man kommer båtveien, kjørende med bil eller luftveien. Vindturbinene står på ståltårn og har 3 vinger. Rotasjonshastigheten på vingene variere mellom 9 – 19 omdreininger per

minutt, avhengig av vindstyrken. Vindturbinene er fundamentert på betong og tårnene har tilnærmet hvit overflate. Vindturbinen har et rørtårn utført i stål og er oppdelt i moduler. Vindturbinene genererer strøm når vindhastigheten passerer en startvind på ca. 4 m/s, mens stoppvinden er ca. 25 m/s. Mekanisk energi omsettes gjennom nav, eventuelt gir og til generator, som omdanner mekanisk energi til elektrisk energi. En trafo bringer spenningen opp på 22 kV for intern distribusjon i vindkraftverket. Strømkablene fra flere vindturbiner er nedgravd i kabelgrøfter og føres til en nettstasjon. Kablene fra disse samles i en felles kurs ned til trafostasjonen. Her transformeres spenningen opp til nettspenningen på 132 kV og tilkobles nettet (Sarepta Energi AS, 2008).

#### **Teori**

#### *Bakgrunn for arbeidet*

Det metodiske GIS-arbeidet er gjennomført innenfor det som på engelsk kalles spatial analysis (Law M. &., 2015), og som på norsk betegnes som romlige analyse (Rød K. J., 2009). Romlig analyse har bakgrunn i kartografi som i dag handteres innenfor rammen av geografiske informasjonssystemer (GIS). En spesiell gren av GIS er fjernanalyse som handler om behandling av geografiske data tatt opp med satellitter og andre høytflyvende plattformer for datainnsamling. Jeg gir her en oversikt over temaene kartografi, GIS og fjernanalyse etter tur. Metodisk handteres alle spørsmål innenfor rammen av kartografi og geografiske informasjonssystemer, og derfor har jeg dette med som en overordnet i kapitelet. Bruken av kart og kartografi har i alle tider vært et viktig hjelpemiddel for å formidle informasjon og til presentasjon av geografiske og romlige data (Rød J. K., 2015). Igjennom arbeidet i denne oppgaven blir det vist noe av det kart og kartografi kan brukes til, samt betydningen av kartet og kartes riktighet. Dagens kart og kartdata, samt satellitt bilder, kan bearbeides og analyseres i GIS. Empirien i denne oppgave er resultater av prosesser eller analyser i GIS. Analysene som brukes i denne masteroppgave, baserer seg på fotosyntese. Fotosyntesen avdekkes ved hjelp av satellittbilder, tatt med et multispekteralt kamera, som igjen blir bearbeidet i GIS. Mulighetene dette gi, er at man kan sammenligne fotosyntesen i et område, ved å sammenligne bilder tatt over samme område, i en tidsintervall. Som i denne masteroppgave, hvor det er brukt bilder fra studieområdet, tatt før utbyggingsstart i 2015 og etter ferdigstillelse i 2019. Disse to billedseriene analyseres i GIS, og resultatet blir arealet som hadde fotosyntese i 2015, men ikke har det i 2019. Det arealet som da er kartlagt, er inngrepsområdet til Roan vindkraftverk.

#### *Lovverket, Konsesjon og konsekvensutredning*

I Norge, i liket med de fleste vestlige land, har vi valgt å la bruken og utnyttelsen av areal være underlagt demokratisk styring og kontroll (Hanssen & Aarsæteher, 2018). Allerede i 1681 hadde Trondheim en byreguleringsplan som var tegnet av generalmajor Johan Caspar von Cicignon og generalkvartermester Anthony Coucheron (Fig. 4). Den var normgivende for byutviklingen, fra den ble godkjent 10. september i 1681. Behovet for byplanen av 1681, kom for øvrig etter bybrannen mellom 18. og 19. april samme år (Kvali, 1981).

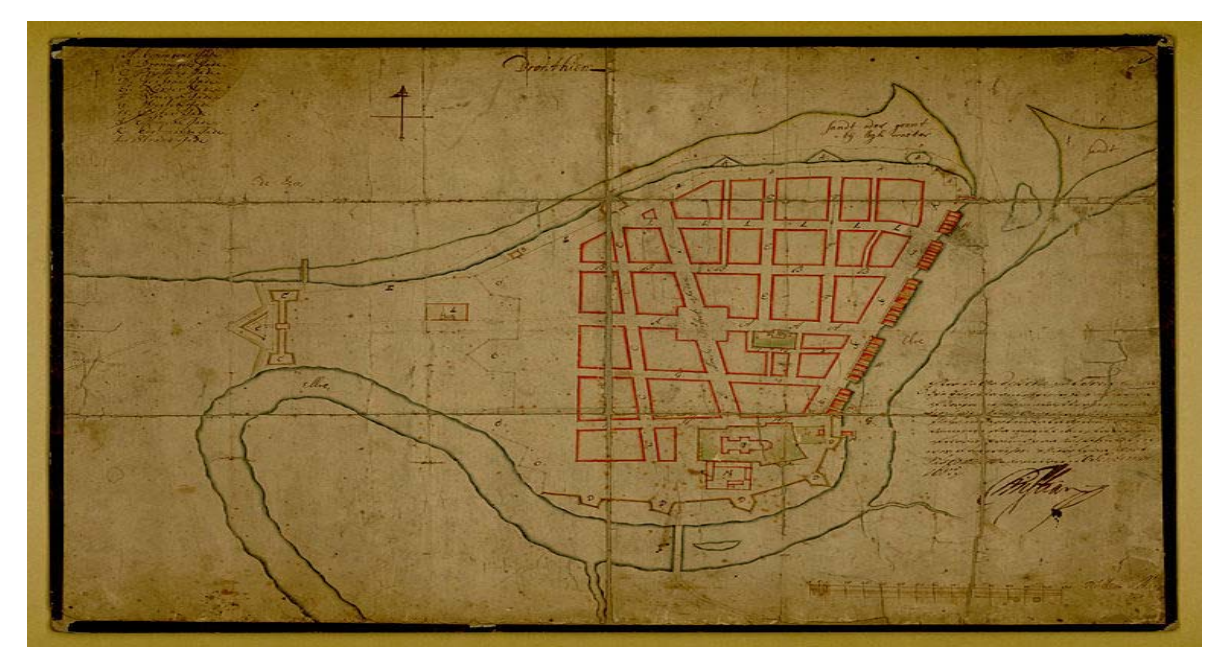

*Figur 4. Trondheim sin byreguleringsplan fra 6181 tegnet av generalmajor Johan Caspar von Cicignon og generalkvartermester Anthony Coucheron (Trondheim Cicignons plan 1681, 2020).* 

Og Christiania fikk en bygningslov i 1827 som gjaldt Christiania by, den var gjeldene fram til 1965. Bygningsloven som kom i 1965 gjaldt hele landet. Den første Plan- og bygningsloven kom i 1985 og ble revidert i 2008. Planlovene har i snart 200 årene utviklet seg og sitt nedslagsfelt fra å omhandle arealutnyttelse i byen til å gjelde sektor- og samfunnsutvikling. At arealplanleggingen er offentlig betyr igjen at den er demokratisk, og at det er demokratiske organer på statlig, regionalt og kommunalt nivå som står for planleggingen (Hanssen & Aarsæteher, 2018).

Dagens plan- og bygningslov er sentral for all arealforvaltning og byggevirksomhet. Loven gjelder for planlegging av arealbruk og for byggesaksbehandling, og gjelder for hele landet og i sjøen til én nautisk mil utenfor grunnlinjene. Loven er fra 2008 og erstattet tidligere lov fra 1985 (Regjeringen.no, 2020)*.* 

En av de viktige intensjonene med plan- og bygningsloven (PBL) fra 2008 var at plansystemet skulle få en overordnet posisjon som redskapet kommuner og regioner skulle ta i bruk for å gi en retning til samfunnsutvikling og planlegging av arealbruk (Hanssen & Aarsæther, 2018).

De delene av PBL (2008) som er mest viktig i sammenheng med denne oppgaven er § 1-3 og § 12-1 som spesifiserer unntak fra loven, og § 14 om konsekvensutredninger.

§ 1-3. omfatter tiltak som er unntatt fra loven og gjelder anlegg for overføring eller omforming av elektrisk energi som er omtalt i energiloven § 3-1. For disse anleggene gjelder bare kapittel 2 og 14 i plan- og bygningsloven (Plan- og bygningsloven § 1-3, 2008).

Kapittel 2 er et krav om kartgrunnlag og stedfestet informasjon, der kommunen kan kreve at den som fremmer planforslag eller søknad om tiltak, også utarbeider kart når dette er nødvendig for å ta stilling til forslaget eller søknaden. Kommunen kan med dette innarbeide slike kart i det offentlige kartgrunnlaget. Kommunen kan her også kreve at planforslag, søknad og kart leveres i digital form.

Kapittel 14 er et krav om konsekvensutredninger for tiltak og planer etter annet lovverk. Formålet med denne bestemmelsen er å sikre at hensynet til miljø og samfunn blir tatt i betraktning under forberedelsen av tiltaket eller planen. Så det kan tas stilling til om, og eventuelt på hvilke vilkår, tiltaket eller planen kan gjennomføres (Plan- og bygningsloven § 1- 3, 2008).

Jeg vil da se litt nærmere på ordet energi som omfatter både elektrisk energi og varmeenergi. Varmeenergi er ikke relevant i denne sak og blir ikke omtalt her. Men elektrisk energi derimot, kan produseres ved hjelp av vannkraft, vindkraft, solkraft, fossilt brensel og kjernefysisk brensel (Hammer, 2002). Og kommer med dette under lov om produksjon, omforming, overføring, omsetning, fordeling og bruk av energi m.m., også kalt Energiloven, som trede i kraft i 1991 (Energiloven § 1-1, 1991).

Unntakene i PBL § 1-3 gjelder ikke produksjonsanlegg, som en vindpark er, men i PBL er det innført særordninger som omfatter produksjonsanlegg. Den første særordningen dreier seg om kravet til utarbeidelse av reguleringsplaner. PBL §12-1 tredje ledd, første punktum, står det at for gjennomføring av større bygge- og anleggstiltak samt andre tiltak som kan få vesentlige virkninger for miljø og samfunn, er det påkrevd med en reguleringsplan.

Reguleringsplikten er begrunnet i § 12-1 annet ledd, og skal sikre en forsvarlig planavklaring og gjennomføring av bygge- og anleggstiltak. Særordningen kommer så i PBL §12-1 tredje ledd, annet punktum. Særordningen sier at kravet til reguleringsplan ikke gjelder for konsesjonspliktige anlegg som produserer energi etter energiloven, vannressursloven eller vassdragsreguleringsloven.

Dette betyr at en reguleringsplan ikke er nødvendig ved utbyggingen av vindkraftanlegg og vannkraftanlegg. Dette unntaket er begrunnet ut fra hensynet til en effektiv saksbehandling. På den tiden disse lovendringene kom, sto Norge ovenfor en omfattende oppgradering og utbygging av det regionale- og sentrale linjenettet. NVE hadde til behandling over 1500 km linjer i sentralnettet og ca. 800 km i regionalnettet. En utbygging som berørte rundt 100 kommuner. Lovgiver så det derfor nødvendig med en sterk statelig styring og kontroll innenfor energisektoren (Winge, 2013, s. 389).

Unntaket fra PBL gjelder ikke lovens kapittel 14, som omhandler konsekvensutredningsplikt for tiltak som kan få vesentlige miljø- og samfunnsvirkninger. Et av begrunnelsene for å vedta en særregulering for energitiltak i PBL er at konsesjonsbehandlingen ivaretar kravene til saksbehandling etter PBL. For energitiltak som underlegges

«Konsekvensanalyser er et samlebegrep for analyser som nyttes til allsidig belysning av fordeler og ulemper ved planlagte tiltak, med referanse til identifiserte interesseområder og interessegrupper. Konsekvensanalyser innebærer en systematisk framgangsmåte, hvor forutsetninger, analysemetoder og resultater klargjøres på åpen og oversiktlig måte, slik at de kan etterprøves av andre, - og gi underlag for beslutning om a) hvorvidt tiltaket skal gjennomføres b) i hvilken form

c) når tiltaket skal gjennomføres» (Langdalen, 1994).

konsekvensutredning, vil kravet til offentlighet, medvirkning og dokumentasjon av virkninger *alltid* innebære prosesser som er mer omfattende enn en ordinær reguleringssak etter PBL (Winge, 2013).

En god konsekvensutredning (KU) skal gjøre det mulig for høringsinstansene å vurdere kvaliteten på beslutningsunderlaget og gi en tilfredsstillende redegjørelse for planforslagets virkninger for miljø og samfunn. Konsekvensutredningen må derfor være transparent og etterprøvbar, beskrive hva som er gjort og hva som ikke er gjort. Den må beskrive hvor kunnskapen kommer fra og kvaliteten datamaterialet har, med eventuelle usikkerheter, jf. KUforskriften § 22. *Konsekvensutredningen skal være faktabasert, pålitelig og uavhengig, slik at den har legitimitet som grunnlag for videre avveininger og beslutning. Politiske avveininger som er gjort i en beslutningsprosess, er ikke en del av konsekvensutredningen* (Kommunal og Moderniseringsdepartementet, 2020, s. 19).

#### Forholdet til annet regelverk

I KU-forskriften § 3 sies det at *«… saksbehandlingen etter forskriften skal oppfylle de krav til utredning og vurderinger som etter andre lover er nødvendig for den beslutningen som konsekvensutredningen skal ligge til grunn for.»* Videre står det i veilederen til *Konsekvensutredninger for planer etter plan- og bygningsloven at gjennomføring av KUpliktige tiltak krever godkjenning etter flere ulike lovverk, eks.: forurensningsloven, mineralloven, naturmangfoldloven, kulturminneloven, jordlova, akvakulturloven og kommunehelseloven* (Kommunal og Moderniseringsdepartementet, 2020, s. 27).

Der det foreligger en konsekvensutredning, skal naturmangfoldloven være grunnlaget når myndighetene skal foreta en vurderinger. I veilederen til Konsekvensutredninger for planer etter plan- og bygningsloven, står det at en konsekvensutredning, alltid skal legge sitt grunnlag for at denne blir vurdert etter prinsippene i naturmangfoldloven §§ 8 til 12.

I KU-forskriften § 17 andre ledd, stilles det krav til å innhente ny kunnskap hvis det mangler informasjon om viktige forhold. I saker der det er KU-plikt, vil det derfor være naturlig å kreve inn henting av ny kunnskap, med hjemmel i KU-forskriften, enn å bruke naturmangfoldloven § 8, da naturmangfoldloven ikke stiller dette krave (Kommunal og Moderniseringsdepartementet, 2020).

#### **Konsesjon og konsekvensutredning for Roan vindkraftverk**

Fosen Vind får den 22.02.2016 anleggskonsesjon, anleggskonsesjonen gir rett til å bygge og drive Roan vindkraftverk i Roan kommune. Anlegget skal bygges i henhold til konsesjonen, og konsesjonær skal legge frem en detaljplan som viser tiltakets endelige utforming. Dersom endringer av tiltaket medfører vesentlige endrede virkninger sammenlignet med det som ligger til grunn for gjeldende konsesjon, skal dette vurderes i detaljplanen. Planen skal inneholde et kart som viser planområdets utstrekning og plassering av turbiner, veier og oppstillingsplasser med mer (NVE, 2020).

Når det er gitt konsesjoner i henhold til energiloven §3-1, er det vanlig å sette vilkår om at konsesjonæren skal utarbeide en miljø-, transport- og anleggsplan for bygging av nettanlegg (MTA). I tillegg til at det er krav om godkjent MTA-plan, må konsesjonæren også sørge for at det innføres og praktiseres internkontroll for å ivare ta de krav som stilles til miljø og landskap, jf. energilovforskriften § 3-7 (NVE, 2020).

Et supplement til miljø-, transport- og anleggsplanene (MTA), er håndboken Terrenginngrep og landskapstilpasning for vindkraftverka på Fosen, fra januar 2016, som beskriver hvordan terrenginngrepene skal utformes for å få en best mulig tilpasning til terrenget.

Håndboka skal være et grunnlag for detaljprosjektering og for godkjenning av planer hos NVE, slik at tiltaket kan realiseres og konsesjon gis. Håndboken skal og så benyttes som et verktøy av de som utfører arbeidet i praksis, for å sikre at dette blir gjennomført på en hensiktsmessig måte, for et best mulig sluttresultat (NVE, 2016).

Sarepta Energi AS la i mars 2008 fram søknad om konsesjon, ekspropriasjonstillatelse og forhåndstiltredelse for Roan vindkraftverk i Roan kommune i Sør-Trøndelag. Der det søktes om;

*Interne veier i vindkraftverket (skogsbilvei klasse 3 eller bedre). Veibredden vil bli 5 m og total lengde ca. 73 km* (Sarepta Energi AS, 2008, s. 29).

*Arealbehov til oppstillingsplass vil bli i størrelsesorden 1.100 m2 per vindturbin. Plassen vil bli detaljutformet i samarbeid med leverandør, dvs. avhengig av vindturbinens montasjemetode* (Sarepta Energi AS, 2008, s. 31).

*Planområdet er på om lag 28 km2. Vindturbinene, veier og transformatorstasjon vil legge direkte beslag på ca 2,4 % av dette arealet, mens resten av arealet innenfor vil kunne nyttes som i dag, se Tabell 5* (Sarepta Energi AS, 2008, s. 33)*.* 

I tabell 5 i konsesjonssøknaden står det 10 meter/73 km, noe som må være skjæringer og fyllinger for å oppnå ønsket veikvalitet. Det totale inngreps areale er da der estimert til 730 dekar for interne veier. I tillegg kommer oppstillingsplasser som vindturbinene skal monteres og stå på. Dette arealet er beregnet til 121 dekar, men det er da regnet med 1,1 dekar per oppstillingsplass (side 31 i konsesjonssøknaden) ganger 110 vindturbiner (Sarepta Energi AS, 2008, s. 31).

I konsekvensutredningen står det følgende; *Interne veier i vindparken vil ha en total veibredde på 10 meter (vegbane = 5 m, vegskulder + veggrøft = 2,5 m x 2) og en total lengde 58 km.*

*Vindturbinene, veger og transformatorstasjon vil legge direkte beslag på om lag 1046 daa, ca. 816 daa er innenfor planområdet og utgjør ca. 1,9 % av planområdets totale areal* (NVE, 2020, s. 10).

I handboken for Terrenginngrep og landskapstilpasning for vindkraftverka på Fosen, utarbeidet av Multiconsult, står følgene:

Internveger. *Veinetta internt i vindkraftverka er omfattende. Med en trasébredde inkludert grøft på 10 m, hvor av 6m er veibredde inkludert skuldre, og eventuelle skjæringer og fyllinger kommer i tillegg, er god linjeføring og sluttanordning avgjørende for helhetsinntrykket ved opphold og ferdsel innen planområdet.*

Skjæringer i fjell; *Mindre fjellskjæringer bør gis samme helning som tilstøtende terreng. Mindre nabber kan imidlertid få stå igjen for variasjon i skråningen og med det et mer naturlikt uttrykk.*

Fyllinger og skjæring i løs masser; *Arbeidet med å ta ut skjæringsmasser og oppbygging av vegfyllinger skal ikke påbegynnes før vegetasjon og humusholdige jordarter er fjernet fra aktuelle områder, for behandling i samsvar med planlagt etterbruk* (NVE, 2016, s. 20.21).

I Miljø-, transport- og anleggsplan (MTA) med detaljplan for Roan vindkraftverk fra 24 juni 2016, utarbeidet av Multiconsult, står følgende:

*Internveier Veinettet i vindkraftverket vil få en samlet lengde inklusive stikkveier til turbinene på ca. 50 km avhengig av utbyggingsløsning. Veienes bredde blir 5 meter, med noe breddeutvidelse i krappe svinger og i kryss. Total trasébredde inkludert grøfter vil normalt*  være ca. 10 m. Eventuelle skjæringer og fyllinger kommer i tillegg. Denne bredden er *nødvendig både i bygge- og driftsperioden grunnet store transporter ved montasje av vindturbinene i byggefasen, og mulige utskiftinger av vindturbinenes komponenter i driftsperioden. Det vil bli anlagt stikkveier fra internveinettet fram til hver enkelt vindturbin. Veiene dimensjoneres for aktuell last i anleggsfasen. Veiene vil bli lagt så skånsomt som mulig i terrenget. Veien bygges opp av sprengt eller stedegen stein og avrettes med knust masse. Skjæringer vil i størst mulig grad bli flatet ut, og fyllinger vil i den grad dette er naturlig bli dekket med stedlige løsmasser (jord og torv) og revegetert* (NVE, 2016, s. 29).

Om Inngrepsfrie naturområder i Norge (INON) i konsesjonssøknaden kan man lese at tapet av INON-soner blir i INON-sone 2. 40,8 km<sup>2</sup> og 1. 9,1 km<sup>2</sup> i INON-sone (Sarepta Energi AS, 2008, s. 86).

#### *Vitenskapsteori*

Vitenskapsteoretisk anses GIS som pragmatisk, da bruk av GIS er rettet mot å løse reelle problemer, ved hjelp av analysekapasiteten og kommunikasjonskapasiteten i teknologien. Å legge fram dokumentasjon og bevis, er måter å demonstrere mulige alternativer og valg av beste løsninger, noe som er typiske kjennetegn på pragmatisme (Hansen & Simonsen, 2004).

Pragmatismen er hovedsakelig utviklet av amerikanske vitenskapspersoner som mener at filosofien var blitt virkelighetsfjern. Pragmatikeren mener at en ide eller en teori er en plan for handling og at man ikke på forhånd kan vite om en ide eller teori er sann, men hvis ideen eller planen fører til ønskede konsekvenser er den sann. Fører den til uønskede konsekvenser er den usann. Kunnskap får vi av erfaringene vi tar med oss etter handling. Disse særtrekkene ved pragmatismen skiller tankeretningen fra positivisme (Rød K. J., 2009), hvor idealet typisk er bruk av den hypotetisk deduktiv metode som er idealet (Hansen & Simonsen, 2004). som består i å verifisere eller falsifisere en nullhypotese (Schuurman, 2004).

Frøet til empirismen og positivismen ble etablert på 1500-og 1600 tallet, og hadde sitt utspring både i filosofi og naturvitenskapene. Europa er i denne perioden midt i en revolusjonær vitenskapelig periode og et paradigmeskifte var i emning. Paradigmeskiftet innebar at vi tankemessig, som steg for steg, beveger oss vekk fra den aristoteliske geosentriske naturfilosofien som sto bak fremstillingen av verden og verdensbildet som en stor «mekanisk innredning» som beveget seg rundt jorda.

Skiftet fra den geosentriske synet på universet til den heliosentriske, medførte at menneskeheten etter hvert etablerte en oppfatning om et annet verdensbilde og en annen samfunnsforståelse. Dette representerer et skille i historien mellom middelalderen og renessansen. En vitenskapeligoppfattelse som var basert på de klassiske fysiske lover, empiri og eksperimenter, samt på matematikk, og som plasserte sola i midten av universet, var på kollisjonskurs med den katolske kirkens verdensbilde og oppfatning av verden. Frøet til det empirisk- positivistiske vitenskapsidealet som i dag er det dominerende vitenskapsidealet er sådd (Hansen & Simonsen, 2004).

Vitenskaps filosofien har fra 1500 tallet og fram til i dag hvert gjenstand for flere diskusjoner og paradigmeskifter. Vitenskapsteorien er i stadig utvikling, paradigmeteorien skiller mellom normalvitenskap og revolusjonærvitenskap. Normalvitenskapen blir sett på som en periode der alle forskere innen en disiplin, arbeider etter den samme grunnleggende virkelighetsoppfattelsen. Dette arbeidet fører til en utvikling, som igjen fører til avvik og problemstillinger som det innestående paradigmet blir en begrensning for å løse. En periode med revolusjonærvitenskap er startet og diskusjonene og uenighetene om det gjeldene paradigmet er i fokus og det gamle paradigmet blir etter hvert erstattet av ett nytt. Det nye paradigmet blir da innledningen til en ny normalvitenskaplig periode (Hansen & Simonsen, 2004).

Renessansens viktigste bidrag innenfor vitenskapen var å legge til rette for de store vitenskapelige nyvinningene som skulle komme,med systematiske undersøkelser av naturen og universet. Kopernikus (1473-1543) og Kepler (1571-1630), fant ut at solen, ikke jorden, er i sentrum, og at planetene beveger seg i ellipsebaner og ikke sirkler rundt solen. Dette svekket kirkens posisjon da det var viktig for kirken at jorden var universets midtpunkt og at planetene beveges seg i sirkelbaner. Giordano Bruno (1548-1600) som hevdet at verdensrommet er uendelig og at vårt solsystem kun er ett av mange, ble brent på bålet for dette synet i år 1600. Galileo Galilei (1564-1642) ble fengslet, ikke bare for at han støttet Kopernikus sitt heliosentriske verdensbilde, men også for sin påstand om at alle legemer i fritt fall oppnår samme hastighet uavhengig av legemets tyngde. Noe som var i strid med tradisjonelle oppfatninger, men i overensstemmelse med det man kan observere (filosofi.no, 2020).

Gutenbergs boktrykkerkunst gjorde det mulig å publisere hundrevis av like eksemplarer som kunne spres til lesere på ulike steder, noe somla grunnlaget for en offentlig faglig debatt og som igjen skapte vitenskapelig fremgang (Rannem, 2020).

René Descartes (1596- 1650) som regnes som en av historiens aller største filosofer og matematikere, ville at kunnskap skulle være sikker, og han mente at det aller meste han hadde lært var usikkert og lite nyttig, bortsett ifra matematikken. Han forsøkte derfor å utvikle teorier som skulle sørge for at man kan oppnå sikker kunnskap, hovedsakelig med epistemologiske spørsmål, som nettopp handler om hvordan vi kan oppnå sikker og gyldig kunnskap.

Descartes er mest kjent for sitt uttrykk «cogito, ergo sum» (jeg tenker, altså er jeg til). Med dette mener Descartes å ha funnet grunnprinsippet for all filosofi. Denne erkjennelse kan ikke rokkes av noen tvil, for enhver tvil på at man eksisterer, bekrefter nettopp det man prøver å betvile. Sammen med Francis Bacon (1561- 1626) som er kjent for slagordet «kunnskap er makt», blir Descartes sett på som opphavet til de to viktigste filosofiske retningene de neste hundreårene, rasjonalismen og empirismen, to filosofiske retninger som står i motsetning til hverandre, rasjonalisme er en filosofisk strømning som anser fornuften (latin ratio) og tenkningen som grunnlaget og hoved forutsetning for all erkjennelse. Mens empirismen som anser erfaring og sansing for å være den viktigste forutsetningen for erkjennelse. Senere ble Immanuel Kant (1724-1804) sin filosofi ofte sett på som en gjenforening av rasjonalismens og empirismens grunntanker i ett system, den innflytelsesrike retningen kritisk filosofi (Alnes, Tranøy, & Svendsen, 2017). Hans filosofi påvirket senere Karl Popper sin vitenskapsteori (Dalen & Svendsen, 2021). Kant videre førte spørsmålet om hva som gir sikker kunnskap (Sømod.T & Ørstavik, 2018).

David Hume (1711-1776) utrykker sin skepsis til induksjon. Han sier at selv om man observerer et hendelsesforløp mange ganger, og en konsekvens er den samme hver gang, kan man ikke bruke dette som bevis for at det vil være slik for en rekke hendelser fremover. Induktive beviser er dermed ugyldige mener han (Hansen & Simonsen, 2004). Videre mener Hume at all kunnskap i utgangspunktet kommer fra sansing, noe som fremhever Hume som empirist (Sømod.T & Ørstavik, 2018).

Først med Auguste Comte (1798- 1857) som anses som grunnleggeren av positivismen, ble det empirisk positivistiske vitenskapsideale endelig formulert. Ifølge Comte skulle vitenskapen være nøytral og fremme «det positive» i betydningen det virkelige, det nyttige, det sikre og det presise og nødvendige. Han betrakter vitenskapen som den overlegene form for viten og mener den bør holdes avskilt fra metafysikken. For positivismen er metodene like i alle vitenskaper og metodeidealet skal komme fra naturvitenskapen. Med positivismen får vi nå en filosofi som ikke tviler på sanseerfaringenes pålitelighet, men kun bruker observer bare empiriske data.

Vitenskapsmenn og filosofer dannet Wienerkretsen i Wien på 1920 tallet. De videreførte Comtes positivisme, og dannet grunnlaget for den logiske positivismen De mente det ikke fantes skille mellom humanvitenskapen og naturvitenskapen, de mente at all vitenskap skulle følge de samme grunnprinsipper og de samme metodene. Verifikasjonsprinsippet stos høyt blant de logiske positivistene de tok sterk avstand til metafysikk. Alle utsagn som ikke var empirisk verifiserbare, unntatt i logikk og matematikk, ble erklært for metafysiske og hadde ingenting med vitenskapen å gjøre. Ett utsagn måtte være kognitivt meningsfullt (vitenskapelig, analytisk) og det måtte det kunne verifiseres med empirisk metode (Svendsen, 2019).

Karl Popper (1902-1994) mente at en teori ikke kan verifiseres ved hjelp av observasjon og empiri. Popper sa igjennom sitt falsifiseringsprinsipp at det er umulig å påvise at en hypotese er sann, men at man derimot kan påvise at den er gal. Dette gjøres ved å forkaste en Nullhypotese, Nullhypotesen er hypotese som viser at det ikke er noen sammenheng mellom to variabler i en populasjon, den sammenlignes så med en alternativ hypotese som viser at det er en sammenheng mellom de to variablene i populasjonen. Dette er en metode som brukes den dag i dag, i vitenskapelige publikasjoner finner man utsagn som at korrelasjonen er statistisk signifikant. Grunnlaget for disse slutningene er gjort med statistiske tester som består i å sammenligne to statistiske hypoteser om en populasjon (Ringdal, 2016).

Dagens geografer har flere vitenskapsteorier å velge imellom, både idiografiske og nomotetiske. De idiografiske vitenskapsteorier skal beskrive enkeltstående saker i all deres kompleksitet mens de nomotetiske skal, og forholde seg til lov formulerte empiriske metoder (Hansen & Simonsen, 2004).

Geografi og kartografi var frem til 1970 tallet regnet som positivistisk, de ville jobbe etter naturvitenskaplige metoder og ønsket å vitenskapeliggjøre geografien som en romlig vitenskap. Noe som ble møtt av sterk kritikk fra flere hold, og det ble hevdet at det er veldig litt GIS-basert forskning som er å se på som positivistisk, og at pragmatisme er en bedre vitenskapsfilosofisk etikett for GIS-basert forskning (Rød K. J., 2009).

#### **Kart og kartografi**

Siden tidenes morgen har mennesket hatt behov for å formidle romlig viten ved å tegne kart. Det eldste eksisterende kartet er trolig leirtavlene fra Nuzi datert til ca. 5 800 år tilbake, som viser området nord i Mesopotamia. Det trolig eldste verdenskartet er et babylonsk verdenskart fra år 2700 før alminnelig tidsregning (Mook, 1998).

Kart og kartografi er viktige elementer i gresk-klassiske geografi som bokstavelig talt handlet om å beskrive verden med dens innhold og fenomener. Kartet og kartografien, faget om hvordan geografisk kunnskap kan representeres i kart, dreier seg om selve avbildningen i fugleperspektiv og har gjennom hele vitenskapshistorien vært en av de viktige måtene å representere kunnskap.

Begrepet «kart» kommer av gresk khartes, som betyr papyrusblad (Sømod.T & Ørstavik, 2018). Definisjonen av et kart er ifølge Den internasjonale kartografiske forening en «S*ymbolisert representasjon av geografisk realitet som baserer seg på kreativiteten og valgene til en kartograf, og som fremstiller bestemte perspektiv og kjennetegn i den hensikt å avbilde romlige forhold*» (Schneider, 2007, s. 7).

Funksjonen til kartet er å gi informasjon om jorden eller forhold som kan knyttes til den. Det kan gi en informasjon om ulike objekter, forhold og deres art, samt utstrekning, form og beliggenhet i tillegg til objekters plassering i forhold til hverandre. Med et kart kan man vise store mengder med informasjon konsentrert og oversiktlig. Dette for at folk flest får det lettere å sette seg inn i og forholde seg til tiltak av samfunnsmessig betydning, som har geografisk betydning og på den måte bidra til økt medvirkning og engasjement fra allmenheten. Kartet kan også gi en oversikt om forhold og sammenhenger som det er vanskelig å observere direkte, som informasjon om forhold og sammenhenger som informasjon om forhold og sammenhenger som for eksempel meteorologiske eller geologiske data. (Miljøverndepartementet, 1975)

Et kart viser ikke nødvendigvis virkeligheten, men formidler informasjonen som noen har valgt å formidle. Måten denne informasjonen blir framstilt på er avgjørende for hvordan kartet blir tolket. Når ett kart blir framstilt er det for at noen har et behov for å formidle informasjon, dette er noe som sjeldent kommer fram. Ser man på det fra en annen side så er det ingen som lager ett kart bare for at det er morsomt, til det er fremstillingen for kostbar.

En tryllekunstner presenterer informasjon på en måte, noe som gjør at tilskuerne tolker det de ser på sin måte. Dette med likhet til en kartograf som også vil at brukerne av kartet tolker

informasjonen på en bestemt måte. Avhengig av hvordan man velger å utrykke seg, kan man styre brukerens fortolkning i en bestemt retning. Denne muligheten for manipulering har kartografen på lik linje med andre som formidler informasjon som, for eksempel journalister og politikere (Brodersen, 2002). FN sin definisjon vektlegger at kartografi er hele prosessen fra innsamling av informasjon til kartet er ferdig (Bjørke, 2005).Et kart er en representasjon av virkeligheten, men virkeligheten kan oppfattes forskjellig og et kart er ikke nødvendigvis

representasjon av virkeligheten (Rød K. J., 2009). Kunnskapen om geografi har i århundrer gitt strategiske og økonomiske fordeler, og dermed vært ensbetydende med makt. Farger og

en sann

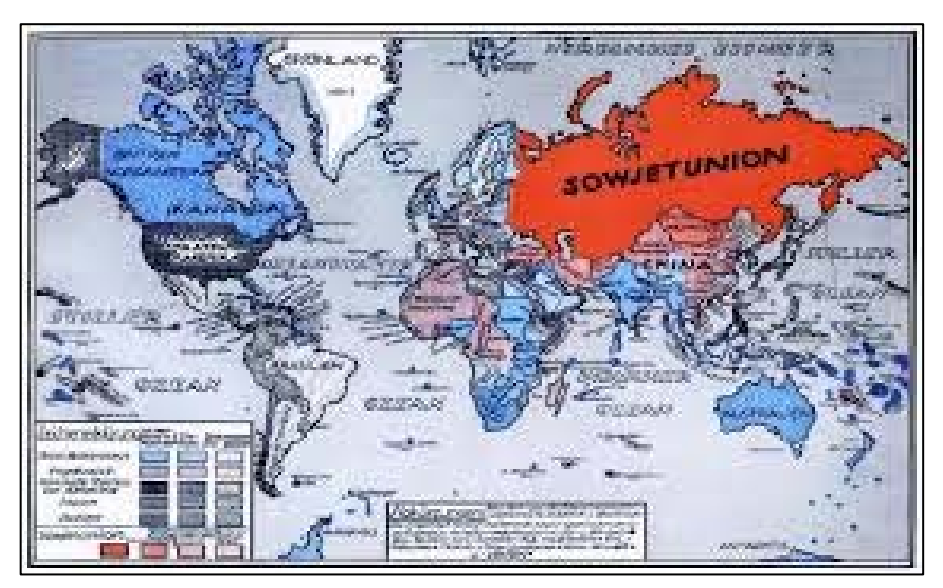

*Figur 5. Eksempel på bruk av farger og projeksjon i propagandaformål (Schneider 2007).* 

projeksjoner kan også brukes til propagandaformål. Et eksempel på dette er et verdenskart laget med Mercators projeksjon, som får Sovjetunionen til å se uforholdsmessig stort ut, og i tillegg til dette ble det også farget rød på arealet så man fikk synliggjort hvor «mektig» landet var (Fig. 5). Dette var noe som Sovjetunionen gjorde bevisst for å vise hvor mektige de var, mens USA gjorde det samme for å vise hvor stor trussel Sovjetunionen og kommunismen var (Schneider, 2007).

Måten kloden vanligvis blir fremstilt på, med et todimensjonalt perspektiv, gjør altså noe med vår oppfatning av verden. Dette gjør at det er en sammenheng mellom kart og verdenssyn. Siden Europa i flere hundre år var førende innen kartografi har vi fått et verdensbilde der verdenskartet som oftest presenterer Europa i midten. Det er også kartografiske virkemidler,

der både geometri og psykologi spiller inn. (Schneider, 2007). Når man ser nærmere på det verdenskartet som er det mest utbredte, som også er basert på Mercators projeksjon (Fig. 6) ser man at Grønland nesten er på størrelse med Afrika, og Europa er cirka like stort

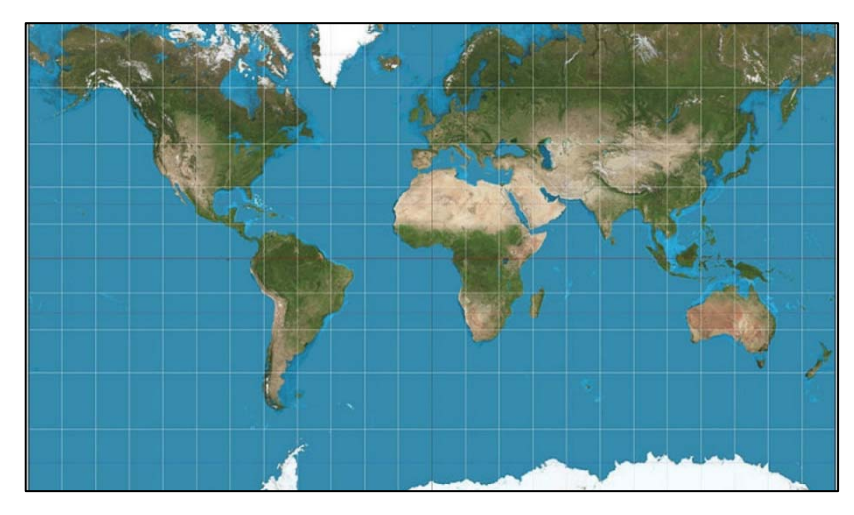

*Figur 6. Et verdenskart basert på Mercators projeksjon (Kristiansen, 2020).* 

som Sør-Amerika. Dette blir noe misvisende da Afrika er 14 ganger større enn Grønland, og Sør-Amerika er dobbelt så stort som Europa (Forskning. no, 2020).

Hvis man kjenner verden kan man kontrollere den, det kan være å kartlegge ressurser, vite hva som finnes der ute, samt tilegne seg viten om hvilken fysiske hinder man møter ved en erobring (Cresswell, 2013).

Opp gjennom historien har nasjoner blitt fjernet fra kartet, mens andre har blitt til. For eksempel delte Russland, Østerrike og Preussen Polen mellom seg på slutten av 1700-tallet, med det som resultat at Polen ikke var med på kartet i over 100 år. I 1797 bestemte i tillegg makthaverne at navnet Polen også skulle avskaffes. Polen gjenoppsto igjen etter 1. verdenskrig, for så å bli delt igjen i 1939. Tyskland og Russland delte da Polen ved å sette en strek over kartet, og dette kartet ble igjen brukt som kontrakt mellom Ribbentrop (for Hitler) og Stalin. Andre nasjoner har blitt til ved en kartografisk konstruksjon, noe som Sveits er et eksempel på. Sveits var opprinnelig en løs samling av selvstendige kantoner, som ved et oppmålingsarbeid i 1837 gjorde at sveitserne fikk en egen identitet som ett kartografisk land, mens statsdannelsen først skjedde etter en kort borgerkrig i 1848 (Schneider, 2007).

#### **Geografisk informasjonssystem GIS.**

Geografisk informasjonssystemer, (GIS) er programvare for innsamling, organisering, lagring, analyse og presentasjon av geografisk stedfestet informasjon. Brukere er alt fra studenter på høyskoler og universiteter til forskere, planleggere og arkeologer for å nevne noen. Bruksområdene er mange. Nye biler i dag bruker GIS i navigasjonssystemet sitt. Epidemiologer bruker GIS for å kartlegge klynger av smittede og arkeologer for å finne gamle bygninger og samfunn som ikke kan observeres med det blotte øye (Schuurman, 2004). Til og med i Pokemon go-appen, som var meget populær sommeren 2016, brukes GIS for å representere omgivelsene rundt spilleren. Foruten dette benyttes GIS til visuell fremstilling av geografiske data og er et verktøy som brukes til å organisere, visualisere og analysere ulike typer romlige data (Rød J. K., 2015). GIS tilbyr funksjonalitet for blant annet innsyn til, forvaltning og analyse av stedfestet informasjon. GIS har et grensesnitt der stedfestet informasjon kan presenteres grafisk i form av kart (Kartverket, u.d.). GIS er det verktøyet som vi i dag jobber med kart i, dette også fordi hele planforvaltningssystemet inkluderer bestemmelser om at arealplaner i dag skal etableres digitalt i GIS (Rød K. J., 2009).

*«Kart er ikke lenger bare et sluttprodukt etter ei bestemt produksjonsløype som det var før. Papirkart fungerte, og fungerer fortsatt som medium for presentasjon av geografiske og romlige data. Introduksjonen av interaktive, skjermbaserte kart og de korresponderende databasene resulterte til et skille mellom disse funksjonene. Kartografene har med dette fått muligheten til å anvende databaseteknologi og grafiske presentasjonsteknikker som innebærer tredimensjonale og animerte kart. I et GIS-miljø, starter en romlig analyse med kart. Kartene støtter de analyseresultatene som framkommer underveis i analysen. I tillegg er kartet et medium for presentasjon av de endelige resultatene både av datagrunnlaget og analysen. Kartet spiller en hovedrolle i prosessen med geografisk romlig analyse»* (Holand, Markhus, & Ystad, 2007, s. 151)*.*

I 1966 kom det første digitale GIS-kartet i det 'Kanadiske geografiske informasjonssystem' (Fig. 7). Den kanadiske planleggeren Roger Tomlinston (1933-2014) mente at med kapasiteten på datidens datamaskiner ville en forvaltning basert på elektronisk analyse være mer lønnsomt enn en forvaltning basert på en manuell analyse (Rød J. K., 2015).

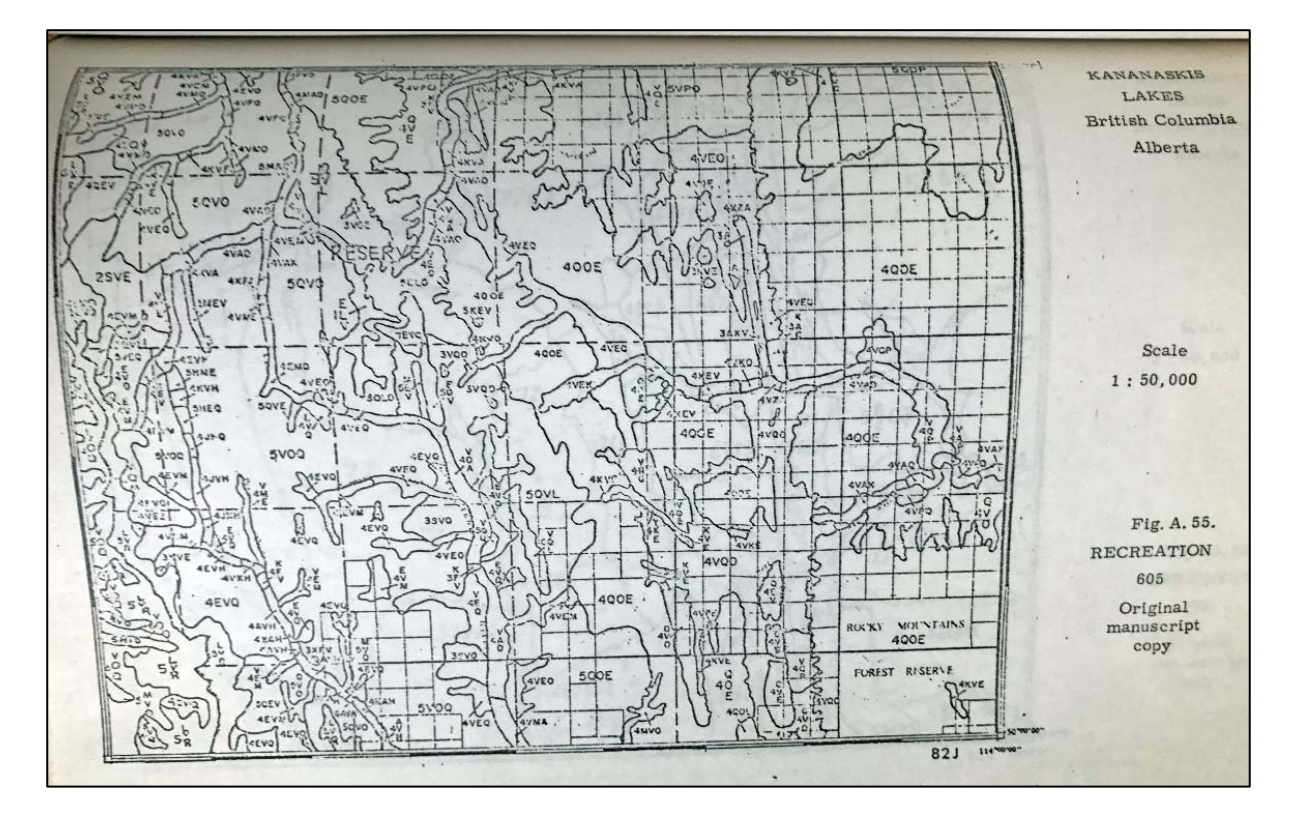

*Figur 7. I 1966 kom det første digitale GIS kartet, det het det 'Kanadiske geografiske informasjonssystem'. Tegnet av den kanadiske planleggeren Roger Tomlinston (1933-2014) (Junkie, 2020)* 

Så kom utviklingen av mikroprosessoren på 70-tallet som førte til en revolusjon i håndteringen av kart og geografiske data. Den videre utviklingen skjøt videre fart på 80-tallet da kraftigere datamaskiner, såkalte arbeidsstasjoner, ble stadig mer vanlig. På-90 tallet kom det stadig raskere og kraftigere datamaskiner, som sammen med kommunikasjonsmuligheter som Internett og World Wide Web ga nye muligheter med hensyn til distribusjon og søk av geografiske data, noe som førte til at nytten av GIS økte betydelig. Den mest spektakulære utviklingen av GIS kom med multimediateknikken som er basert på bruk av tall, tekst, grafikk, bilder, animasjon, lyd og video. Multimediateknikken gjør geografisk informasjon om til et «levende» kart som er lettere forståelig for personer uten fagbakgrunn (Bernhardsen, 2006).

GIS benyttes i mange fag og i flere forskjellige sammenhenger. Dette gjør at det finnes mange definisjoner på GIS, men felles for dem alle er at de behandler geografiske data som beskriver jordoverflaten eller deler av denne. Geografi betyr beskrivelse av jorden og geografiske data eller romligdata som er en oftere brukt term, inneholder posisjonelle data og egenskapsdata. Denne koblingen gjør det mulig å utføre analyser ved hjelp av GIS (Rød J. K., 2015).

Et eksempel på en slik analyse er fra London i 1854 hvor det var brutt ut en alvorlig koleraepidemi. Dr. John Snow registrerte alle dødsfall på et kart for å studere hvordan dødsfallene lå i forhold til byens vannpumper, da han hadde en teori om at smittekilden kom fra drikkevannet (Fig.8). Dette resulterte i en indikasjon på en høy konsentrasjon av dødsfall nær en vannpumpe i Broad Street. Denne pumpen ble så stengt og antall dødsfall sank betraktelig, noe som ble ansett som et bevis på at vannet fra pumpen var infisert og årsaken til kolerasmitten (Rød K. J., 2009).

Vi lever i en verden der en Twitter-vits om klassiske datavisualiseringer og Game of Thrones sin John Snow blir sammenlignet og blitt til en tskjorte man kan få kjøpt (Civil Statistician, 2020).

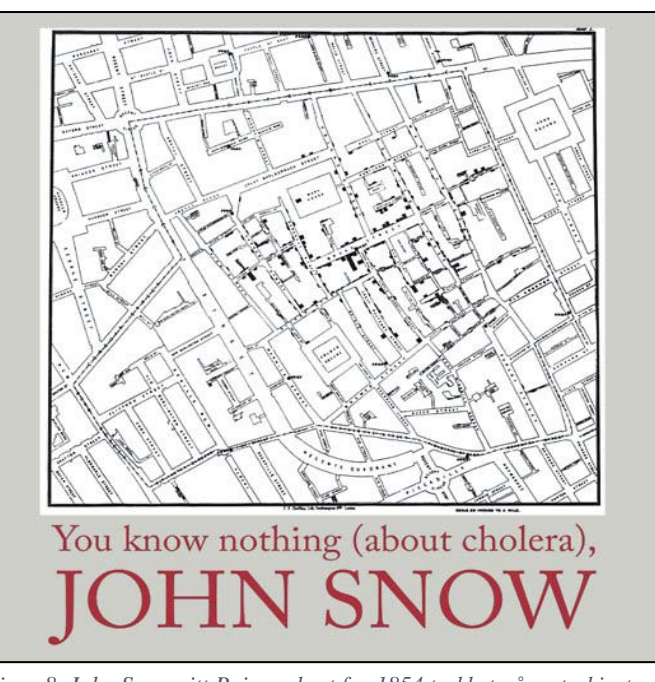

*Figur 8. John Snow sitt Poisson kart fra 1854 trykket på en teskjorte (Civil Statistician, 2020).*

I GIS fins de verktøyene som skal til for å gjøre sammenligninger og beregninger (Grinderud, 2008) og til å gjøre det mulig å nærme seg forskningsspørsmålene som reises i denne oppgaven. I oppgaven er det geografiske informasjonssystemet Arc Pro fra Environmental Systems Research Institute (ESRI) brukt for å analysere og visualisere.

#### *Fjernanalyse*

Fjernanalyse har som et verktøy og som metodikk utviklet seg historisk parallelt med andre teknologiske fremskritt, for eksempel forbedringene i optikk, sensorelektronikk, satellittplattformer, overføringssystemer og databehandling (Chuvieco, 2016).

Et av grunnlagene for fjernanalyse ble laget av Joseph Michel de Montgolfier og hans bror Jacques Etienne de Montgolfier. Brødrene Montgolfier eksperimenterte med ballonger i farens papirfabrikk allerede i 1782. De brant ull, halm og lignende på en rist under åpningen nederst på ballongen, som førte til oppvarmet luft og dermed oppdrift i ballongen. Brødrene Montgolfier regnes som oppfinnere av varmluftballongen, som også ble kalt montgolfier. Første turen med mennesker om bord i en montgolfier, ble gjennomført 21. november 1783 (Askheim, 2020). I 1839 ble de første bildene noensinne tatt i Frankrike av Daguerre, Talbot og Niepce, og i 1840 begynte franskmennene å bruke bilder, tatt ved bruk av kameraer montert på varmluftsballong for å produsere topografiske kart. På 1880-tallet brukte britene drager for å skaffe luftfotografering, og på begynnelsen av 1900-tallet klarte duer å fly med kamera, etter hvert som kameraene ble mer avanserte, mindre og lettere.

Den neste store milepælen i fjernmålingens historie skjedde i 1909, da Wilbur Wright tok de første fotografiene over Italia fra et fly, og etablerte en ny epoke med observasjoner fra luftbårne plattformer. I 1930 ble de første multispektrale luftfotoene samlet av Krinov og kolleger i Russland. Året etter ble den første nærinfrarøde filmen utviklet og testet av Kodak Research Laboratories (Chuvieco, 2016).

Men det største fremskrittet kom i 1960 da de første satellitter ble skutt opp. Det startet med meteorologiske satellitter som hadde som formål å overvåke værsystemer i atmosfæren. De første satellittene kunne ta hemisfæriske bilder av jorden og skydekket hver halvtime. Med satellittbilder i slike tidsserier kunne man overvåke vær og skysystemer, noe som var meget viktig innen meteorologien (Rød J. K., 2015).

Dagens satellitter er enten geostasjonære eller nær-polare. En geostasjonær satellitt står i et konstant og bestemt forhold til jorda. Det vil si at den roterer med jordas hastighet sånn at den alltid står over det samme punktet på jorda, som for eksempel TV-satellitter og kommunikasjonssatellitter. De nærpolare satellittene går i en nord-syd-retning fra pol til pol, og banen til disse satellittene går nærmest vinkelrett på jordas rotasjonsretning i en avstand fra jorden på ca. 800 km. Dekningsområdet til en nærpolar satellitt vil etter en bestemt tidsperiode være global. Det er på grunn av disse egenskapene at nærpolare satellitter blir

brukt til jordobservasjoner som miljøovervåkningssatellitter. Det at disse satellittene har et globaltdeknings område og at de har en temporal oppløsning (hyppigheten et område blir dekket av satellitten) gjør at de blir brukt til blant annet overvåkning av naturkatastrofer. Etter katastrofer som tsunamier, orkaner, jordskjelv og flommer brukes satellittbilder for å få oversikt over skadene og hvilke områder som er berørt. Et annet eksempel er for å følge utviklingen av for eksempel algeoppblomstring eller oljesøl/utslipp langs kysten (Rød J. K., 2015).

#### **Satellittdata**

Alle objekter varmere enn det absolutte nullpunkt (0 grader Kelvin eller -273,15 grader Celsius) avgir energi, og jo varmere objektet er, desto høyere strålingsenergi produserer de. Solen er det heteste objektet, og det gir meget store mengder energi. Varme gjenstander som en brann eller lava avgir energi med lengre bølgelengder, som vi ikke kan se, men fornemme med huden vår (Rød K. J., 2009).

Når vi ser på et tre, er øynene våre følsomme bare for lyset som treet reflekterer. Øynene våre fungerer som sensorer som kan se et tre ved å dechiffrere den synlige stråleenergien som treet reflekterer, refleksjonen er enten fra sollys eller en annen belysningskilde. Øynene våre vill ikke kunne fornemme eller se treet i totalt mørke, siden øynene ikke er følsomme overfor andre energikilder som kommer fra treet, som for eksempel termisk stråling. Både reflektert og utstrålt energi fra treet er nært knyttet til dets kjemiske, biologiske og fysiske egenskaper, for eksempel antall og plassering av blad, nåler og greiner, eller deres pigment eller vanninnhold. Disse komponentene påvirker ulike typer elektromagnetisk (EM) stråling. For eksempel påvirker pigmentstatus de blå og røde områdene i det synlige spekteret (VIS), mens vanninnholdet har større innvirkning på infrarøde (SWIR) og termisk infrarøde (TIR) bånd (Chuvieco, 2016).

Elektromagnetisk (EM) stråling varierer fra svært små og korte til svært lange bølgelengder, de fleste lærebøker klassifiserer dem i bestemte grupper av bølgelengder av frekvenser, som endelig er organisert i EM-spektret. EM-spektret inneholder en kontinuerlig rekke av bølgelengder eller frekvenser, som ofte er identifisert som flere spektrale områder eller bånd (Fig. 9).

Eksempler på disse er:

Gammastråling

Røntgenstråling

Ultrafiolett stråling (UV-stråling)

Synlig lys (VIS) eller (RGB) som er primærfargene rød, grønn og blå.

Nærinfrarødt (NIR)

Infrarød stråling (varmestråling) (SWIR)

Termisk infrarøde (TIR)

Mikrobølger

Radiobølger

#### **Den elektromagnetisk skala**

Frequency (MHz)

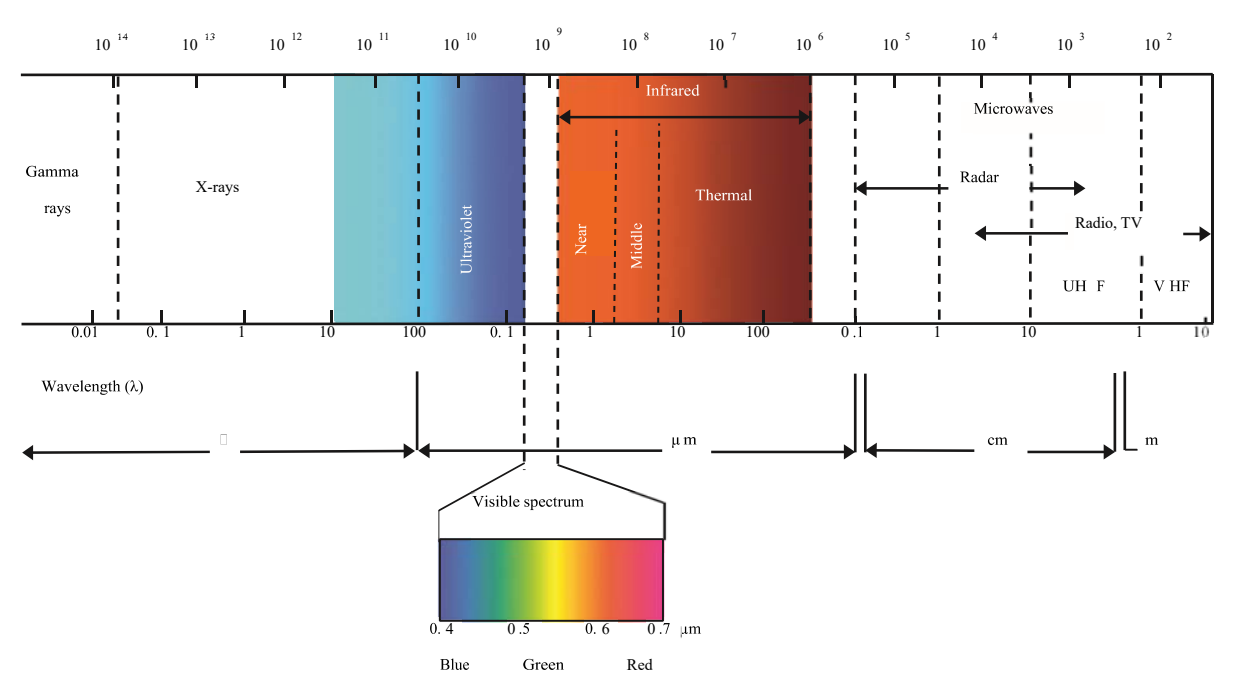

#### *Figur 9. Den elektromagnetisk skala (Chuvieco, 2016).*

De korteste bølgelengdene med høyest strålingsenergi er gammastråler og røntgenstråler, hvis bølgelengder varierer fra 10⁹ til 10³ mikrometer (μm), og som vanligvis brukes i astronomisk observasjon og i medisinske applikasjoner. På den andre siden av skalaen ligger de lengste bølgelengdene, som brukes til telekommunikasjon, radio og fjernsyn. Disse har bølgelengder fra  $10^8$  til  $10^{10}$  µm.

Visibile spectrum eller VIS-regionen ligger mellom 0,4-0,7 μm på den elektromagnetiske skala. VIS-regionen dekker de spektralbølgelengdene som øynene våre er i stand til å oppfatte. VIS-regionen deles inn i de tre primærfargene: blå (0,4-0,5 μm), grønn (0,5-0,6 μm) og rød (0,6-0,7 μm)

Nær infrarød eller NIR-regionen ligger mellom 0,7-1,2 μm på EM skalaen. Det er den delen av spektret som ligger like utenfor det menneskelige øyes oppfattelsesevne, og det er kjent som reflekterende infrarød fordi en del av denne spektrale regionen (0,7-0,9 μm) kan detekteres med spesielle bilder, tatt med et multispektralt kamera. NIR-området er av spesiell interesse fordi det er følsomt for å bestemme plantehelsestatus (ibid).

Alle energikilder produserer en elektromagnetisk stråling som kan registreres med en sensor. Den viktigste energikilden er solen, som lyser og varmer opp jorden. Solen er den varmeste gjenstanden, og det avgir svært store mengder med elektromagnetisk stråling. Jorden har overflater av vegetasjon, jord, vann, bergarter, snø, is og menneskeskapte strukturer. Disse overflatene mottar energi fra solen, og på grunn av fysisk og kjemisk interaksjon med innkommende energi, reflekteres en del av den energien og kan registreres av en sensor.

Grunnen til at vi observerer forskjellige farger, kommer av at ulike objekter absorberer og reflekterer ulike deler av lyset. Lyset fremstår som hvitt selv om det egentlig inneholder alle de ulike fargene. Når en overflate fremstår som rød, er det for at overflaten absorberer det hvite lyset og reflekterer det røde lyset. Øyet som er en passiv sensor observerer derfor kun det røde lyset som reflekteres (Rød J. K., 2015).

Vår oppfatning av farger er et resultat av selektiv refleksjon av objekter observert på forskjellige bølgelengder. Overflater med høy refleksjonsevne i korte bølgelengder (blå) og lave i de gjenværende bølgelengdene, ser blå ut, mens røde gjenstander absorberer de korte bølgelengdene og reflekterer de lange synlige. Våre øyne oppfatter bare bølgelengder mellom 400 og 700 μm og skiller energien mottatt i tre fargekomponenter på vår egen spektrale følsomhet. Disse tre komponentene er kjent som "primærfarger" rød, grønn og blå (RGB), hvor alle andre farger kan avledes.

Tolkningen av farge i en trebånds kompositt avhenger av de tre kanalene som er valgt for komposisjonen, samt rekkefølgen på de tre primærfargene som er tilordnet den kombinasjonen. Når forskjellige kompositter bruker de samme spektrale båndene, men i

forskjellige rekkefølge, blir kromatisiteten forskjellig, men den spektrale informasjonen forblir den samme. Hvis vi for eksempel modifiserer konvensjonell infrarød kompositt (NIR, SWIR, R) og i stedet tilordner SWIR, NIR og R, vil sunn vegetasjon vises i grønne toner i stedet for rødt. Denne endringen betyr ikke at vi kan snakke om en naturlig farge, ettersom to av de brukte bandene (NIR og SWIR) ikke kan observeres av øynene våre. Men siden vegetasjonen forventes å være grønn, kan denne fargekompositten brukes i forskjellige kartlegginger (Chuvieco, 2016).

#### **Sensorer**

En av de vanligste måtene å klassifisere sensorsystemer er på grunnlag av hvilke mekanismer de bruker for å oppdage elektromagnetisk energi. Sensorsystemet deles inn i to grupper, passive sensorer og aktive sensorer. Passive sensorer samler strålinger som reflekterer fra eksterne kilder som for eksempel sola. Aktive sensorer der sensorsystemet selv avgir energi til målet, og samler så refleksjonen av disse, for å karakterisere de observerte områdene. Et eksempel på dette er en radar (Chuvieco, 2016).

Alle overflater reflekterer forskjellige bølgelengder, og derfor vil deres lysstyrke i de forskjellige spektrale bånd også være forskjellige. For eksempel, siden vegetasjonspigmentene absorberer innkommende synlige lys, vil tette vegeterte overflater med tett vegetasjon vise mørke toner i de synlige båndene (VIS). I motsetning vil disse overflatene ha lyse toner i det nærliggende infrarøde området (NIR), siden bladpigmentene ikke absorberer lys i dette spektralområdet. For å skille mellom vegeterte områder, er en kontrast av lysstyrketoner mellom R (Rød) og NIR-båndene en god metode. På denne måten kan man analysere og velge hvilke spektrale områder som skal være med for å oppdage og forstå årsakene til tonalforskjellene observert i forskjellige spektrale områder (ibid).

Bilder sin evne til å gjengi detaljer bestemmes av den geometriske oppløsningen. Det finnes i dag en rekke gratis satellittbilder tilgjengelig på internett, disse har i hovedsak en oppløsning på 10 x10 meter. En oppløsning på 10x 10 meter vil si at pikslene i bildet ikke er mindre enn 10 x 10 meter. Dette betyr at objekter mindre enn 10 x10 meter ikke kan skilles fra hverandre og at hvert bildeelement dekker et areal på bakken tilsvarende 10 x 10 meter. Noen av de mest brukte satellittene som leverer slike bilder er satellitter som for eksempel SPOT, Landsat, Sentinel og IRS (Rød J. K., 2015).

I denne bruker jeg satellittbildene med en oppløsning på 3 x 3 meter, stilt vederlagsfritt til disposisjon av selskapet Planet, som eier fem RapidEye jordobservasjonssatellitter. RapidEye er et kommersielt jordobservasjonssystem som er i stand til å gi flerspektraldekning i store områder på daglig basis. De kan ta bilder av ethvert område på jordoverflaten i løpet av 24 timer. Hver satellitt kan samle inn data for opptil 5 millioner kvadratkilometer i døgnet som lett kan integreres i et GIS-system (Copernicus, 2020).

#### **Fotogrammetri**

Fotogrammetri er vitenskapen om måling i bilder. Ønsker man å bestemme avstander, arealer er det grunnleggende og få objekt koordinatene til 2 eller flere punkter inn i bildet. Så man igjen kan omgjøre bildene til geometriske data (georeferere) og legge disse inn i et kart ved hjelp av ett GIS-program. (Agisoft, 2019).

Fra et enkelt todimensjonalt bilde kan man bare få todimensjonale koordinater. Dersom man trenger tredimensjonale koordinater, må man finne den tredje dimensjonen. Her kan en tenke seg hvordan menneskesynet eller nærmere bestemt rovdyrets øyne fungerer. Mennesket/rovdyret er i stand til å se objekter tredimensjonalt. Dette fordi at øynene er plassert sånn att begge øyne ser et objekt samtidig, og dermed er i stand til å beregne avstanden mellom et objekt og seg selv. Den menneskelige hjerne tolker hele tiden to litt forskjellige bilder som følge av de ulike posisjonene til venstre og høyre øye, og ut ifra øyenes sentrale perspektiv (Blake & Wilson, 2211).

Dette prinsippet blir kalt såkalte stereoskopiske visning, som blir brukt til å få tredimensjonal informasjon i fotogrammetri. Hvis det er to bilder av samme objekt som er tatt fra forskjellige posisjoner, kan man beregne tredimensjonale koordinater på alle punkt som er representert i begge bilder ved å sette opp ligninger av linjenes opprinnelse i projeksjoner av objektet på bildene, og hvordan linjene passerer gjennom objektet, kan en beregne hvor linjene krysses. Den viktigste oppgaven i fotogrammetri defineres på følgende måte: For ethvert objekts punkt representert i minst to bilder må man beregne tredimensjonale objekt koordinater. Dersom dette er oppfylt, er det mulig å digitalisere punkter, linjer og områder for kartproduksjon eller beregne avstander, arealer, volumer, mm (Agisoft, 2019).
### *Inngrepsfrie naturområder i Norge.*

Indikatorer brukes ofte for å beskrive tilstanden og utviklingen i forhold som det er for komplisert eller for kostbart å måle direkte. Inngrepsfri natur er arealbruksindikatoren for de store sammenhengende naturområdene i Norge og viser hvor mye som egentlig er igjen av store sammenhengende naturområder i Norge og hvordan situasjonen utvikler seg. Ved å registrere tyngre inngrep registrerer man informasjon om områdenes inngrepsstatus, fragmenterings grad og arealutvikling.

Reduksjon og fragmentering av store sammenhengende naturområder med urørt preg vil kunne føre til tap av leveområder, spesielt for arter som er tilpasset store arealer med natur i eller nær naturtilstand. Dette gjelder også arter som er særlig sårbare for kanteffekter eller andre forstyrrelser. Endring i inngrepsfri eller villmarkspreget område, er etter kriteriene med på å bidra til å indikere endring i levevilkår for slike arter.

Med bakgrunn i et ønske om å kunne følge utviklingen av villmarksområder besluttet Direktoratet for naturforvaltning (DN) ved årsskiftet 1993-94 at det skulle utføres en landsdekkende kartlegging (unntatt Svalbard) av inngrepsfrie naturområder i Norge. Det landsdekkende kartet skulle lages på grunnlag av grunnkartdatabaser fra alle landets fylker, i samarbeidet med Statens kartverk (Direktoratet for naturforvaltning, 1995).

Kartprosjektet "Inngrepsfrie naturområder i Norge" (INON) skulle være ett redskap i arbeidet med å forebygge og begrense inngrep i hittil inngrepsfrie naturområder. Det skulle benyttes direkte i offentlig og privat areal- og ressursforvaltning som en forsterkning til beslutningsgrunnlaget i kommuner, fylker og stat ved areal- og ressursdisponering og ved behandling av enkeltsaker.

Inngrepsfrie naturområder er inndelt i følgende soner

**Villmarkspregede områder:** Områder fem kilometer eller mer fra tyngre tekniske inngrep.

**Inngrepsfri sone 1:** Områder som ligger mellom tre og fem kilometer fra tyngre tekniske inngrep.

**Inngrepsfri sone 2:** Områder som ligger mellom en og tre kilometer fra tyngre tekniske inngrep.

**Inngrepsnære områder:** Mindre enn 1 kilometer fra tyngre tekniske inngrep (ibid.).

Kartet under viser de fire arealsonene i Roan kommune i 2013 (Fig. 10).

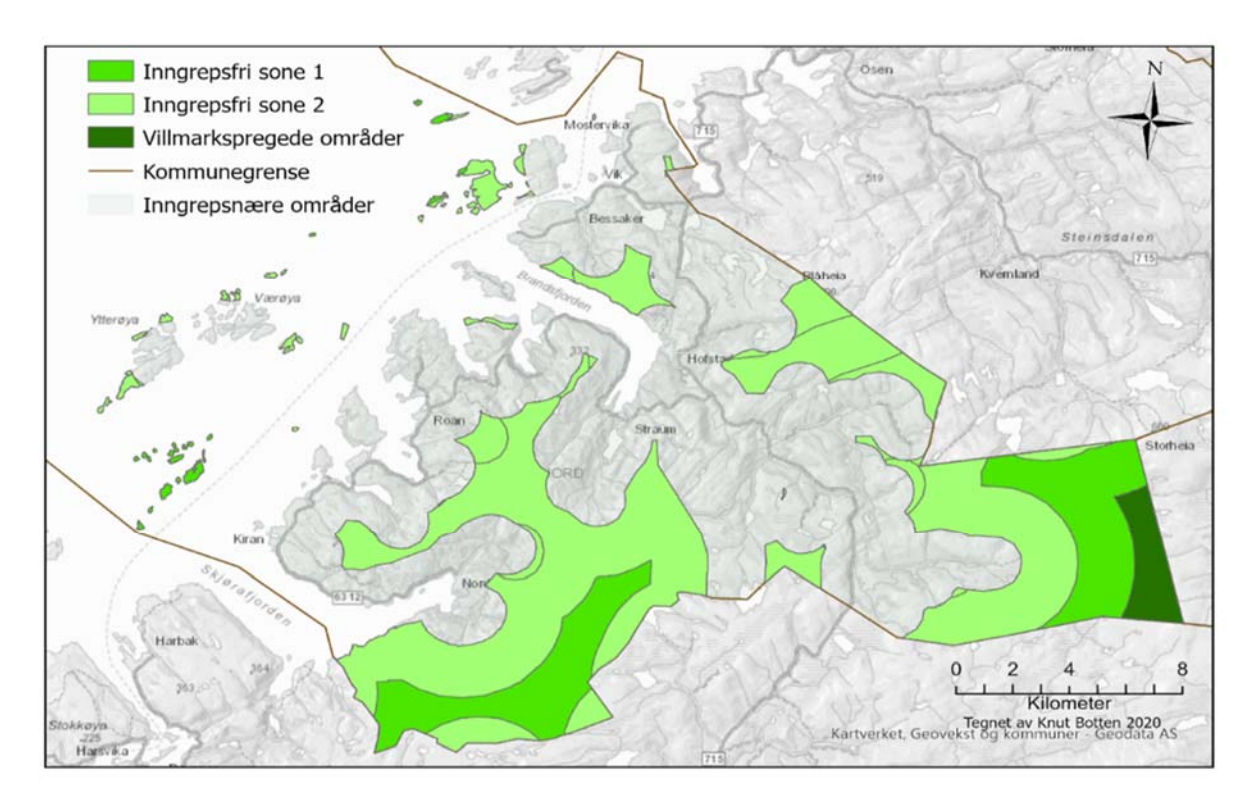

Figur 10. Inngrepsfrie naturområder i 2013 Villmarkspregede områder utgjør 6,68 km<sup>2</sup>. Inngrepsfri sone 1: 39.62 km<sup>2</sup> og Inngrepsfri sone 2: 114.41 km2

Det er en vanlig oppfatning at Norge har mange og store sammenhengende områder med tilnærmet urørt natur. Virkeligheten er at det finnes langt mindre urørt natur i dag enn for bare noen tiår siden. Natur uten tyngre inngrep er under stadig press. Det har konsekvenser for den nasjonale kulturarven og naturmangfoldet.

En måte å presentere dette på er med en kartserie, med kart fra 1900, 1940, 1988 og 2013 (Fig. 11) som viser endringene i arealene med inngrepsfrie naturområder. Denne sterke narrative fremstillingen gjennom kart som «*rett og slett forteller hvordan tekniske inngrep `eter` seg inn i naturområder fra alle kanter*» blir brukt både i rapporter og i multimedia websider (Skjeggedal, et al., 2005).

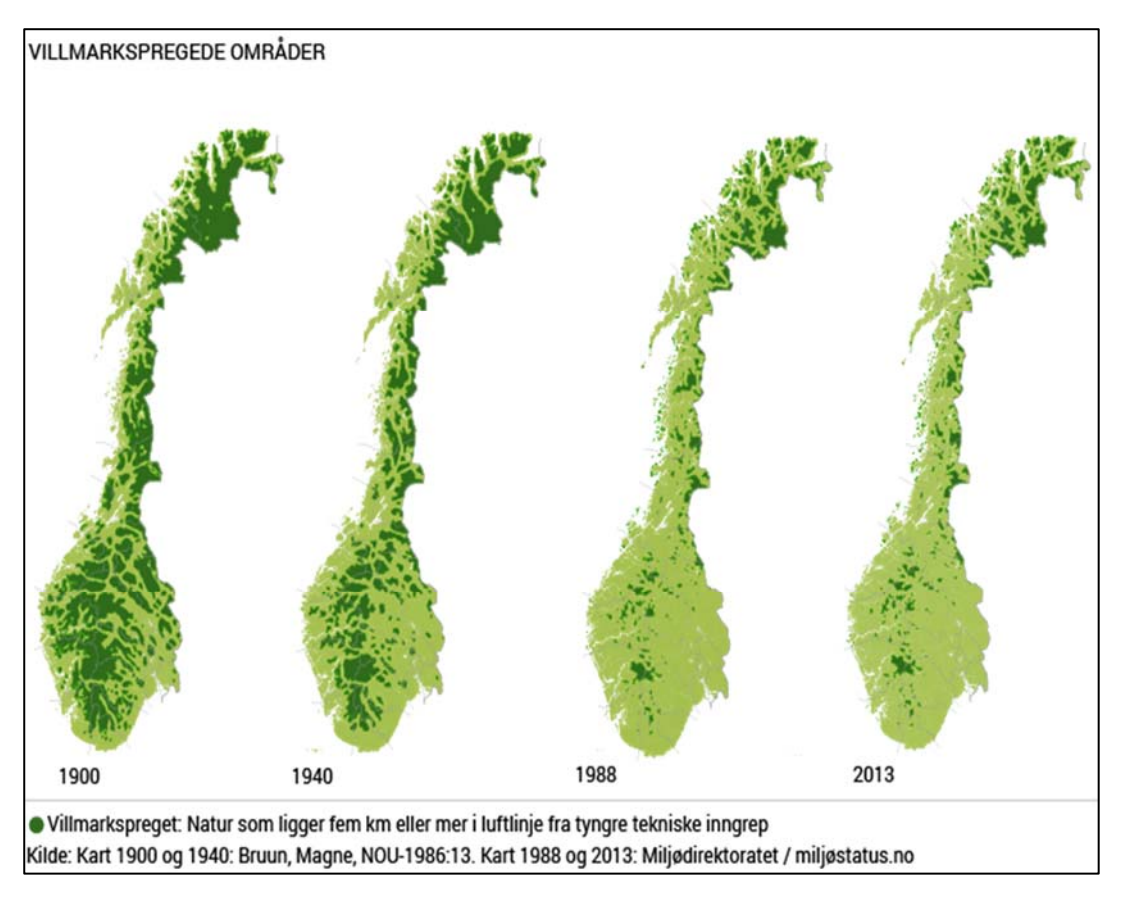

*Figur 11. Endringene i arealene med inngrepsfrie naturområder.* 

I januar 2018 lå omtrent 44 prosent av fastlands-Norges areal en kilometer eller mer unna tyngre tekniske inngrep, det er dette som regnes som inngrepsfri natur. Det tilsvarer en bruttoreduksjon på ca. 620 kvadratkilometer inngrepsfri natur fra 2013 til 2018. Rundt 11,5 prosent av Norges areal er villmarkspreget. Villmarkspreget natur er natur som ligger fem kilometer eller mer i luftlinje fra tyngre tekniske inngrep. Ved starten av 1900-tallet var ca.

halvparten av Norges fastlandsareal villmarkspreget

(Miljødirektoratet, 2020). I 2003 hadde vi i underkant av 12 prosent igjen av slike villmarksområder jf. (Fig. 12). I Sør-Norge utgjorde villmarkspregete områder bare fem prosent av arealet (Klima- og miljødepartementet, 2005).

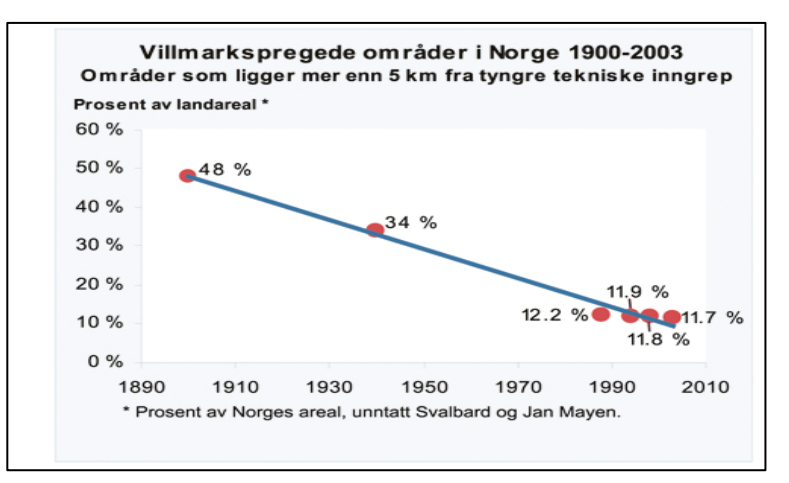

*Figur 12. Utviklingen for villmarkspregede områder, som prosentvis andel av Norges areal fra 1900 og fram til 2003. Siden 1994 har i gjennomsnitt ca. 75 km2 villmarkspregede områder falt bort pr. år.*

I et brev fra Klima- og miljødepartementet til Miljødirektoratet 5. februar 2015 kommer det fram at den nåværende Regjering vil avvikle INON som verktøy i arealpolitikken. INON som en indikator må skilles fra INON som verktøy i arealpolitikken. INON kan fortsatt kunne brukes som en indikator i arealforvaltningen, men ikke lenger brukes som et direkte styrende kriterium i regelverk og veiledere. Sammenhengende naturområder med et urørt preg, dvs uten tyngre tekniske inngrep, skal ikke knyttes direkte til INON som indikator (Lund§co, u.d.)*.* 

# **Metode**

Målsetningen med denne masteroppgaven er å undersøke om det er samsvar mellom de arealmessige konsekvensene av utbyggingen av Roan vindkraftverk og konsesjonssøknaden.

Dette er hovedfasene i arbeidet:

Arbeidet startet med en gjennomgang av konsesjonssøknaden, saksdokumenter og kart. Kart var viktig, med tanke på å fastslå hva som er basis for sammenligning mellom hva det var gitt konsesjon for og situasjonen etter utbygging. Dette ble et større arbeid enn forventet og derfor er det også gjort rede for her og i resultater.

Deretter gjennomførte jeg en analyse av de nye Inngrepsfrie naturområder i Norge (INON) Fordi INON er såpass godt innarbeidet, hadde jeg bestemt meg for å bruke dette som et av de målene jeg kunne bruke til å sammenligne planlagte inngrep med de virkelige inngrepene. Siden Miljødirektoratet ikke hadde oppdatert sine INON-kart på over 5 år, laget jeg en modell i Arc Pro, som gjennomførte beregningene av INON med grunnlag i oppdaterte data.

Så utført jeg fjernanalyse med måling av fotosynteseaktivitet i området, før og etter utbyggingen. Dette er en måte å bedømme arealomfanget av inngrepene på. Analysen ble gjennomført ved hjelp av Normalized Difference Vegetation Index (NDVI) som er en enkel spektralindeks, som også blir kalt en 'grønnhetsindeks'. Jeg prøvd to forskjellige metoder for å beregne arealomfanget på inngrepet ved hjelp av NDVI.

Til sist reiste jeg til Roan sammen med studiekamerat Oddbjørn Larsen, som har sertifikat for drone og som kunne låne en nyere drone fra Nord universitet Steinkjer. En avtale med Fossen vind ble gjort, og vi fikk tilgang til vindkraftverk etter en kort brifing av ansvarlig for Roan vindkraftverk. Vi over 500 bilder. Bildene ble prosessert i Agisoft Metashape Professional, som lagde 3D modell og ortofotoer av bildene, som underbygde svarene fra de tidligere analyser gjort i denne masteroppgave.

### *Visuell kartanalyse*

Her skal kart fra konsesjonssøknaden, arealplanen til Roan vindkraftverk og forslaget til reguleringsplanen analyseres visuelt ved hjelp av satellittbilder og kartdata fra offentlige kartdatabaser. Mangelen av et korrekt kart i offentlige kartdatabaser, over området til Roan vindkraftverk er vel hovedgrunnen til at dette kapitlet ble til. I prosessen med å få oversikt over kartet som omhandler Roan vindkraftverk, kontaktet jeg Roan kommune. Noe som resulterte i en 45 min lang og hyggelig telefonsamtale med ordfører, hvor ordfører Einar Eian ble guidet igjennom Roan kommune sine hjemmesider og konsesjonssøknaden. Ironisk var det da det ble oppdaget at området ved Voli-heia, nordøst i vindparken der det i dag står 8 vindmøller plassert utenfor området i kommuneplanens arealdel fra 2014, var det ordføreren selv som eide. Fant omsider et kart fra endringssøknaden fra 2015 som viser Roan vindkraftverk sine grenser, som et bilde. Det ble georeferert inn i Arcgis Pro å analysene kunne starte. Flere av kartene vi skal analyserer visuelt i dette avsnittet er georeferert inn i Arcgis PRO, en prosess som er forklart lenger ned i kapitlet.

Startet med å laste inn raster data fra RapidEye og valgte blant dataen, de filene med Analytic.tif da det er disse som inneholder bilder med 3 meters oppløsning og 4 «band». For at det aktuelle området skulle bli dekket måtte flere filer lastes inn, disse ble satt sammen med verktøyet *Mosaic To New Raster* (Fig. 13).

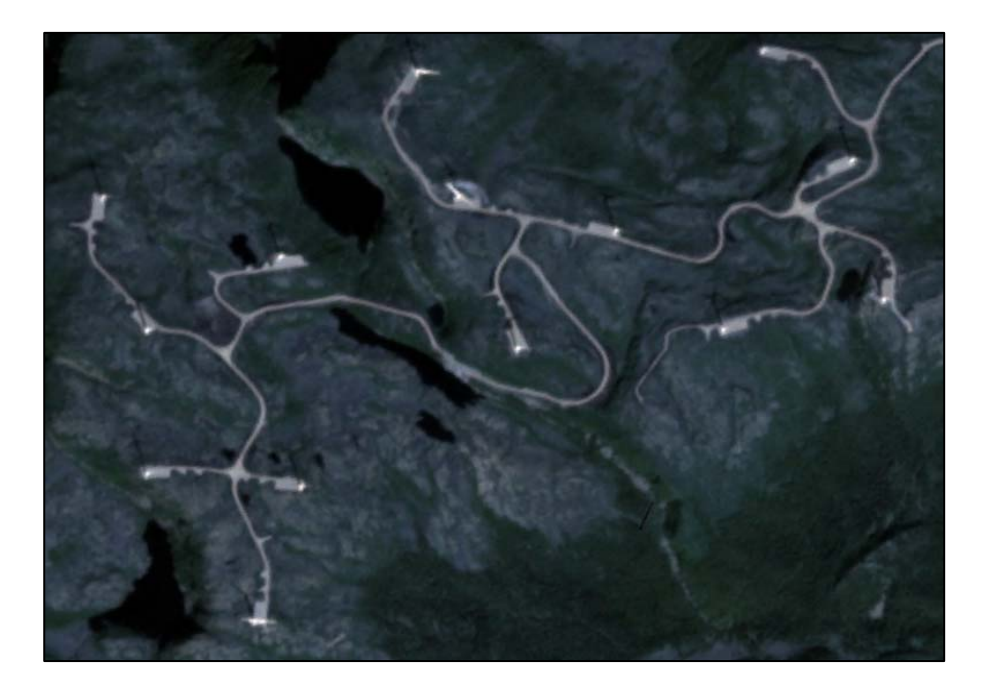

#### *Figur 13. Deler av Roan vindkraftverk. Bildet et tatt av RapidEye.*

Etter en visuell analyse av nedlastbare data som omhandler Roan vindkraftverk kom undertegnede fram til at de eneste kartdata som passet over ens med inngrepene som vises i satellittbildet er kartlaget Vindturbin fra Norges vassdrags og energidirektorat (NVE) som viser vindturbinenes korrekte plassering og kartdata fra Kartverkets Felles Kartdatabase (FKB) vei. Vindturbinene blir i kartet nedenfor fremstilt som gule sirkler, mens vei blir presentert med er rød strekk. I (Fig. 14) ser man hvor godt «kartet stemmer overens med terrenget».

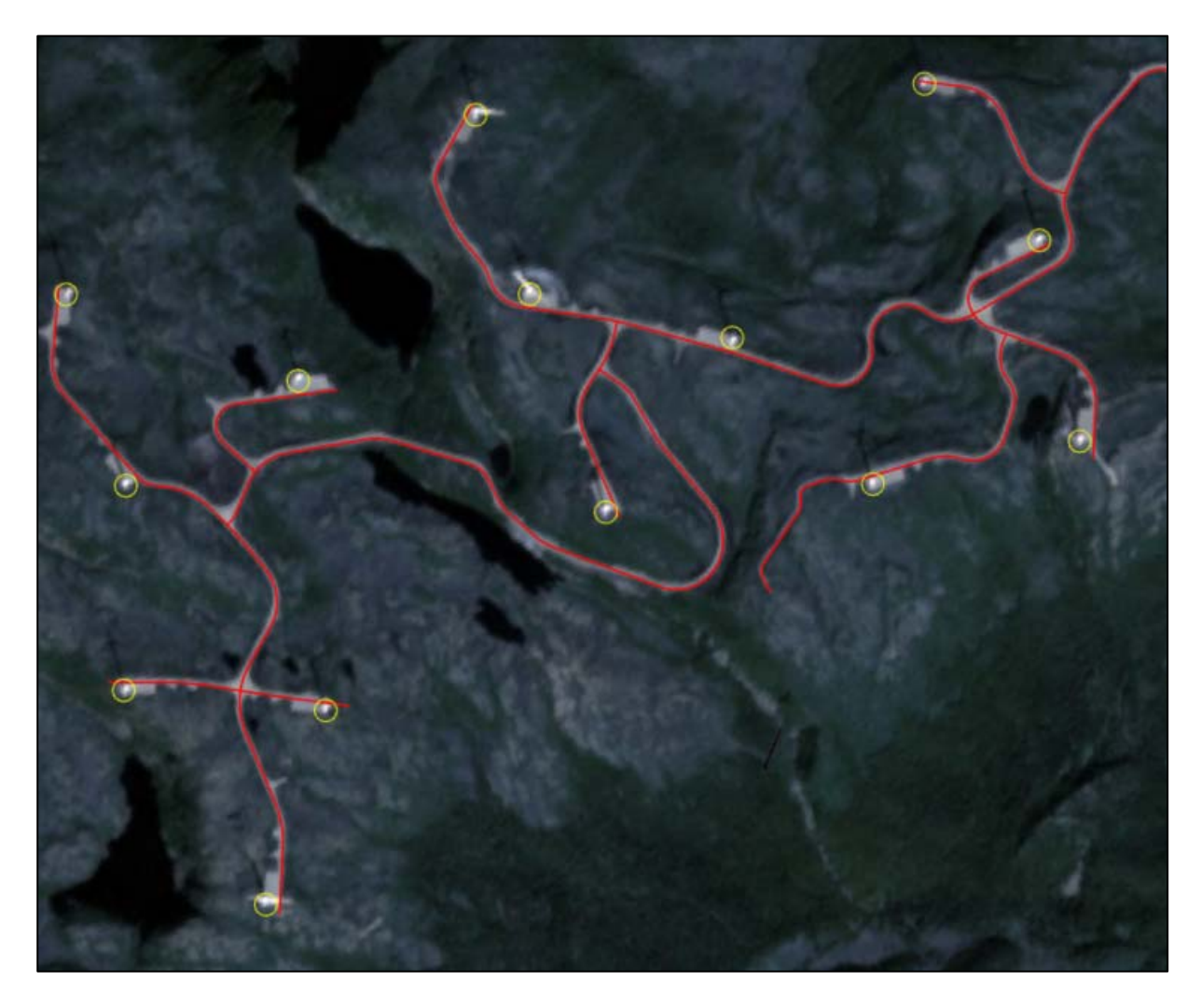

*Figur 14. Roan vindkraftverk med gule markeringer av vindmøller og veier. Bildet et tatt av RapidEye.* 

Når det kommer til kartdata over selve området til Roan vindkraftverk som stemmer med inngrepene i forbindelse med utbyggingen, er det et kart funnet i en endringssøknad fra 2015 som viser Roan vindkraftverk sitt kart med den endelig konsesjonsgrense (Fig. 15). Dette kartet ble derfor malen for de videre beregningene av vindkraftverket sitt areale i denne masteroppgaven.

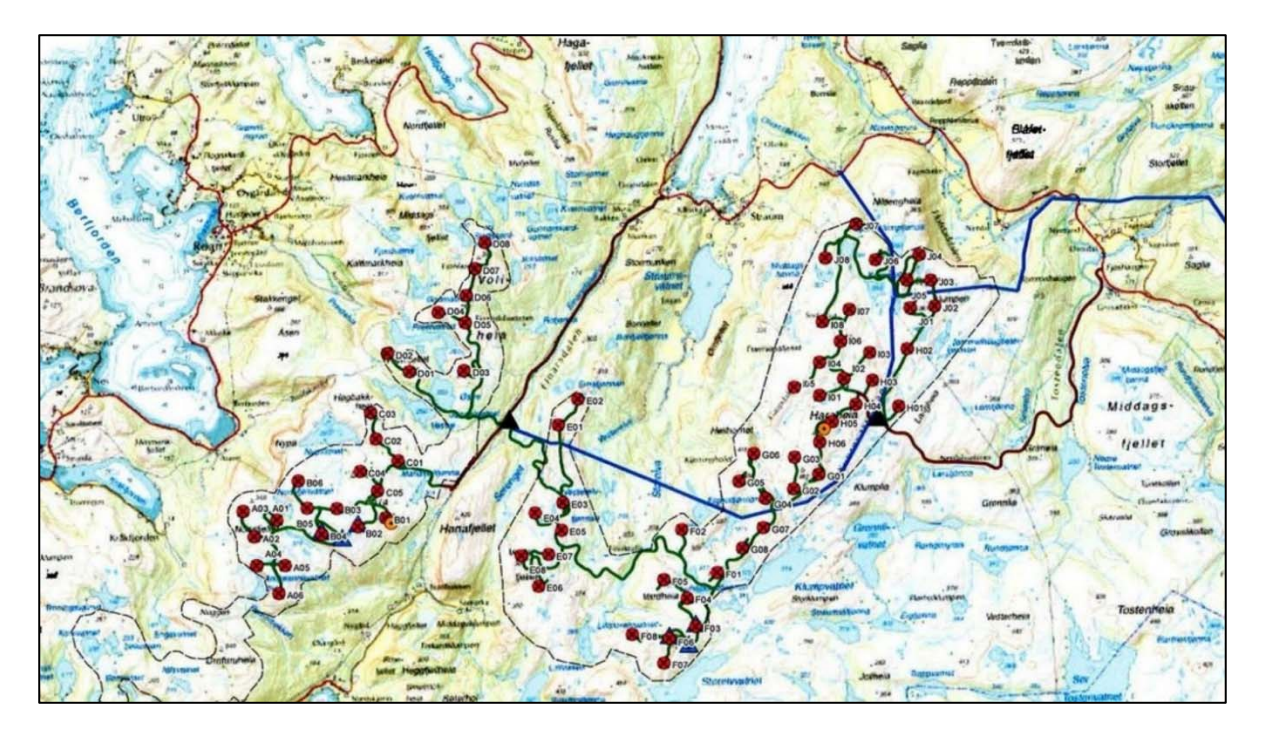

*Figur 15. Kart over Roan vindkraftverk fra en endringssøknad fra 2015.*

Da NVE sine kartdata over vindparker ikke stemte med terrenget, data som er nødvendig for videre analyser, måtte disse lages for hånd. Dette ble gjort ved å først georeferere ett bilde, tatt av et kart funnet i en endringssøknad fra 2015 (Multiconsult, 2015) som viser Roan vindkraftverk sitt kart med den endelig konsesjonsgrense. Dette er det kartet som beskriver området Roan vindkraftverk mest korrekt. Kartet eller nærmere bestemt bilde av kartet, ble lastet inn som en JPG-fil i Arc GIS Pro georeferert samt editerte ved hjelp av dette et nytt kartlag. Satte navnet på kartlaget til Roanvindpark, som beskriver vindparkens arealer og som var klart til å bli brukt i videre analyser (Fig. 16).

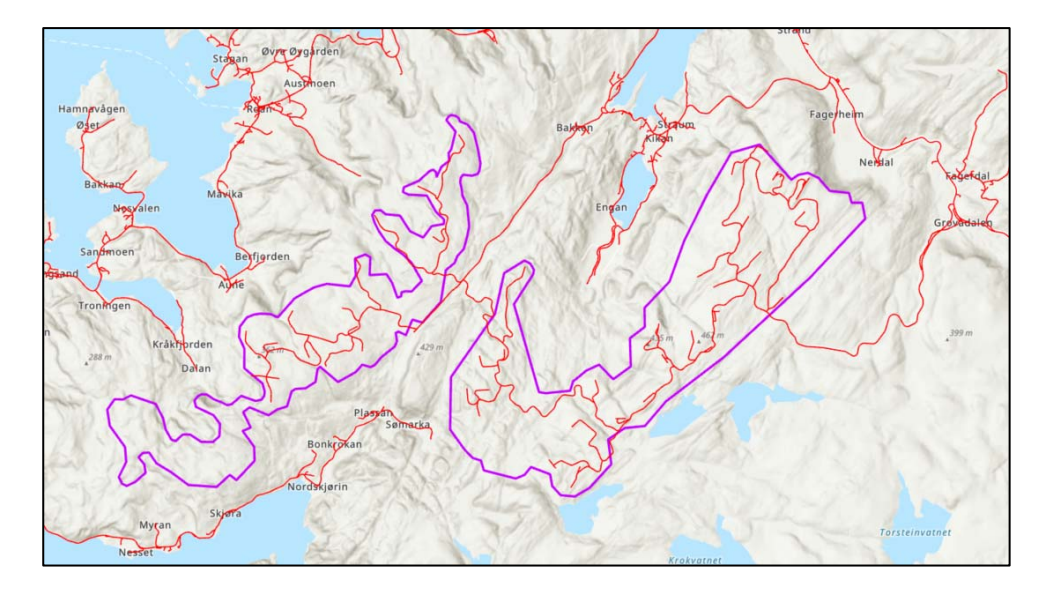

*Figur 16. Ferdig editert kart over Roan vindkraftverk.*

### *Inngrepsfrie naturområder i Norge*

For å beregne «Inngrepsfrie naturområder i Norge» og Roan kommune i 2019, lastet jeg ned 250\_AdminFlate fra kartverket og kartlaget «Roanvindpark» som ble laget ved editering tidligere. Kartdata fra miljødirektoratet sin kartkatalog over «Inngrepsfrie naturområder i Norge» (INON) ble også lastet ned. I 250\_AdminFlate ble det så kjørt en spørring i *Definition Query,* som man finner om man høyreklikker på kartlaget og velger *Properties.* Spørringen ble da «NAVN is equal to Roan». Sto da igjen med ett kartlag over Roan kommune som viser at Roan kommune er 374 km<sup>2</sup>. Dette kartlaget over Roankommune ble så brukt som klippemal i verktøyet Clip for å kunne klippe ned INON kartet til å kun vise inngrepsfrie naturområder i Roan kommune.

Deretter ble kartlaget INON over Roan kommune kopiert 3 ganger. I kopi 1 ble det kjørt en spørring i Definition *Query* «inonsone=2» for kun å sitte igjen med et kartlag som viser «Inngrepsfri sone 2», områder som ligger mellom en og tre kilometer fra tyngre tekniske inngrep. Kartlaget fikk navnet inonsone2

I kopi 2 ble spørringen «inonsone=1» for å kun sitte igjen med et kartlag som viser «Inngrepsfri sone 1», områder som ligger mellom tre og fem kilometer fra tyngre tekniske inngrep. Kartlaget fikk navnet inonsone1

Kopi 3 spørringen ble «inonsone=V» for kun å sitte igjen med et kartlag som viser «Villmarkspregede områder», områder fem kilometer eller mer fra tyngre tekniske inngrep. Kartlaget fikk navnet inonsoneV

Kartlaget «Roanvindpark» blir så kjørt i verktøyet *Buffer,* først med 1 km, så med 3 km og til slutt 5 km buffer. Dette for å kunne kjøre disse tre buffersonene opp imot inonsone-kartene.

Dette blir gjort først i verktøyet *Union* (Fig. 17), ved at kartlaget *inonsone\_2* og *inonsone\_1* ble satt sammen med *Roanvindpark\_buffer\_1 km.* Og vi får et kartlag *inonsone\_2\_union,* som da er et kartlag med summen av områdene til de tre kartlagene som ble kjørt i verktøyet *Union.*

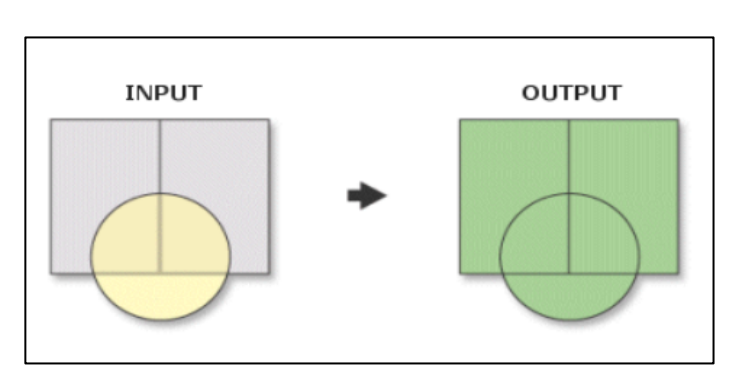

*Figur 17. Viser hvordan verktøyet union jobber (ESRI, 2016).*

Kartlaget *inonsone\_2\_union,* ble deretter kjørt i verktøyet *Symmetrical Difference* mot *Roanvindpark\_buffer\_1 km.* 

Verktøyet *Symmetrical Difference* (Fig. 18)*,* lagde et nytt kartlag som kun viser området i de to kartene som ble kjørt, som ikke overlapper hverandre.

Resultatet ble et kartlag *inonsone\_2\_union\_SymDiff* som viser Roan kommunes nye inngrepsfrie sone 2 og deler av inngrepsfri sone 1. For å ta vekk de områdene som er i inngrepsfri sone 1 måtte inngrepsfri sone1 lages.

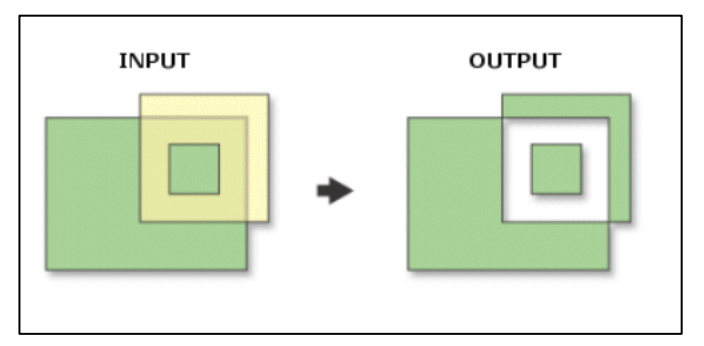

*Figur 18. Viser hvordan verktøyet Symmetrical Difference jobber (ESRI, 2016).*

Dette ble gjort ved at kartlagene *inonsone\_1* og *Roanvindpark\_buffer\_3km* ble kjørt i *Union*, og kartlaget *inonsone\_2\_union* ble deretter kjørt i verktøyet *Symmetrical Difference* mot *Roanvindpark\_buffer\_3 km.* Resultatet ble et kartlag *inonsone\_1\_union\_SymDiff* som viser Roan kommunes nye inngrepsfrie sone.

Kartlaget *inonsone\_2\_union\_SymDiff* var da klart til å bli kjørt i *Symmetrical Difference*  sammen med *inonsone\_1\_union\_SymDiff* og resultatet *inonsone\_1\_union\_SymDiff\_Sy* Roan kommune sitt nye inngrepsfrie område 2.

Metoden som er vist ovenfor er tilstrekkelig å bruke da man på forhånd har hatt en visuell analyse, og sett at villmarkspregede områder ikke ble berørt av utbyggingen til Roan vindpark. Under kommer forklaringen til en Model som tar hensyn til at ett naturinngrep kan berøre alle tre kategorier med inngrepsfrie naturområder. Modellen kan brukes til å beregne nye INON områder, etter naturinngrep i en eller flere kommuner. Modellen ble bygget i ArcGIS pro sin Modelbuilder. ModelBuilder er et visuelt programmeringsspråk for å bygge arbeidsprosesser for geoprosessering. Geoprosesseringsmodeller automatiserer og dokumenterer romlige analyser og databehandlingsprosesser. I ModelBuilder lager og modifiserer man geoprosesseringsmodeller. En modell er representert som et diagram som lenker sammen sekvenser av prosesser og geoprosesseringsverktøy, og bruker output fra en prosess som inngang til en annen prosess (ESRI, 2020).

# *INON modell*

Når man bruker GIS-program som i dette tilfelle Arcgis Pro, står man som regel foran en rekke valg og muligheter i hvordan man skal løse oppgaven. I dette tilfelle baseres databearbeidingssystemet på kartproduksjon og visualisering, for å vise hva som skjer både i prosessen og hva som er det ferdige resultatet (Bernhardsen, 2006). Her følger modellen;

Den første delen av modellen (Fig. 19) klargjør INON-kartet over den valgte kommune, i dette tilfellet Roan, for videre bruk i modellen. Videre ble inngreps område lagt inn, i dette tilfellet et kart over Roan vindpark. Det er disse to kartene som videre skal brukes som utgangspunkt i arbeidet med å finne de nye INON-sonene.

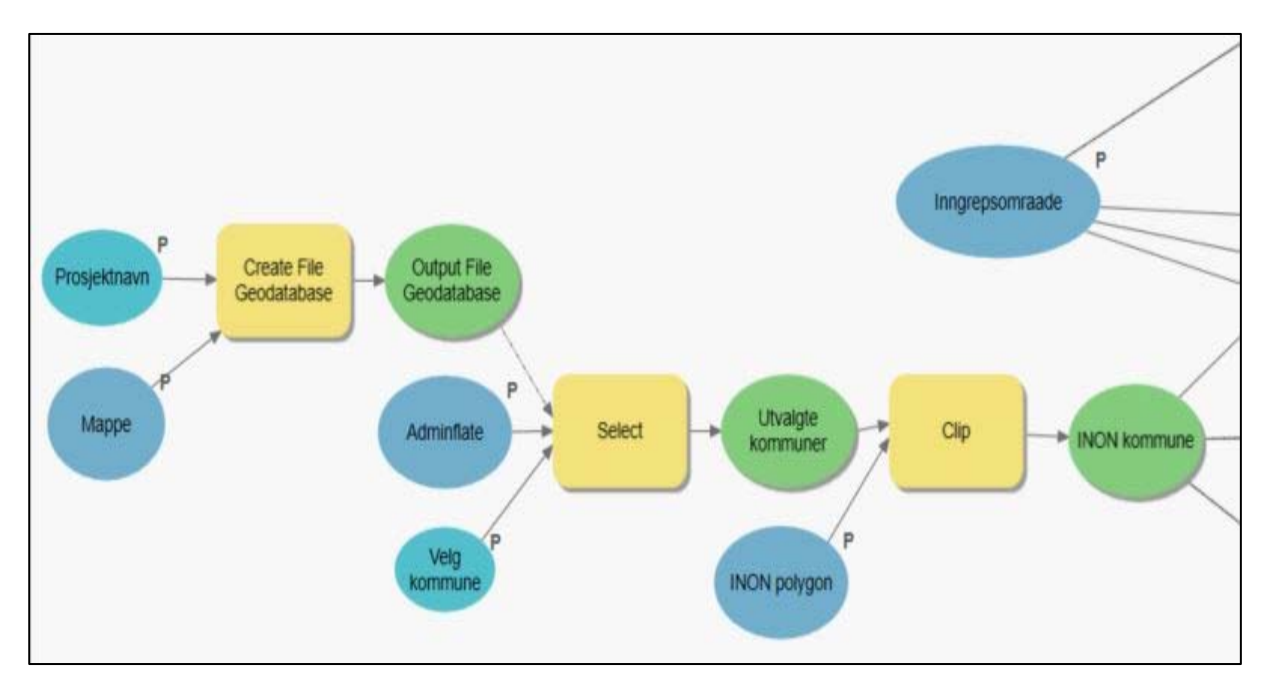

*Figur 19. Første delen av INON- modellen.* 

Den andre delen av modellen (Fig. 20) blir inngrepsområdet Roan vindpark buffret, med henholdsvis 1 km, 3 km og 5 km buffersoner. INON-kartet over Roan kommune blir delt i tre deler, en del for hver av de tre INON-sonene. Disse blir i tillegg satt sammen med et kart over inngreps området Roanvindpark.

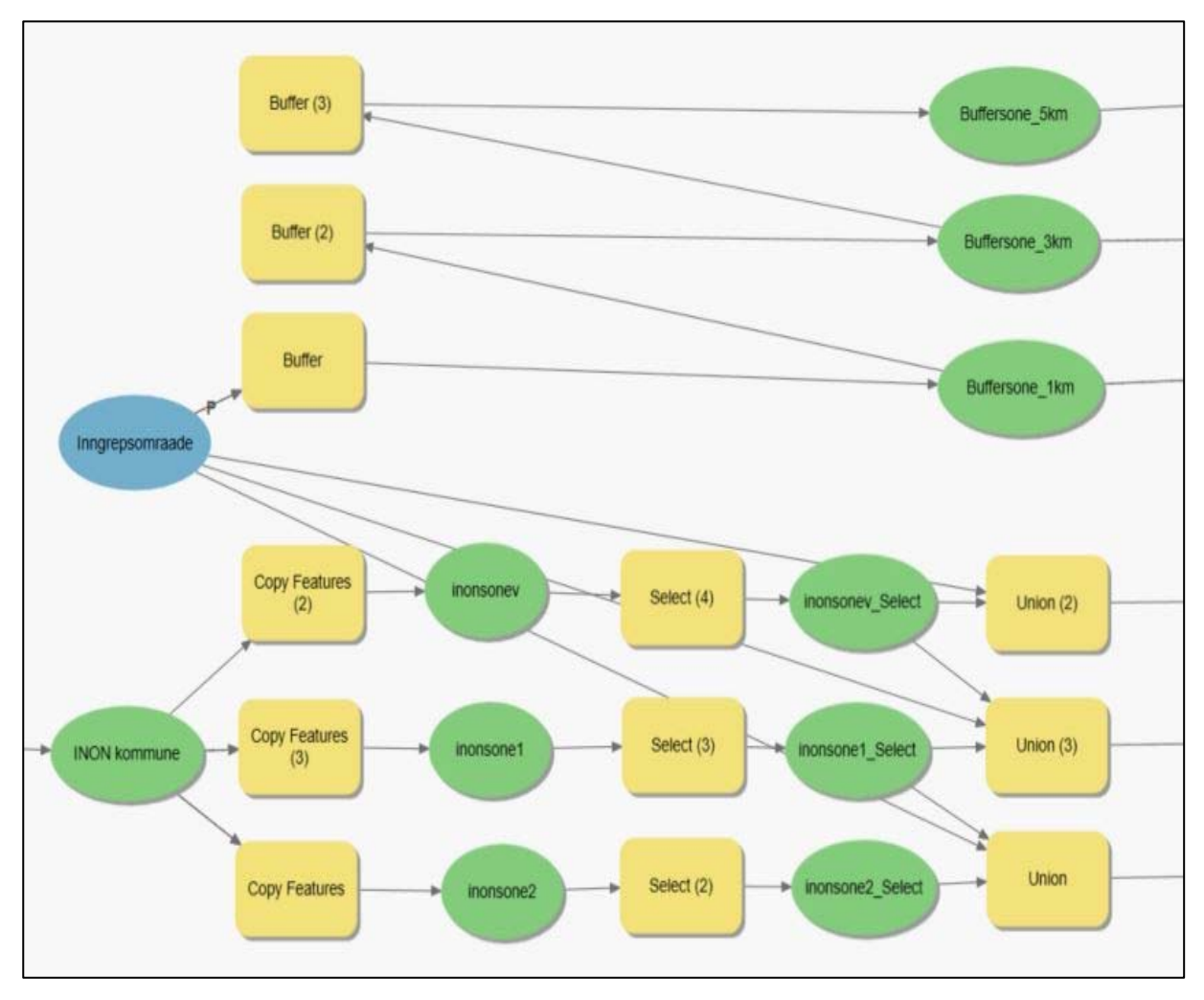

*Figur 20. Andre delen av INON-modellen.* 

Det som da skjer i den tredje delen av modellen (Fig. 21) er at produktet vi får, er området som er felles for den nye buffersonen og de gamle INON-sonene. Om det ikke er noen forandring blir det ingen overlapp, derav heller ikke et produkt å jobbe vedere med. Det var derfor «inngrepsomraade» ble lagt til tidligere i prossesen, så om det er en forandring i inonsonen eller ikke, har vi uansett ett poodukt å sende videre i modellen. Videre ble områder som er felles for de nye buffersonene og de gamle INON-sonene fjernet. Resultatet er tre kartlag som består av alle de nye INON-sonene.

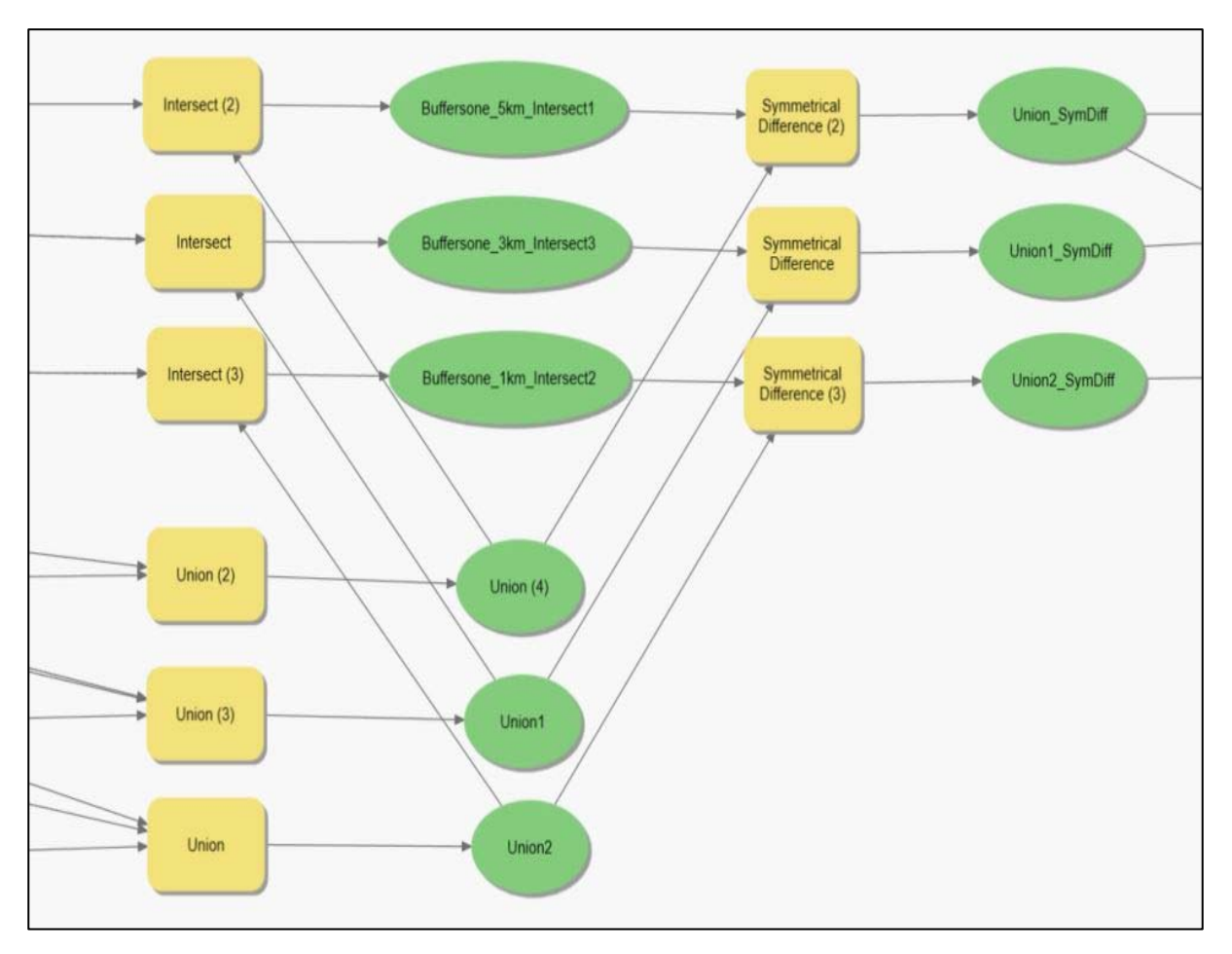

*Figur 21. Tredje delen av INON-modellen.* 

I den fjerde delen av modellen (Fig. 22) blir de tre kartlagene delt opp i sine nye INON soner og fradelt de soner som ligger på utsiden av sonen, samt navnsatt. En detaljert beskrivelse av prosessen i modellen ligger under vedlegg, se Vedlegg 1. Bilde av hele INON modellen se vedlegg 6.

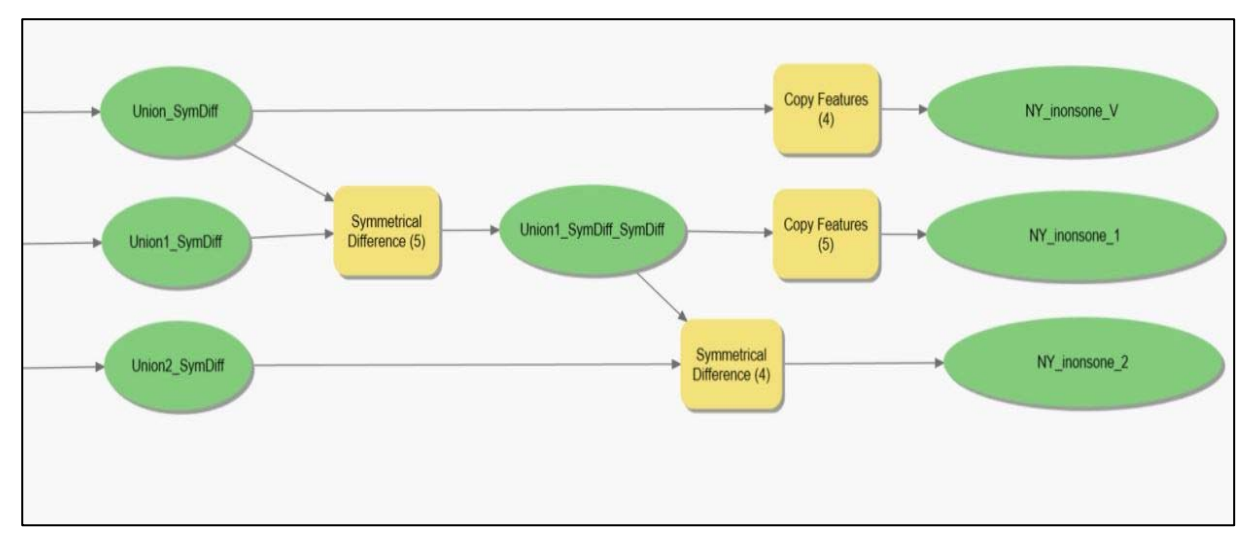

*Figur 22. Fjerde delen av INON-modellen.* 

# *Inngrepsareale vei og oppstillingsplasser. Forarbeide NDVI*

Jeg lastet så inn raster data fra RapidEye og valgte blant dataen den filen med Analytic.tif da det er denne filen som inneholder bilder med 3 meters oppløsning og 4 «band». For at det aktuelle området skal bli dekket måtte flere filer lastes inn, disse ble satt sammen med verktøyet *Mosaic To New Raster*

Her ser vi et bilde med NIR-bånd (band\_4) plassert på rødt sin plass, og det røde båndet (band\_1) ligger på grønt sin plass og grønne båndet (band\_2) er byttet til blå sin plass. Det blå båndet (band\_3) blir ikke brukt (Fig. 23) Bildet viser forskjellige rødfarger som kommer fra forskjellige typer vegetasjonspigmenter, samt den mørke blåfargen som viser vann og den turkise fargen som viser menneskeskapte strukturer (Fig. 24).

| Symbology - Roan_2019 |                   | $\bullet$ $\Box$ $\times$ |
|-----------------------|-------------------|---------------------------|
|                       |                   |                           |
|                       | Primary symbology |                           |
| <b>RGB</b>            |                   |                           |
| Red                   | Band 4            |                           |
| Green                 | Band 1            |                           |
| Blue                  | Band 2            |                           |
| Alpha                 | None              |                           |

*Figur 23. NIR-bånd.*

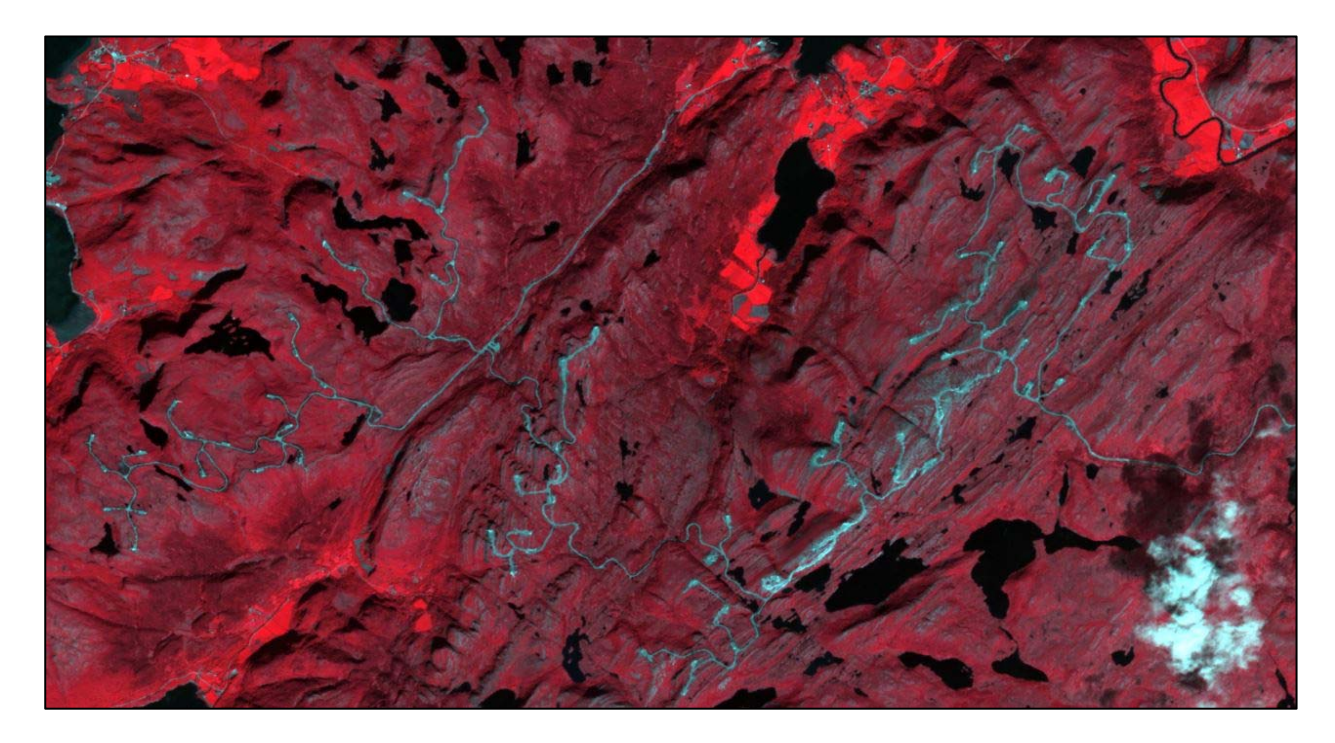

*Figur 24. Roan vindpark vist med forskjellige rødfarger som kommer fra forskjellige typer vegetasjonspigmenter.* 

Normalized Difference Vegetation Index (NDVI)

Den normaliserte forskjellens vegetasjonsindeks (NDVI) er en enkel spektralindeks som også blir kalt 'grønnhetsindeks'. Indeksen er basert på de forskjellige spektrale egenskapene til vegetasjon i R- og

 $NDVI = \frac{NIR - Red}{NIR + Red}$ 

NIR-områdene i det elektromagnetiske spekteret. Den spektrale kontrasten er størst mellom disse to båndene på grunn av at vegetasjon absorberer kraftig elektromagnetisk energi i Rregionen, men reflekterer sterk elektromagnetisk energi i NIR-regionen. Det er forskjellen mellom NIR - Rød og NIR + Rød som utgjør NDVI verdien. NDVI-verdiene varierer mellom -1 og 1. Negative verdier og verdier nær 0 representerer jord-, vann- eller landdekktyper med ingen eller veldig liten grønn vegetasjon. Jo nærmere verdiene kommer til 1, desto "grønnere" eller tettere er vegetasjonen. NDVI-verdiene korrelerer veldig godt med bladarealindeksen, primærproduksjon, vegetasjonstetthet og helse på planten. Til tross for sin enkelhet er dette en veldig kraftig indeks, som har blitt brukt i flere tiår i ulike vitenskapelige undersøkelser. For eksempel i en tidsserie av NDVI verdier som i dette tilfellet, der vi sammenligner NDVI fra forskjellige år (Chuvieco, 2016, ss. 271-274). For å unngå at vannflater som har en negativ verdi ikke blir en del av analysen som nå skal gjennomføres, ble disse fjernet fra arealet til Roanvindpark ved å bruke kartdata fra FKB Vann og verktøyet *Erase* som klipper ut vannarealene innenfor Roanvindpark.

Så klippes Outputen fra *Mosaic To New Raster* mot inngrepsområdet Roanvindpark i verktøyet *Extract by Mask*. Dette gjøres både for bilder fra 2015 og 2019, og navnsettes som Roan\_2015 og Roan\_2019.

Deretter skal det lages et NDVI-lag basert på disse satellittdata. Noe som er en enkel oppgave i ArcGIS pro, siden det er et innebygd verktøy for å beregne slike data. Dette verktøyet ligger under 'Raster functions - Analysis' og heter *NDVI*

Startet med å aktivere det 3 meters multispektrale bildelaget ved å klikke på det i Contents. Tok så en sjekk av symbologien og kontrollerte at bandene som kreves for generering av NDVI Band 4 (NIR) og Band 1 (Rød) var på plass. Klikket på "Analysis" i hovedoppgavelinjen, etterfulgt av "Raster functions". Raster functions vinduet dukket opp, og

under 'Analysis', valgte 'NDVI'. Under 'Raster' la jeg inn det multispektrale 3meters-bildet. For det synlige båndet, valgte jeg '1' og for det infrarøde båndet '4'. ArcGIS pro presenterer dessverre ikke de originale bandnavnene her (Band 1 og Band 4), så man må være klar over rekkefølgen på bandene i bildet. Klikket deretter på *'Scientific output'* for å få de originale NDVI-verdiene som er mellom -1 og 1. Hvis man ikke velger 'Scientific output', skalerer ArcGIS dataene mellom 0 og 200 (NDVI \* 100 + 100). Klikket så på "Create new layer" for å kjøre verktøyet. Dette ble gjort både for bilder fra 2015 og 2019, og disse ble navnsatt til NDVI\_Roan\_2015 og NDVI\_Roan\_2019. NDVI\_Roan\_2015 og NDVI\_Roan\_2019 er da blitt klare til bruk.

NDVI\_Roan\_2015 og NDVI\_Roan\_2019 ble så kjørt i verktøyet Minus som ligger under Raster Functiones og Math. Der ble verdiene på pikslene i bildet fra 2019 trukket fra verdiene til bildet fra 2015. Resultatet ble da et raster med piksler som har differansen mellom 2015 og 2019 som verdi. Se (Fig. 25)

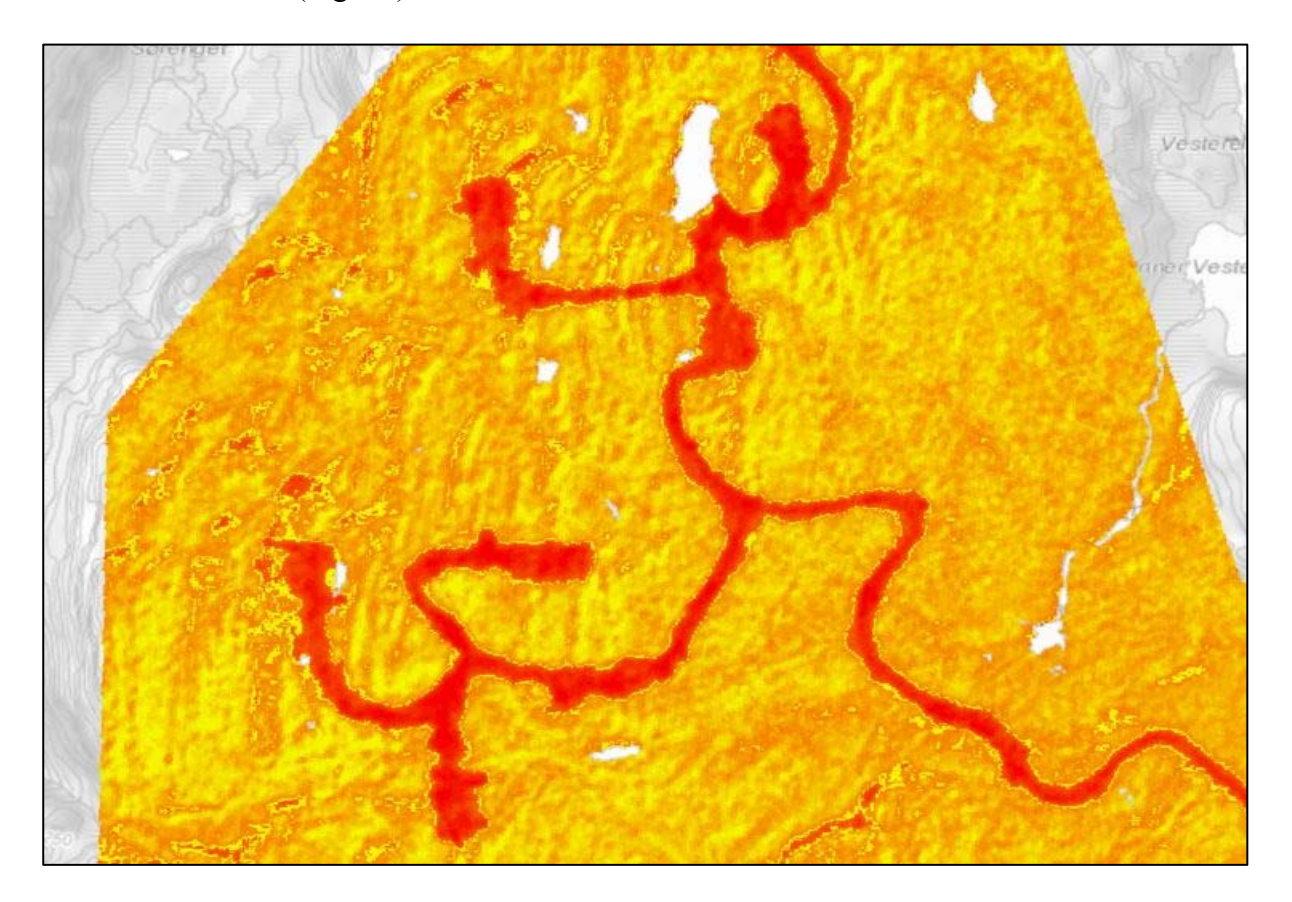

*Figur 25. Raster med piksler som har differansen mellom 2015 og 2019.* 

Et areale som er utsatt for inngrep har en differanseverdi på over 0 (null), noe som ble godt

visualisert i rasteret som Minus produserte. Verktøyet *Raster Calculator* som også er å finne i mappen Math, ble da neste steg. I *Raster Calculator* kan man ved hjelp av en «spørring» lage et nytt kartlag som består kun av piksler med en verdi som er enten 0 eller 1. Jeg måtte da legge inn resultatet fra verktøyet Minus og under parametere Raster Variables skrev jeg «kallenavnet» Minus, som igjen gjorde at

spørringen ble Minus > 0, så Create new layer og

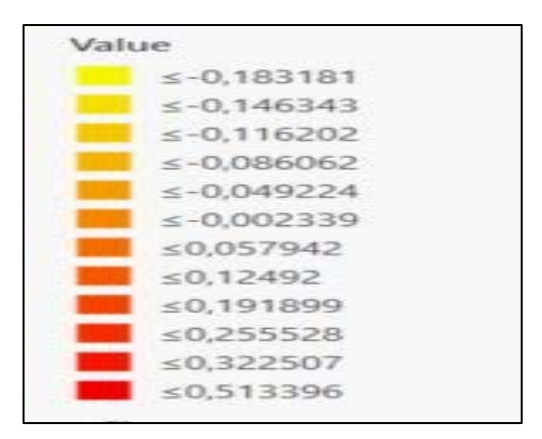

*Figur 26. NDVI verdiene før spørring.*

jeg fikk et raster med piksler som hadde verdien 0 (null) eller 1. Se (Fig. 26)

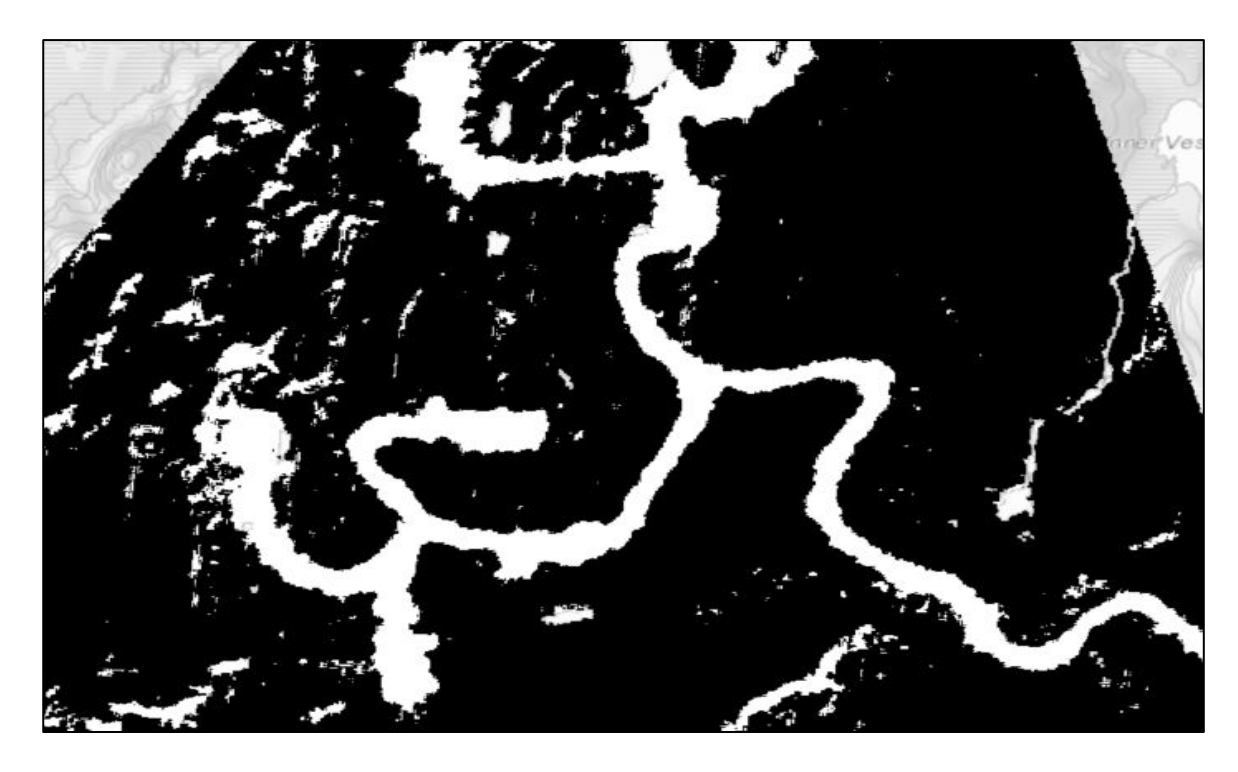

*Figur 27. Områder som kom ut fra verktøyet Minus med verdier over =(null). Det vil si det som er hvite piksler.* 

Dette rasteret ble så konvertert til vektordata ved hjelp av verktøyet *Raster to Polygon*. I det nye data settet kunne man så kjøre en spørring i Definition Query som ligger under Properties. Spørringen som ble brukt er «gridcode=1» og jeg satte igjen kun med de områder som kom ut fra verktøyet Minus med verdier over =(null). Det vil si det som er hvite piksler i (Fig. 27). Inngrepsområdene til veier og oppstillings plasser er store sammenhengende polygoner. De mindre områdene er områder uten NDVI verdier som steiner og bare berg. Valgte så de polygonene som samsvarer med beliggenheten til kartdata fra FKB vei, ved hjelp av verktøyet

*Select Layer By Location*. I verktøyet *Select Layer By Location* valgte jeg Intersect I parameteret relationship. Resultatet ble da ett kartlag som inneholder de polygonene som blir overlappet av FKB vei (Fig. 28). Kjørte til slutt verktøyet *Buffer* med FKB\_vei som input og buffret med 5 meter så produktet ble et polygon som er 10 meter bredt. Dette for å lage et polygon som tilsvarer det inngrepsområdet det er søkt om i konsesjonssøknaden.

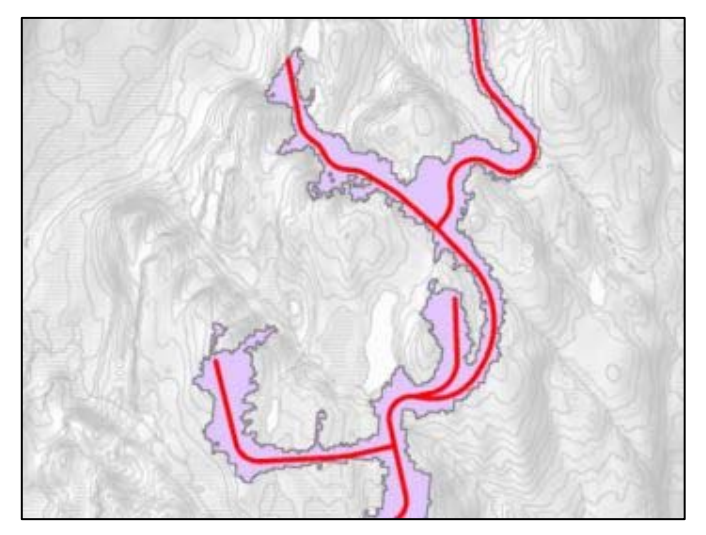

*Figur 28. Kartlag som inneholder de polygonene som blir overlappet av FKB vei.*

### *Forarbeide vei*

Kartlaget Roanvindpark ble påplusset en *Buffer* på 300 meter for å utligne for unøyaktigheter i veibyggingen, noe jeg oppdaget da jeg tok inn kartlaget vbase\_50, som er FKB data fra kartverket. Når jeg la inn veinettet vbase\_50 fra kartverket oppå kartlaget Roanvindpark så jeg at veien ved flere anledninger gikk på utsiden av konsesjonsområdet. Dette kan skyldes unøyaktigheter i veibyggingen og/eller det kan også komme av unøyaktigheter under editeringen av kartlaget Roanvindpark. For å ta høyde for disse faktorer og for å få kartlagt til de reelle naturinngrepene, ble analysen gjort med en 300 meters buffer på vindparken. Veinettet vbase\_50 blir så klipt mot kartlaget Roanvindpark\_Buffer\_300, og produktet får navnet Veinett Roanvindpark (Fig. 29).

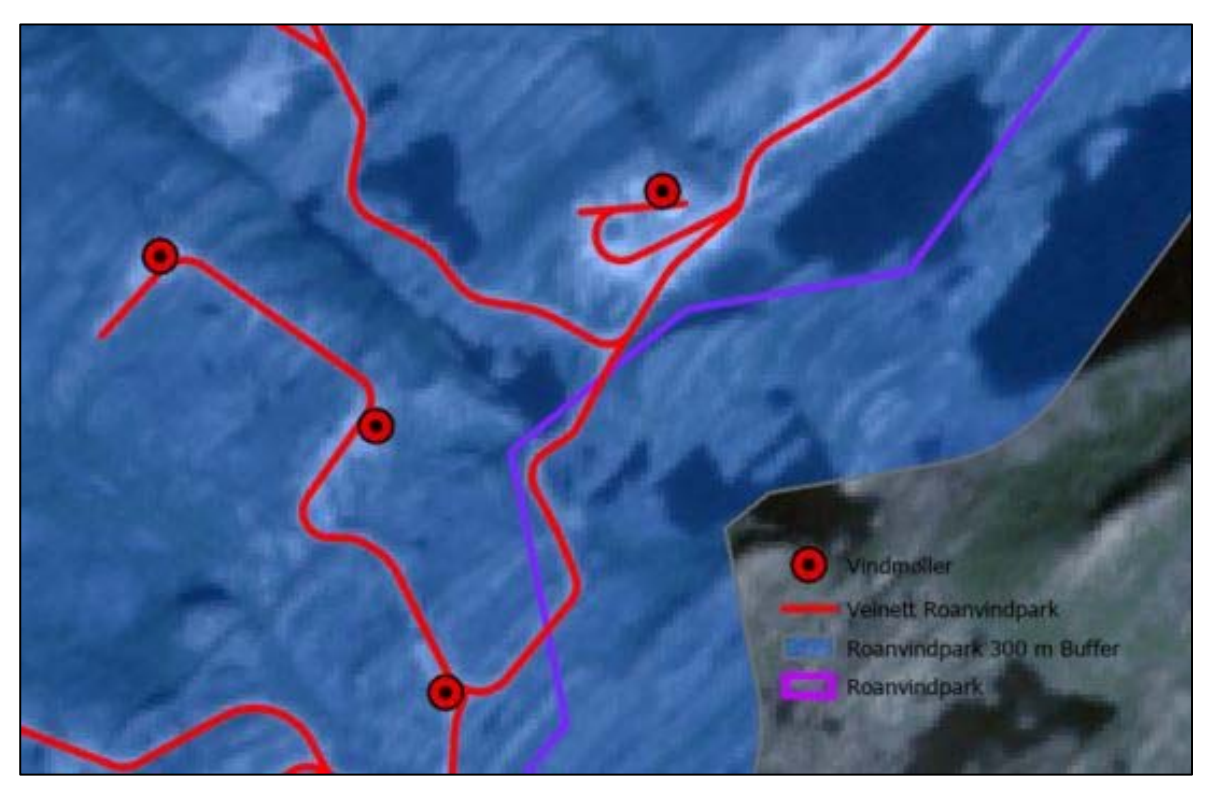

*Figur 29. Deler av veinettet som er på utsiden av Roan vindpark.*

### *Modell Inngrep vei*

I første delen av modellen blir Veinett Roanvindpark lagt inn i verktøyet *Multiple Ring Buffer* som er det første verktøyet i Modellen Inngrep vei (Fig. 30). *Multiple Ring Buffer* lager flere buffere med angitte avstander rundt input som her er Veinett-Roanvindpark. I dette tilfellet lagte jeg 50 buffersoner som er på 1 meter, noe som fastsettes i parameterer under *Distances.*  Output her blir da 50 buffersoner som ligger utenpå hverandre med Veinett-Roanvindpark i senter. Se Vedlegg 8.

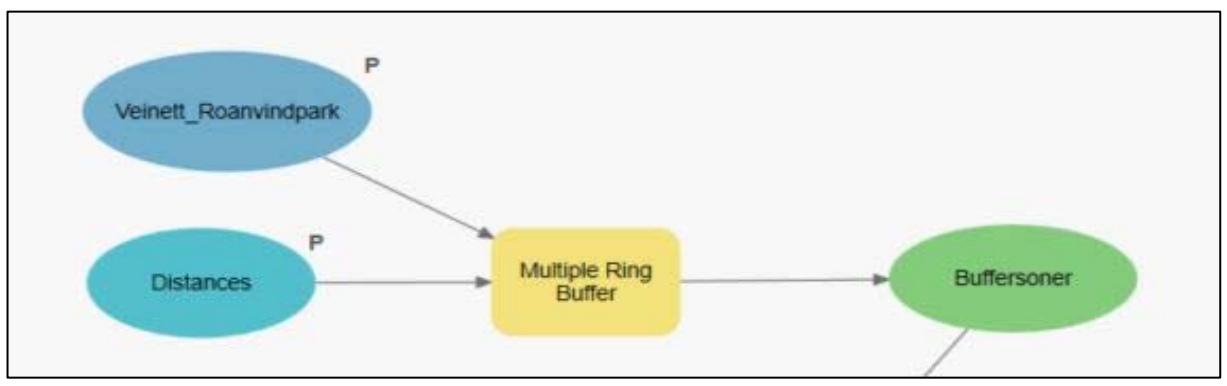

*Figur 30. Første delen av modellen Inngrep vei.* 

Disse buffersonene blir så input i det neste verktøyet som er *Create Random Points* (Fig. 31). *Create Random Points* er et verktøy som Oppretter et spesifisert antall tilfeldige punkter, i dette tilfelle 1000 punkter som fordeler seg tilfeldig i hver enkel buffersone. Se vedlegg 9. Noe som fastsettes under parametere *Number of Points*. Det vil si til sammen 50 000 punkter tilfeldig fordelt med en minimumsavstand på 1 meter, som fastsettes under parametere *Minimun Allowed Distance.* Se vedlegg 9. Det siste parametere som ble fylt ut er Output Location, som forteller verktøyet hvor produktet skal lagres.

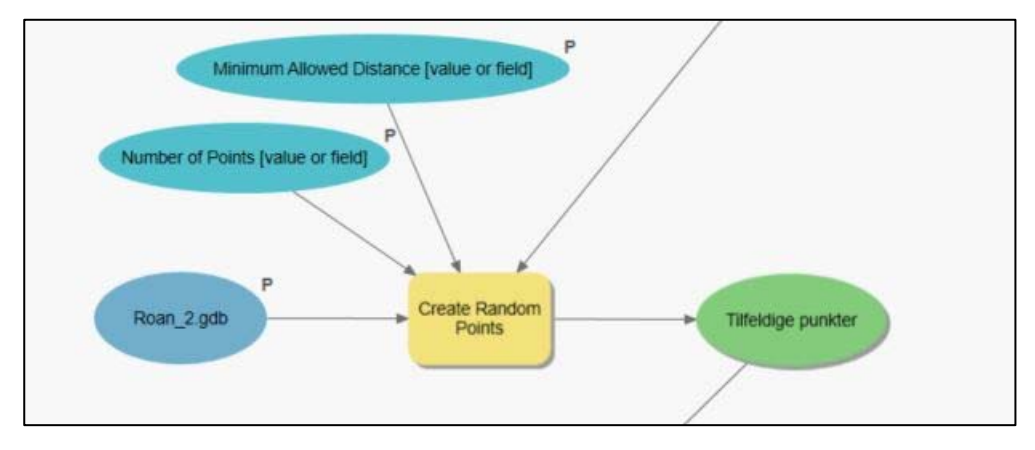

*Figur 31. Andre delen av modellen Inngrep vei.* 

Extract Multi Values to Points blir brukt i modellens tredje del.

*Extract Multi Values to Points* er et verktøy som trekker ut celleverdier på steder som er spesifisert ved et punkt. Dette fra et eller flere raster og registrerer disse verdiene i attributtabellen. Som input point features blir Tilfeldige punkter fra Create Random Points lagt inn og som input raster blir NDVI\_Roan\_2015 og NDVI\_Roan\_2019 lagt inn (Fig. 32). Krysset også av for Bilinear interpolation of values at point locations.

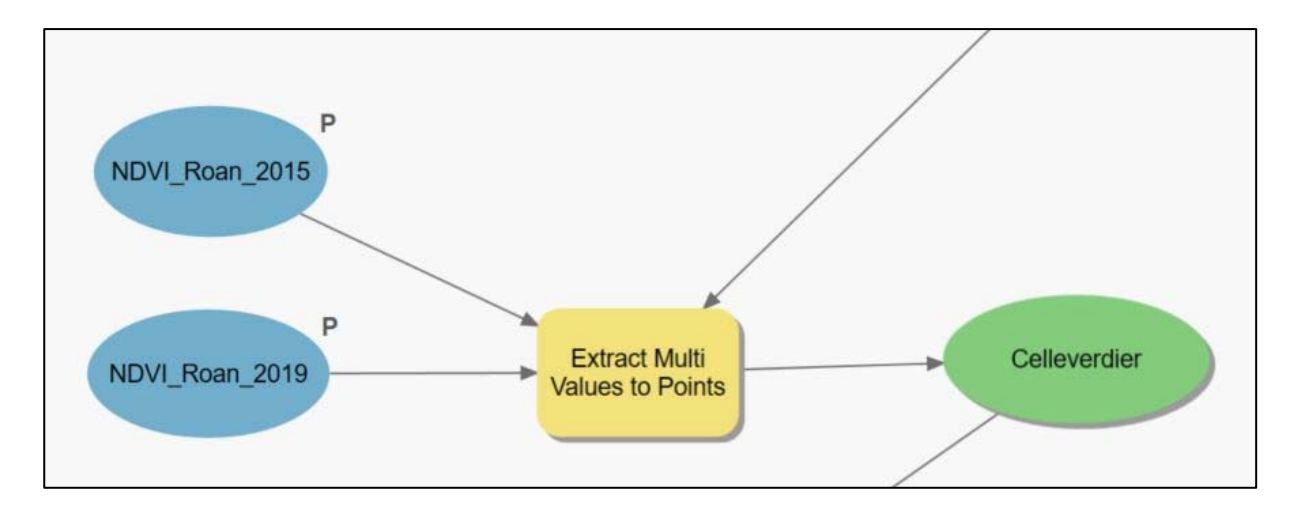

*Figur 32. Tredje delen av modellen Inngrep vei.* 

Bilineær interpolasjon er en teknikk for å beregne verdier for et rutenettsted basert på nærliggende rutenettceller. Den bruker de fire nærmeste cellesentrene (Fig. 33).

Ved bruk av de fire nærmeste nabocellene tildeler bilinær interpolasjon utgangscelleverdien ved å ta det veide gjennomsnittet. Den bruker vekter basert på avstanden til de fire nærmeste cellesentrene for å jevne ut rasternettet (Gisgeography, 2017).

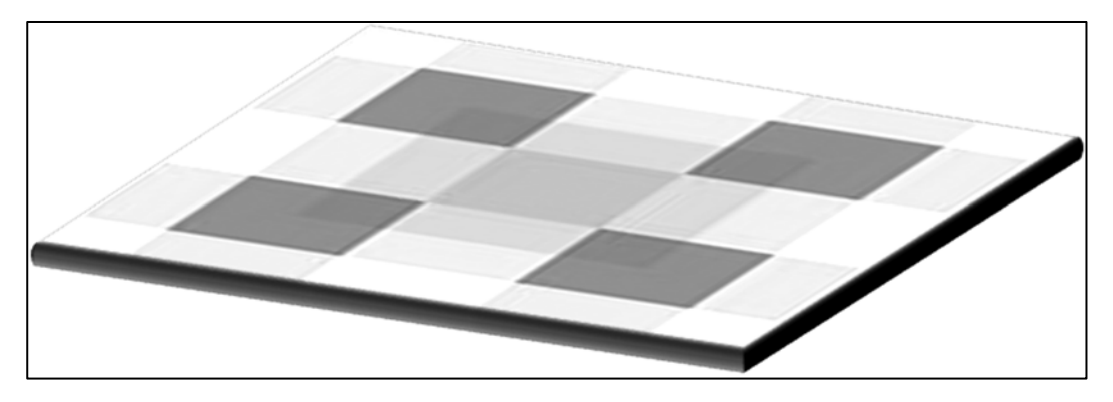

*Figur 33. Bilineær interpolasjon basert på nærliggende rutenettceller (Gisgeography, 2017).* 

I fjerde og siste del av modellen (Fig. 34) brukes verktøyet *Table To Table* 

*Table To Table* er et konverteringsverktøy som eksporterer data til en ny geodatabase-, .csv-, .txt- eller .dbf-tabell. Velger å konvertere til kommaseparerte verdier csv., som er et format som er tilpasset til R, som er et statistisk programmeringsspråk som skal brukes videre i denne oppgaven.

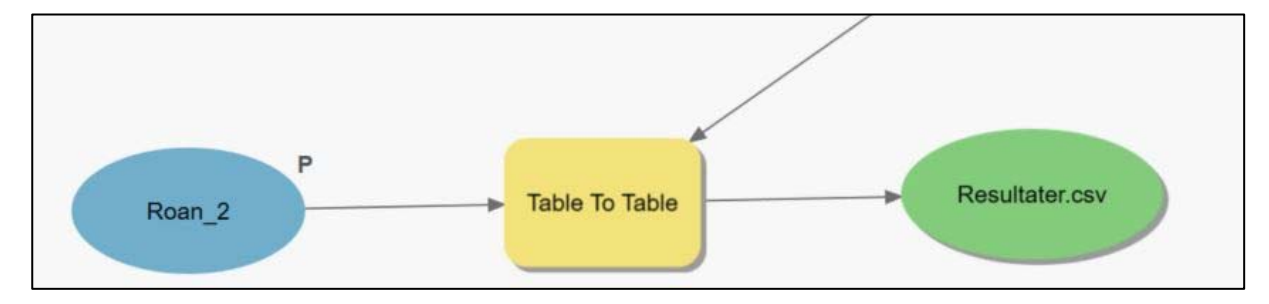

*Figur 34. Fjerde delen av modellen Inngrep vei.* 

Se hele modellen i vedlegg 7.

#### *Statistiske tester for å vurdere holdbarheten av arealanalysene*

I statistikk programmet R skal vi kjøre dataene som ble samlet i modellen «Inngrep vei». Her skal det kjøres flere analyser for å se om de underbygger hverandre og eller andre analyser som er gjort i denne masteroppgave. Starter med et «Boksplot» som viser median-verdien og kvartilene. Deretter skal det kjøres 50 boksplot som sammenligner gjennomsnittsverdien til alle de 50 buffersonene fra 2015 og 2019. Til slutt en Paret T-test som er en test som brukes for å bestemme om gjennomsnittet mellom to sett med observasjoner er null, samt en multilineær regresjonsanalyse brukes til å lære mer om forholdet mellom en uavhengig variabel og flere avhengige variabler. Hele skriptet og alle kommandoene ligger i vedlegg 10.

Resultatene fra modellen Inngrep vei blir lagt inn i R med kommandoen:

*NDVI\_Data <- read.csv2("D:/Roan/Roan\_2/Test\_2.csv")*

Data blir så kontrollert ved hjelp av kommandoen:

#### *str(NDVI\_Data)*

Nå kan vi kontrollere at formatet er riktig og at alle 50 000 observasjons punkter er med i datasettet samt registrere at det er data fra NDVI\_Roan\_2015 og NDVI\_Roan\_2019 som er med.

> str(<mark>NDVI\_Data)</mark><br>'data.frame': {<br>\$ OBJECTID 'data.frame': 50000 obs. Of 4 variables: \$ OBJECTID : int 1 2 3 4 5 6 7 8 9 10 ...  $$ CID$  : int 1 1 1 1 1 1 1 1 1 1 ... \$ NDVI\_Roan\_2015: num 0.0877 0.2953 0.191 0.2262 0.0878 … \$ NDVI\_Roan\_2019: num -0.1377 -0.0851 -0.0871 -0.0993 -0.1214 …

Neste kommando som blir kjørt er *summary*

Med kommandoen *summary* får vi minimums- og maksimumsverdier, kvartiler, meridian og gjennomsnitt av data settet. Disse resultatene visualiseres ved hjelp av et boksplot. Et boksplot er en måte man kan bruke for å vise median-verdien med et strek i boksen som også viser senter i datasettet, boksen dekker også interkvartilområdet som går fra første til tredje kvartil. Første kvartil er den som har 25% av dataene under seg. Mens tredje kvartil har 75% av dataene under seg. Spredningen på datasettet er vist ved tynne streker ut fra boksen, fra minimums- til maksimumsverdi, men siden man har bestemt at disse strekene ikke skal være mer enn 1,5 spiller lengden på boksen (interkvartilområde), og verdier som ligger utenfor dette vil bli angitt som utligger-verdier (Aarnes, 2009).

I det neste trinn kjøres 50 boksplot, et boksplot for hver av buffersonene, som vil vise gjennomsnittsverdien til de 50 buffersonene fra 2015 og 2019 sammenlignet og presentert med sine individuelle gjennomsnittsverdier.

Så er turen kommet til T-testen som er en statistisk prosedyre som brukes for å bestemme om gjennomsnittet mellom to sett med observasjoner er null. I en paret prøve-t-test blir hvert individ eller enhet målt to ganger, i dette tilfelle de 1000 tilfeldige punkter som her er observasjonspar (2015 og 2019). I likhet med mange statistiske prosedyrer, har den sammenkoblede prøve-t-testen to konkurrerende hypoteser, nullhypotesen og den alternative hypotesen. Nullhypotesen antar at differansen mellom de to gjennomsnittene er null. Under denne modellen forklares alle observerbare forskjeller ved tilfeldig variasjon. Motsatt antar den alternative hypotesen at differansen mellom gjennomsnittet ikke er lik null (Crawley, 2015).

Til slutt en multilineær regresjonsanalyse på differansen på gjennomsnittsverdien fra 2015 og 2019.

Lineær regresjon er en statistisk teknikk som brukes til å lære mer om forholdet mellom en uavhengig (prediktor) variabel i dette tilfellet NDVI verdier fra 2015 og en avhengig (kriterium) variabel som er MDVI verdier fra 2019.

Når man har mer enn én uavhengig variabel i analysen, som i dette tilfellet, 50 forskjellige buffersoner, er dette referert til som multippel lineær regresjon (ibid.).

R et programmeringsspråk

R er et gratis system for statistiske beregninger og grafikk som er utviklet av Ross Ihaka og Robert Gentleman ved University of Auckland, New Zealand(ibid).

# *Drone*

Her ble lokalitet og plass som egner seg til å fly drone på valgt under de kriterier at det var god avstand til vindmøllene i vindkraftverk (Fig 35).

Vi benyttet dronen Phantom 4 Professional fra DJI. Inne på telefonen som vi brukte for å fly dronen, var appen Pix 4D Capture 4.2.0 installert.

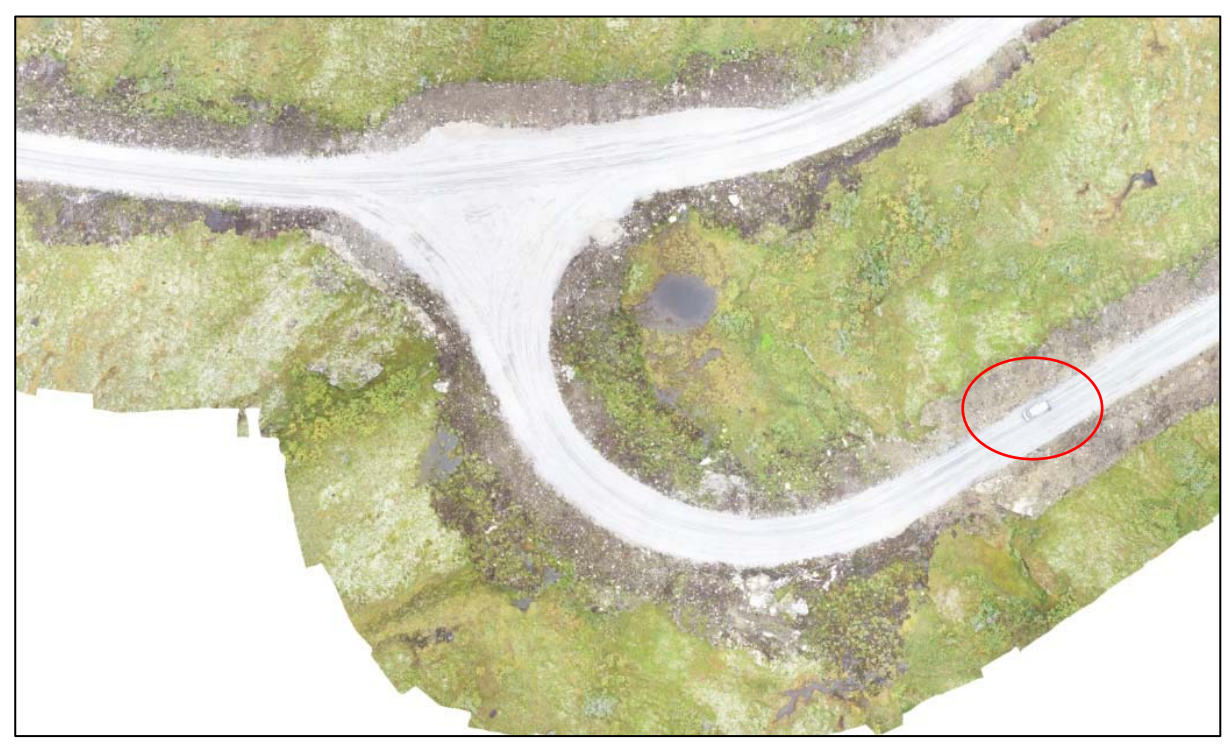

*Figur 35 Ortofoto laget av dronebilder, viser det interne veinett og bilen min.* 

På første stopp ble det tatt 58 bilder. Bildene ble tatt ved at dronepiloten sto stille og fly over området, som her var relativt lite. På andre stopp som ikke var en stopp, da dronepiloten satt i bilen og fløy dronen ett stykke foran bilen, mens jeg kjørte sakte etter på en av internveien. Det ble det tatt 98 bilder på denne flyturen. På tredje stopp ble det tatt 354 bilder ved hjelp av appen Pix 4D Capture.

På fjerde stopp ble 15 bilder tatt ved at dronepiloten sto stille og fly over området. På stopp 5 som ble siste flytur satt dronepiloten i bilen og fløy dronen ett stykke foran bilen, mens jeg kjørte sakte etter på en av internveien. Det ble det tatt 33 bilder på denne flyturen.

Pix 4D Capture er en app som tar bilder i forskjellige mønster, alt etter hvilke behov brukeren har, som for eks. flere bilder til ett ortofoto eller bilder av ett objekt eller landskap som senere skal bil en 3D-modell.

Bestemte så det området som skulle fotograferes i appen. Området er angitt med en «boks», som man kan endre størrelsen på, rotere og flytte. Midten av boksen bør være sentrert på objektet. Den hvite sirkelen/ellipsen inne i boksen representerer linjen som dronen vil følge ved fotograferingen.

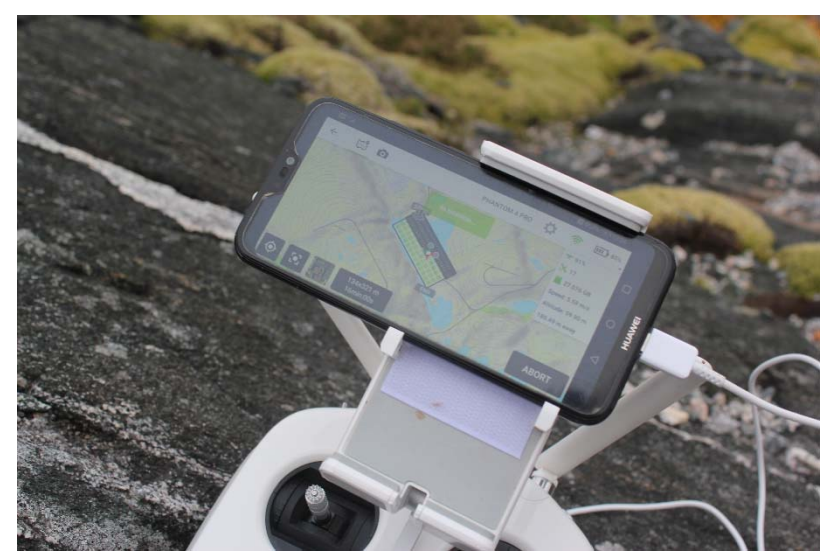

*Figur 36. Double grid mission i Pix 4D Capture.*

Disse bildene ble igjen satt sammen til et ortofoto ved hjelp av Agisoft Metashape Professional. Agisoft Metashape Professional er en avansert programvare som baserer seg på fotogrammetri. Programvaren kan forvandle bilder til tett punktsky, teksturerte polygonale modeller, geokoblede ortofotoer og digitale terrengmodeller (DTM).

# **Resultat**

# *Hva er det riktige utgangspunktet for analysen?*

I det innledende arbeidet ble det klart at det var et helt arbeid å fastslå det arealmessig riktige utgangspunktet for sammenligning mellom hvilke inngrep det var gitt konsesjon for og hva som ble gjennomført. På kartene i konsesjonssøknaden er de områder som er tegnet inn ikke riktige. En del av vindmøllene sin plassering ligger på utsiden av de gule områdene som skal være vindparken sitt område (Fig. 37) (Sarepta Energi AS, 2008, s. 112). Det eneste av kartdata som er funnet som faktisk er riktig, er kartlaget Vindturbin fra Norges vassdrags og energidirektorat (NVE) (Geonorge, 2019) som viser vindturbinenes korrekte plassering. Vindturbinene blir fremstilt som 71 røde prikker.

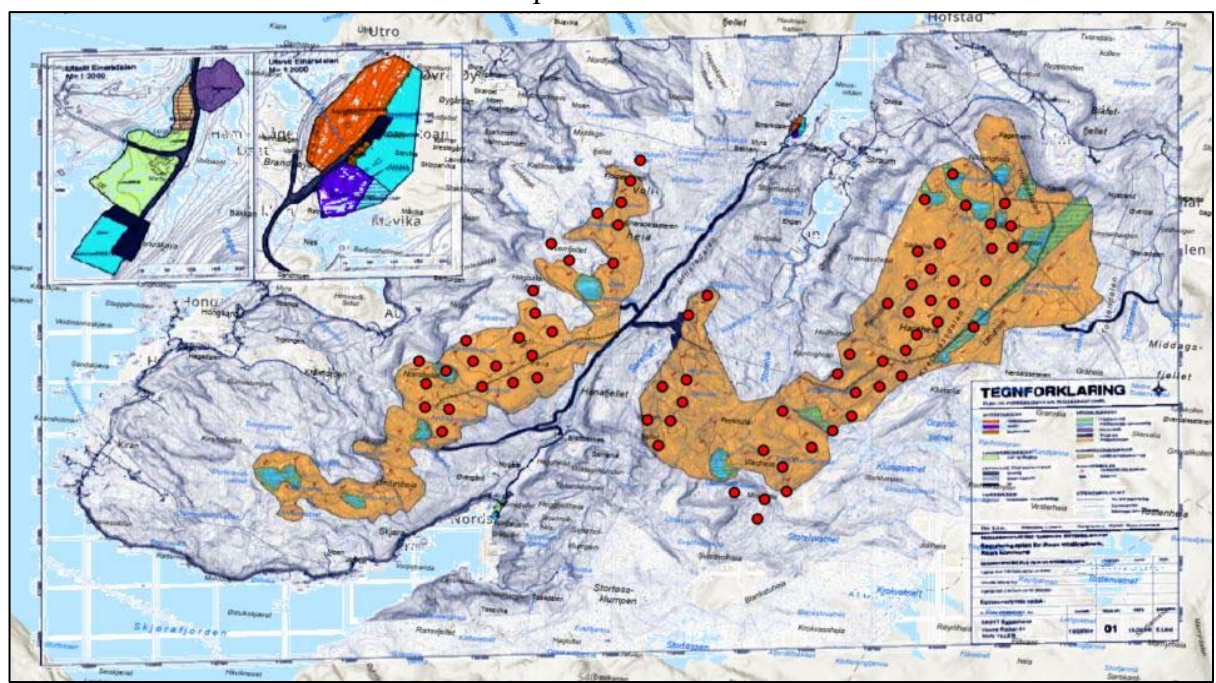

*Figur 37. Vindturbinenes korrekte plassering med kartdata fra NVE.*

Inne i kommuneplanens arealdel fra 2014 ligger 8 vindmøller utenfor området til vindparken (Fig. 38).

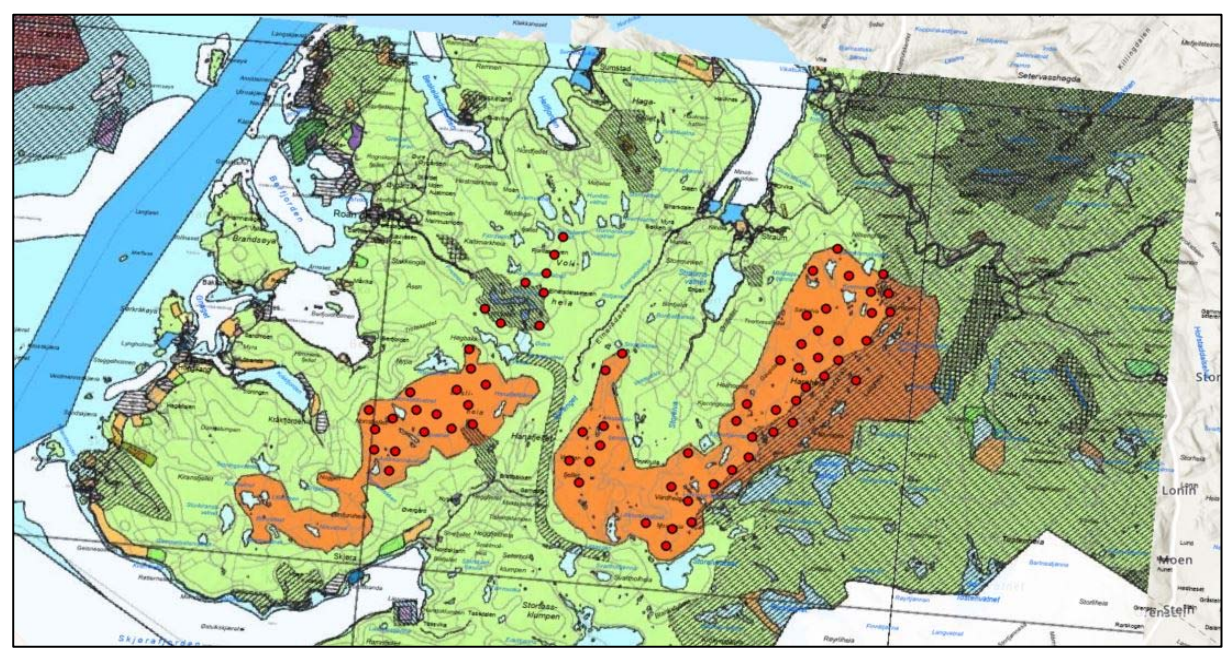

*Figur 38. Kommuneplanens arealdel fra 2014 med 8 vindturbiner liggende utenfor Roan vindpark.*

Likeså var også kartene over områdene til Roan vindkraftverk fra NVEs sin nedlastingstjeneste feil (Fig. 39) (Geonorge, 2019). Kartene her var de samme som på reguleringsplanen og mangler et område ved Voli-heia, nordøst i vindkraftverket. Der det i dag står 8 vindmøller plassert utenom området i reguleringsplanen.

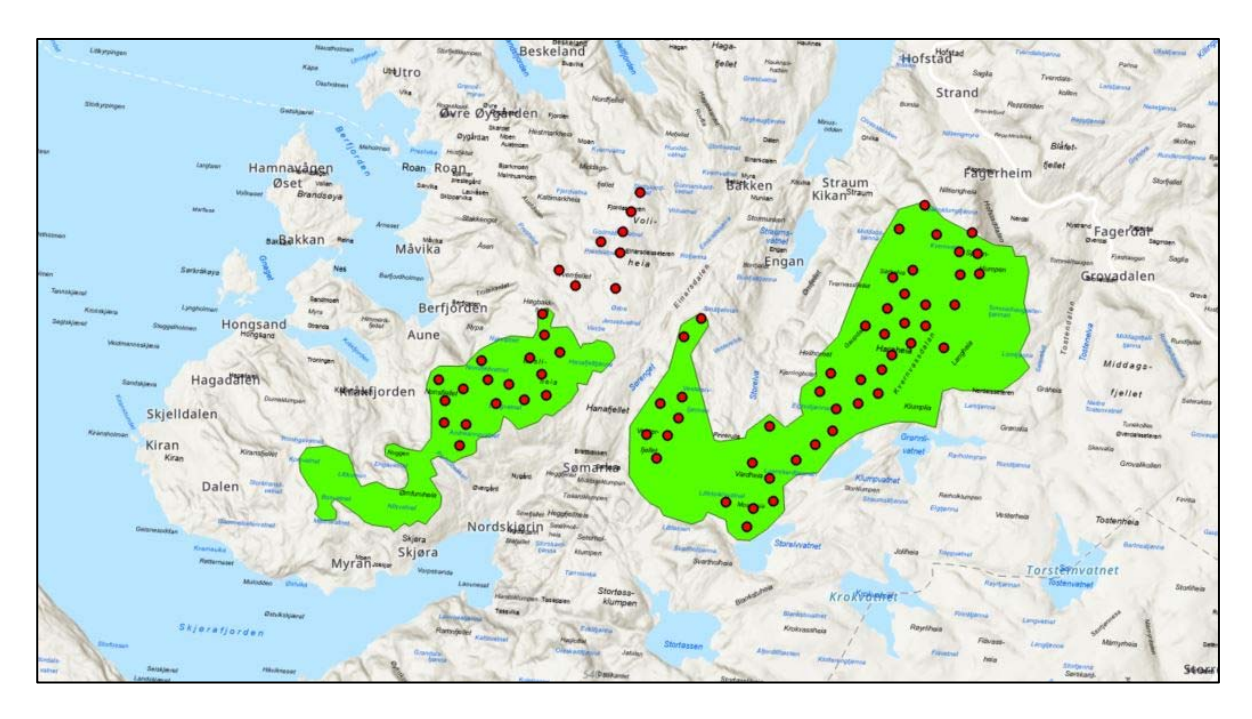

*Figur 39. NVE sine kartdata over arealet til Roan vindkraftverk.* 

Kartet fra 24.06.2016 er utarbeidet av Multiconsult på Steinkjer (Fig. 40), og inngår i Miljø-, transport og anleggsplan (MTA) (NVE, 2016). Dette kartet har heller ikke alle vindturbinene korrekt plassert.

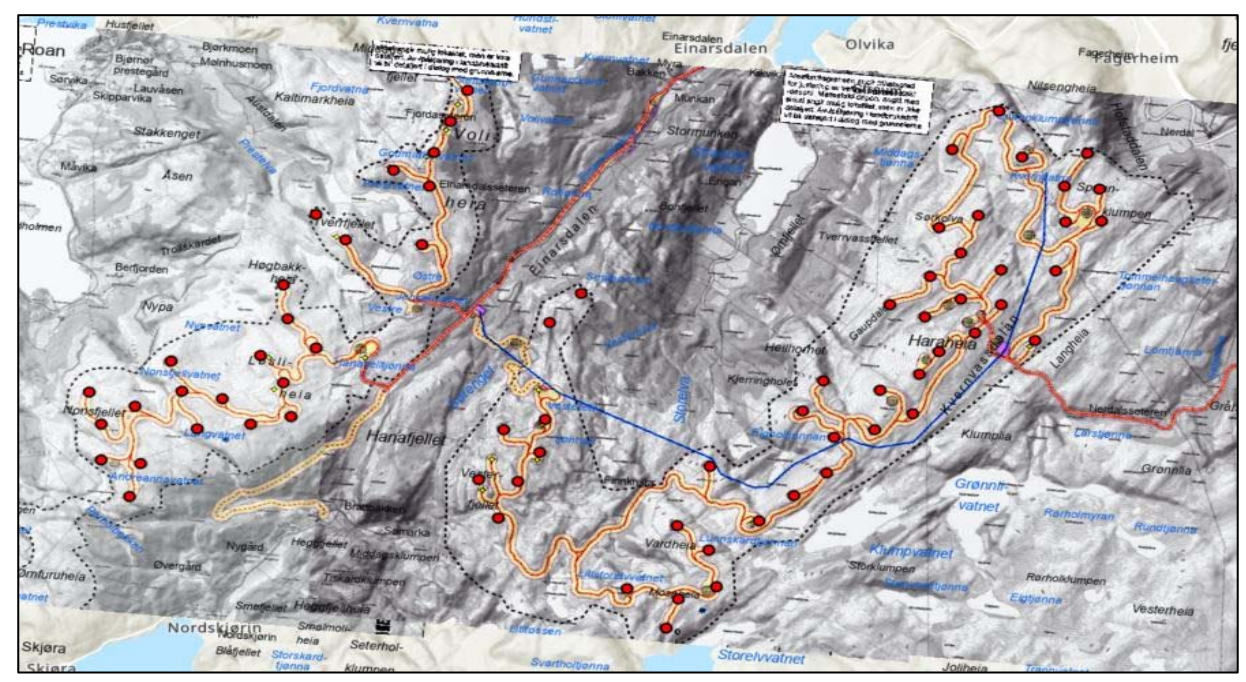

*Figur 40. Kart utarbeidet av Multiconsult i 2016.*

Kartet fra kommuneplanen til Roan kommune for 2007 (Fig.41) (Sarepta Energi AS, 2008, s. 95) viser et område som er mye større enn det de resterende kartene viser.

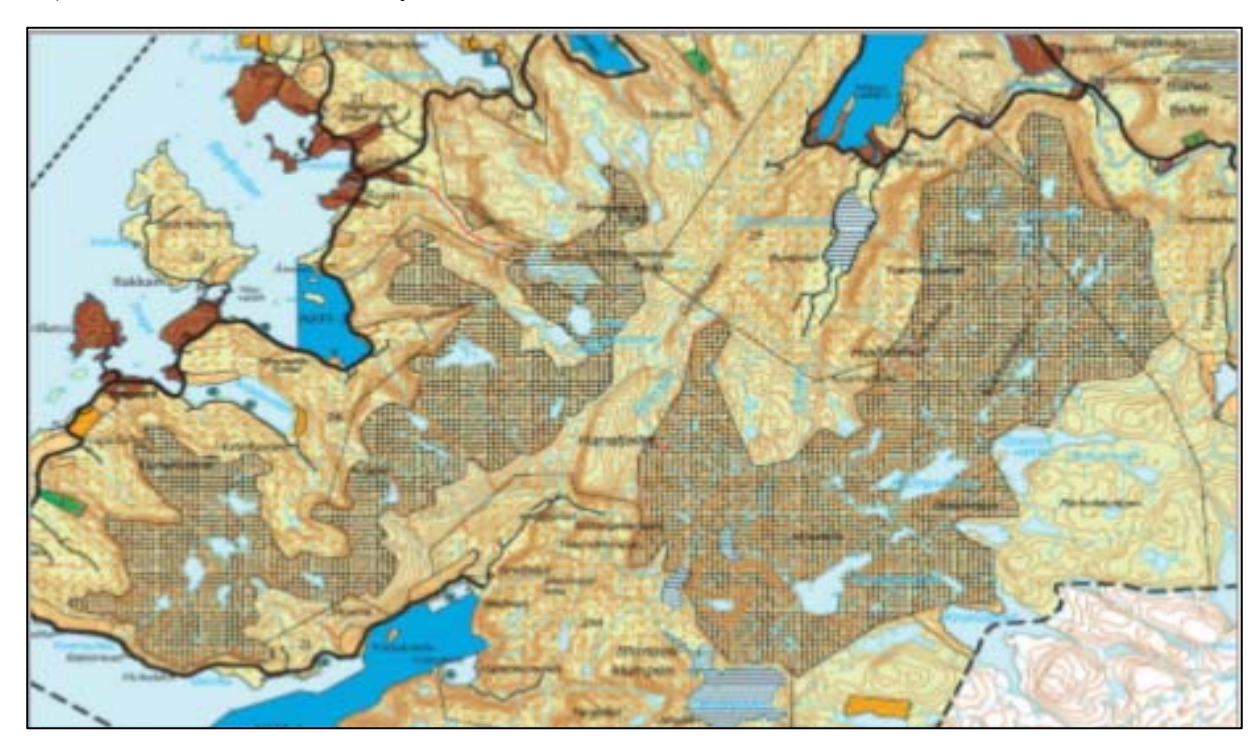

*Figur 41. Kart fra kommuneplanen til Roan kommune for 2007.* 

Roan vindpark blir på side 67 i konsesjonssøknaden beskrevet som et planområde på til sammen 43,8 km2 noe som kan tyde på at det er kartet fra kommuneplanen til Roan kommune for 2007 som ligger til grunn for den arealberegningen.

Kartet som derimot er det kartet som viser området over den endelige vindparken best er et kart funnet i en endringssøknad fra 2015 (Multiconsult, 2015). Dette kartet viser Roan vindpark slik vindkraftverket fremstår i dag (Fig. 42) og er svaret på forskningsspørsmålet i denne delen av masteroppgaven. Det er dette bilde, av kartet, som blir georeferert inn i Arc gis Pro, og brukt som mal for editeringen av det kartlaget som blir brukt til videre analyser i denne masteroppgave.

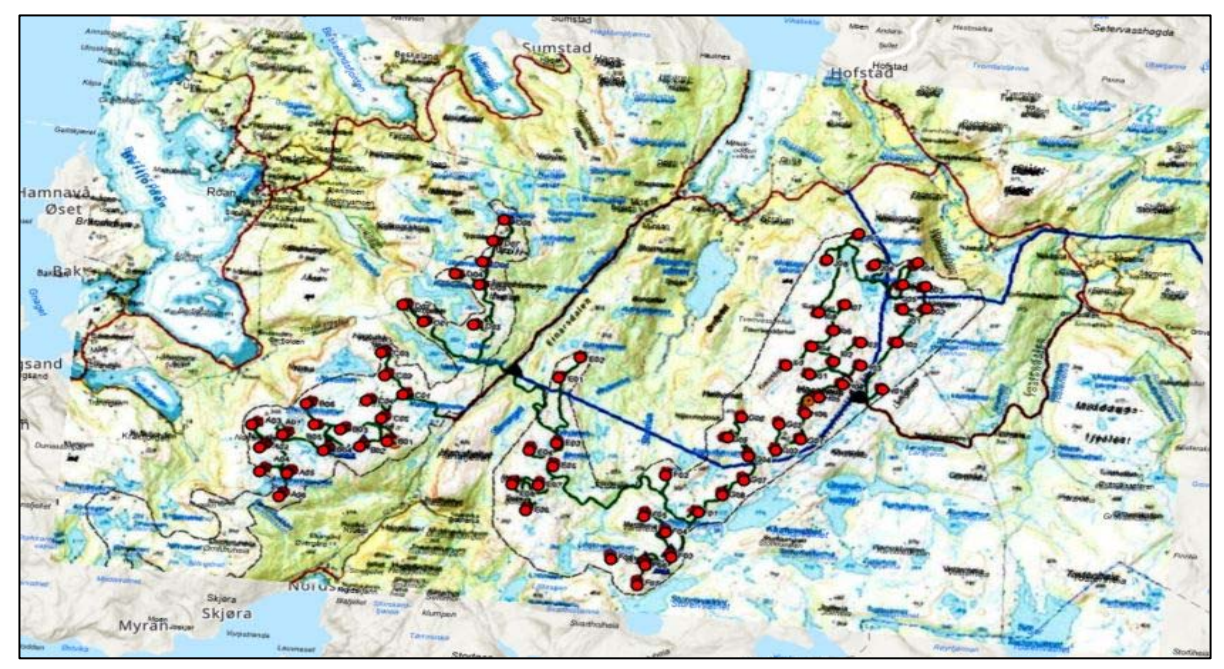

*Figur 42. Kart i endringssøknaden fra 2015 som vil bli brukt til videreanalyser.*

### *Endring av arealet av inngrepsfrie naturområder.*

Kartet (Fig.43) viser vindkraftverket, buffersonene rundt inngrepene vindkraftverket og INON før utbyggingen og overlappet mellom dem. De overlappende sonene viser hvor stor reduksjonen i INON er som følge av utbyggingen av Roan vindkraftverk. Før utbyggingen var de villmarkspregede områder: 6,68 km<sup>2</sup>, inngrepsfri sone 1: 339,62 km<sup>2</sup> og inngrepsfri sone 2: 114,41 km<sup>2</sup>

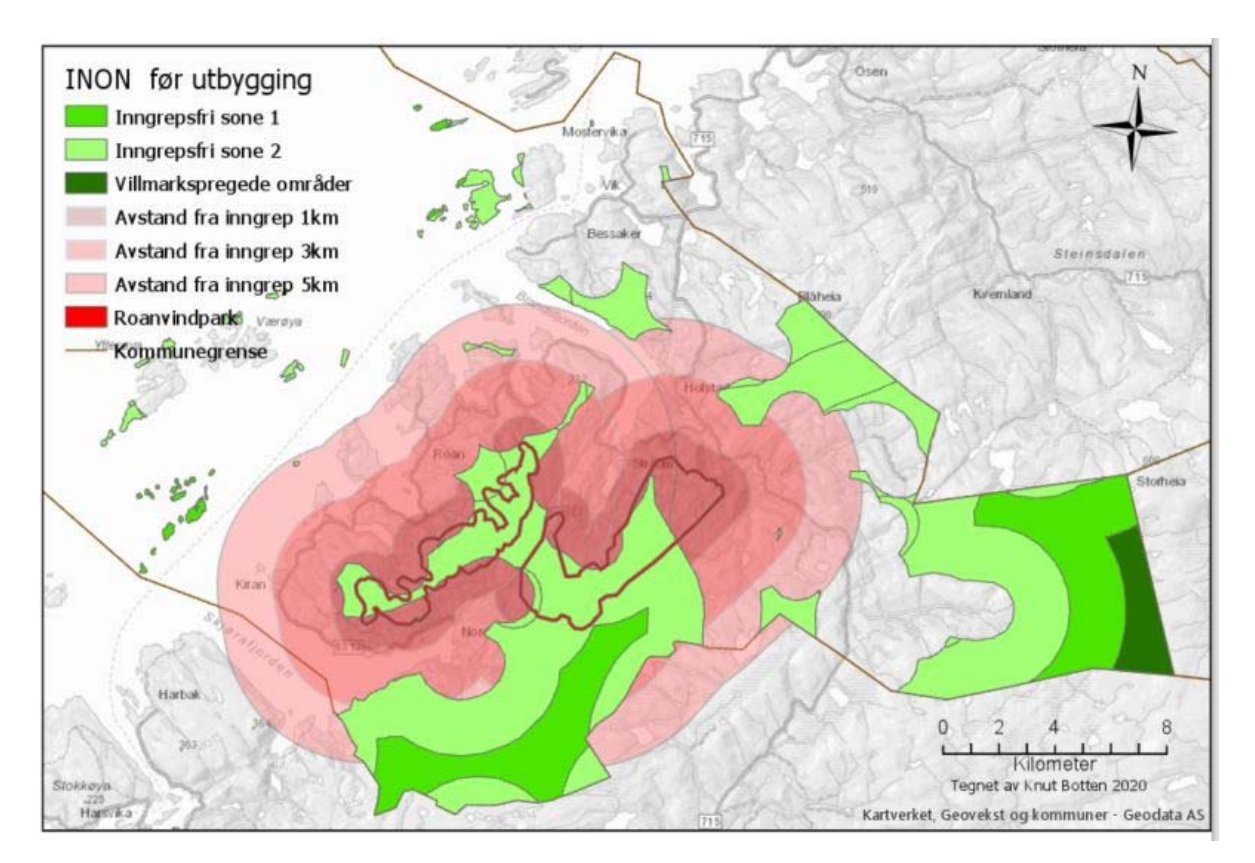

*Figur 43. Buffersonen rundt inngrepene fra Roan vindkraftverk og INON før utbyggingen.* 

Kartet (Fig. 44) viser hvilke endringer av inngrepsfrie områder utbyggingen medfører, ser vi en markant forskjell med det nye områdene som er villmarkspregede områder: 6,68 km2, inngrepsfri sone 1: 34,13 km2 og inngrepsfri sone 2: 86,71 km2.

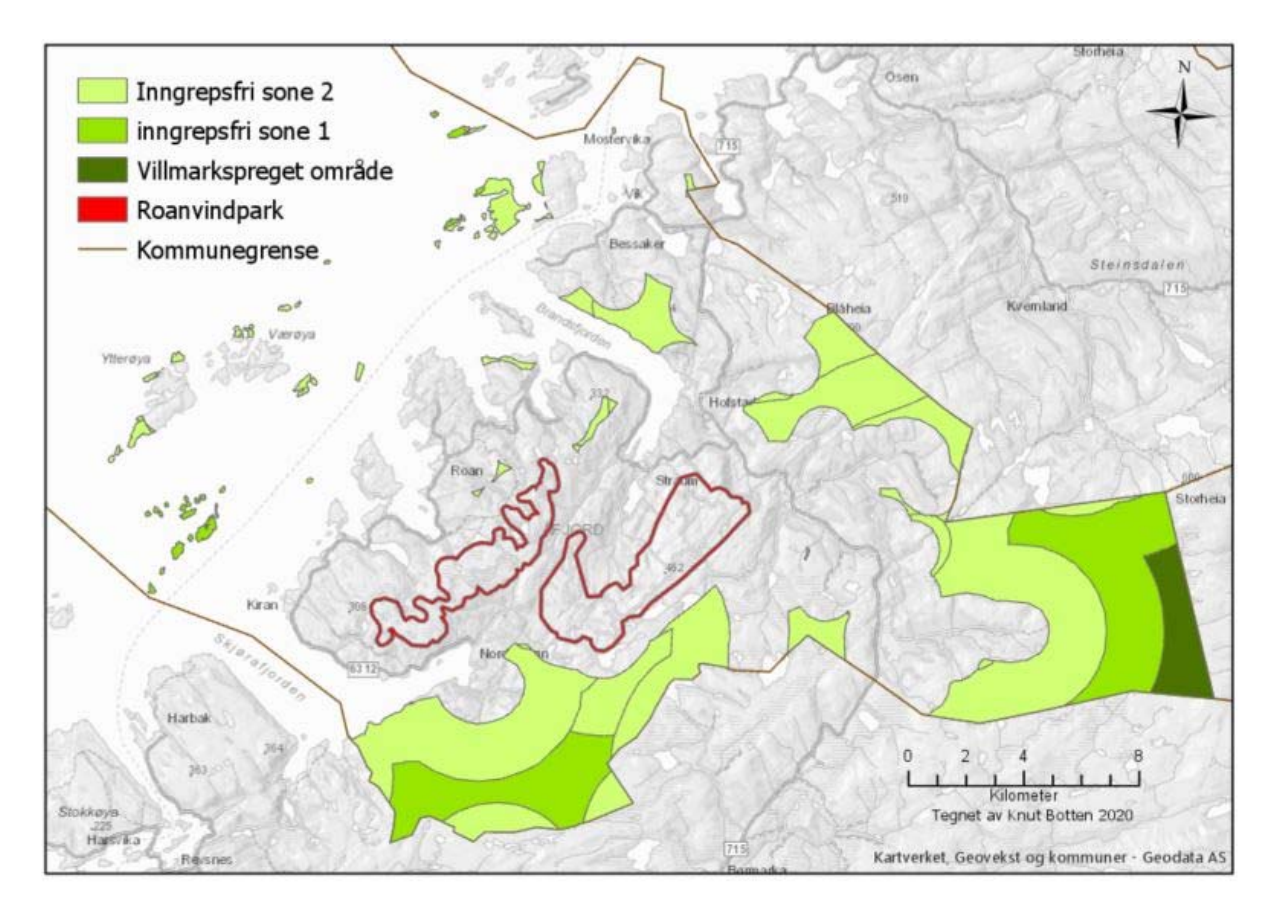

*Figur 44. De nye områdene som er villmarkspregede områder: 6,68 km2, inngrepsfri sone 1: 34,13 km2 og inngrepsfri sone 2: 86,71 km2.* 

På side 86 i konsesjonssøknaden kan man lese at tapet av INON-soner skulle bli i INON-sone 2. 40,8 km<sup>2</sup> og i INON-sone 1. 9,1 km<sup>2</sup> stort. Når man tar de villmarkspregede områder: 6,68 km<sup>2</sup>, inngrepsfri sone 1: 339,62 km<sup>2</sup> og inngrepsfri sone 2: 114,41 km<sup>2</sup> og trekker fra villmarkspregede områder: 6,68 km<sup>2</sup>, inngrepsfri sone 1: 34,13 km<sup>2</sup> og inngrepsfri sone 2: 86,71 km<sup>2</sup>. så finner man at det ikke er noe forskjell på villmarkspregede områder, men inngrepsfri sone 1 er blitt 5,49 km<sup>2</sup> mindre og inngrepsfri sone 2 27,7 km<sup>2</sup> mindre. Noe som er betydelig mindre enn anslaget i konsesjonssøknaden. Resultatene viser at endringene i arealet av inngrepsfri natur har et mindre omfang enn det framgikk av konsesjonssøknaden.

Dette på grunn av at kartene til Direktoratet for naturforvaltning (DN) over Inngrepsfrie naturområder er basert på et kart i konsesjonssøknaden for Roan, som er gjengitt fra Roan kommune sin kommunale plan fra 2007, og som ikke stemmer med det som ble realisert. Dette gjør at dokumentasjon av forskjeller i de inngrepsfrie områdene ikke lar seg gjøre.

# *Inngrepsareale vei og oppstillingsplasser.*

Bildet under (Fig. 45) viser områder hvor det er gjort arealinngrep. Dette er områder som var dekket av vegetasjon og hvor fotosyntese kunne påvises i 2015, men ikke i 2019. Det gule polygonet er 10 meter bredt og viser hvilket arealinngrep utbyggeren har konsesjon for. Det lyse polygonet er det reelle inngrepet som har skjedd og viser de arealmessige konsekvensene av utbyggingen.

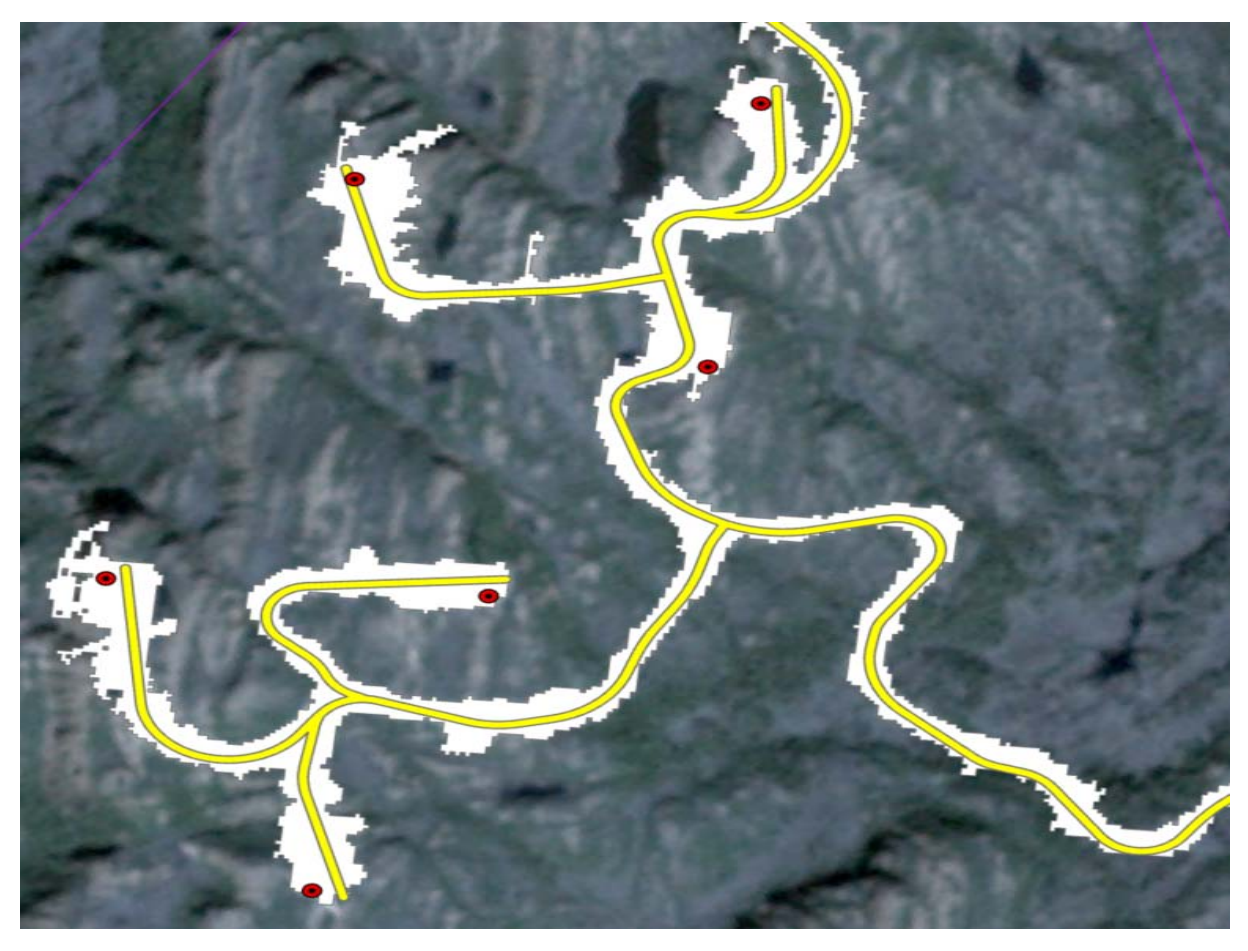

Interne veier og oppstillingsplasser. *Figur 45. Viser områder som var dekket av vegetasjon og hvor fotosyntese kunne påvises i 2015, men ikke i 2019.*

*Interne veier i vindkraftverket (skogsbilvei klasse 3 eller bedre). Veibredden vil bli 5 m og total lengde ca. 73 km* (Sarepta Energi AS, 2008, s. 29).

I konsesjonssøknaden står følgende: *Planområdet er på om lag 28 km2. Vindturbinene, veier og transformatorstasjon vil legge direkte beslag på ca. 2,4 % av dette arealet, mens resten av arealet innenfor vil kunne nyttes som i dag, se Tabell 5* (Sarepta Energi AS, 2008, s. 33)*.*

I tabell 5 på side 33 i konsesjonssøknaden står det 10 meter/73 km, noe som kan være skjæringer og fyllinger for å oppnå ønsket veikvalitet. Det totale inngreps areale er da der anslått til å bli 730 dekar for interne veier. I tillegg kommer oppstillingsplasser som vindturbinene skal monteres og stå på. Dette arealet er estimert til 121 dekar, men det er da regnet med 1,1 dekar per oppstillingsplass (Sarepta Energi AS, 2008, s. 31) ganger 110 vindturbiner.

Realiteten er at det er 71 vindturbiner innenfor vindkraftverket sitt område og ikke 110. Dette må være en av grunnene til at FKB sine data over veien innenfor vindkraftverk er 49,5 km og ikke 73 km. Når det kommer til arealinngrepet på 71 oppstillingsplasser og 49,5 km vei er det på 2,272 km<sup>2</sup> eller 2272 dekar. Trekker vil da ifra 71 oppstillingsplasser på 1,1 dekar som er 78,1 dekar, kommer vi på 2193,9 dekar som er inngrepet på 49,5 km vei, noe som tilsier at inngrepet per 1 meter vei er i snitt 44,32 meter bredt, og ikke 10 meter som det står i konsesjonssøknaden. 2,272 km<sup>2</sup> er 9,49% av 23,93 km<sup>2</sup> som er analyseområdet brukt i denne masteroppgave, eller 8,11% av planområdet på 28 km<sup>2</sup> som er brukt i konsesjonssøknaden.

I konsesjonssøknaden står følgende:

*Planområdet for Roan vindkraftverk er på 43,8 km2 (16,1 km2 + 27,7 km2) mens det direkte arealbeslaget utgjør til sammen ca. 986 daa (449 daa + 537 daa), se Tabell 14, dvs. ca. 2,3 % av planområdet* (Sarepta Energi AS, 2008, s. 67)*.* Hvor de har fått tallet på planområdet, som er på 43,8 km<sup>2</sup> er antagelig fra Roan kommune sin kommunale plan fra 2007. Området som er brukt til analyser i denne masteroppgave er på 23,93 km<sup>2</sup>. Jeg vil her se nærmere på det som blir omtalt som direkte arealbeslag. Estimatet på at 986 dekar eller 0,986 km<sup>2</sup> er det areal som er omtalt som direkte arealbeslag, er kun 43,4% av 2,272 km<sup>2</sup>, og er kraftig underestimert (Sarepta Energi AS, 2008, s. 95).

### *Følgende statistiske analyser belyser holdbarheten av arealanalysene:*

Med *summary* analysen ser vi i tabell nr. 1. minimums- og maksimumsverdier, kvartiler, meridian og gjennomsnitt av data settet.

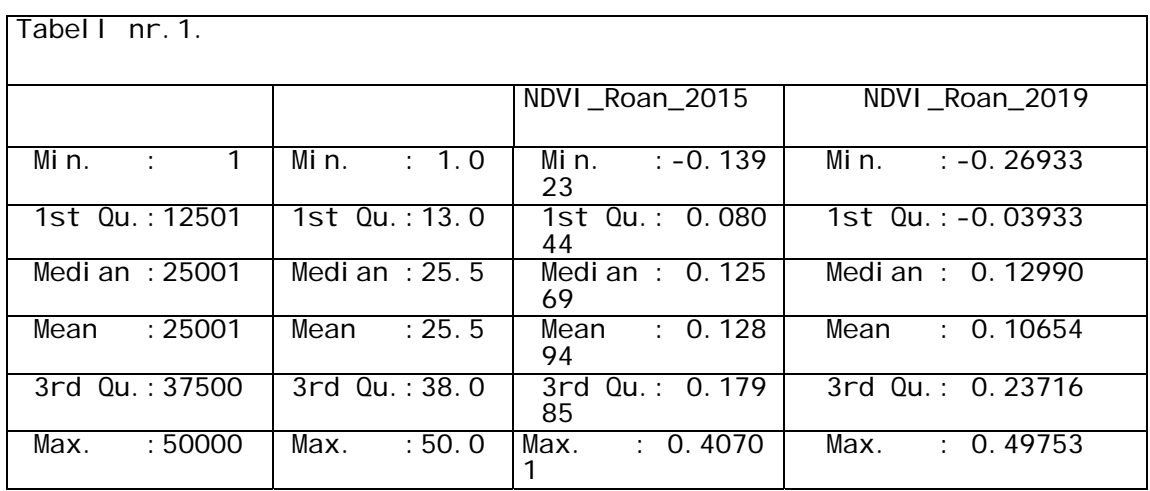

Under to boksplot som viser median-verdien og kvartilene (Fig. 46).

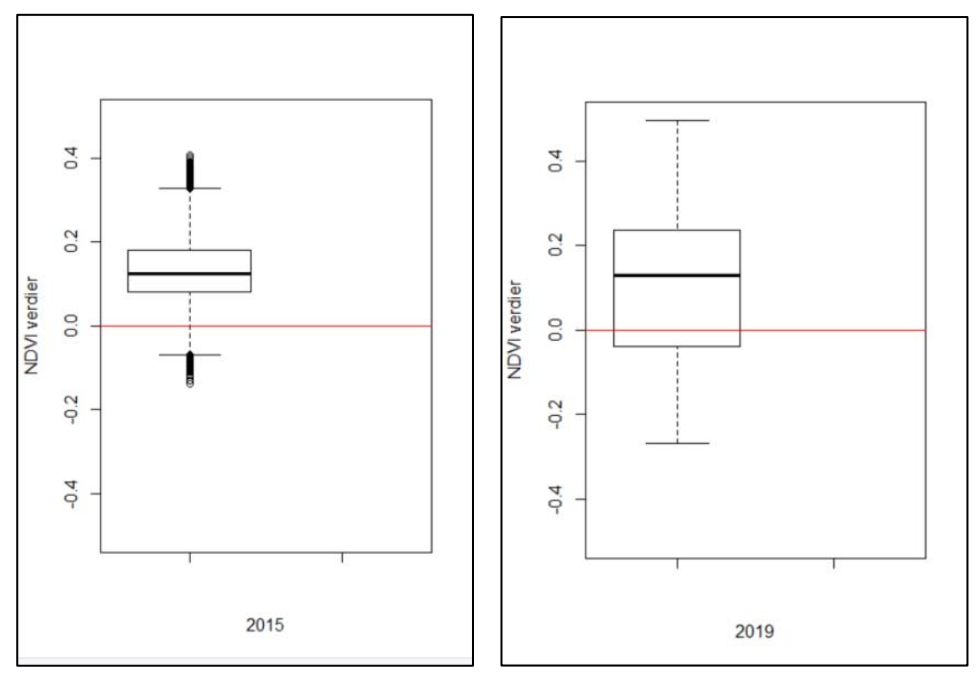

*Figur 46. Median-verdien og kvartilverdiene.*

Ut av tabellen og boksplot kan vi allerede her se at det har vært forandringer. Både minimumsverdien har sunket og maksimumsverdien har økt. Kvartilene er forandret begge

veier, men mest ned og har kommet under minus. Meridian har økt mens gjennomsnitt av NDVI verdiene har sunket. Hvordan og hvor mye vil de neste analysene vise.

Her ser vi de 50 boksplot fra 2015(Fig. 47), ett boksplot for hver av buffersonene og 50 boksplot fra 2019(Fig. 48) for hver av buffersonene. Den grønne streken er gjennomsnittsverdien i 2015 og den røde streken er en markør for en NDVI verdi på 0,0. Dette viser gjennomsnittsverdien til de 50 buffersonene årene 2015 og 2019 og er her sammenlignet og presentert med sine individuelle gjennomsnittsverdier.

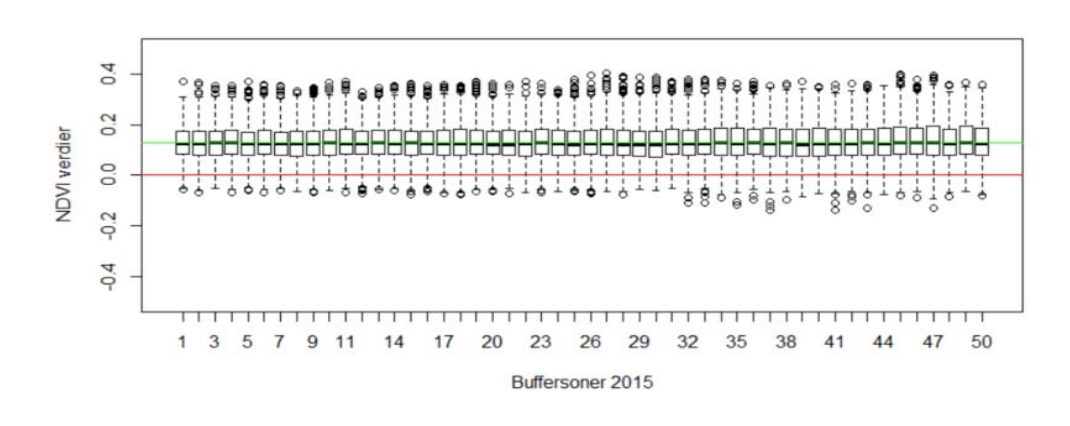

*Figur 47. Viser 50 boksplot fra 2015.* 

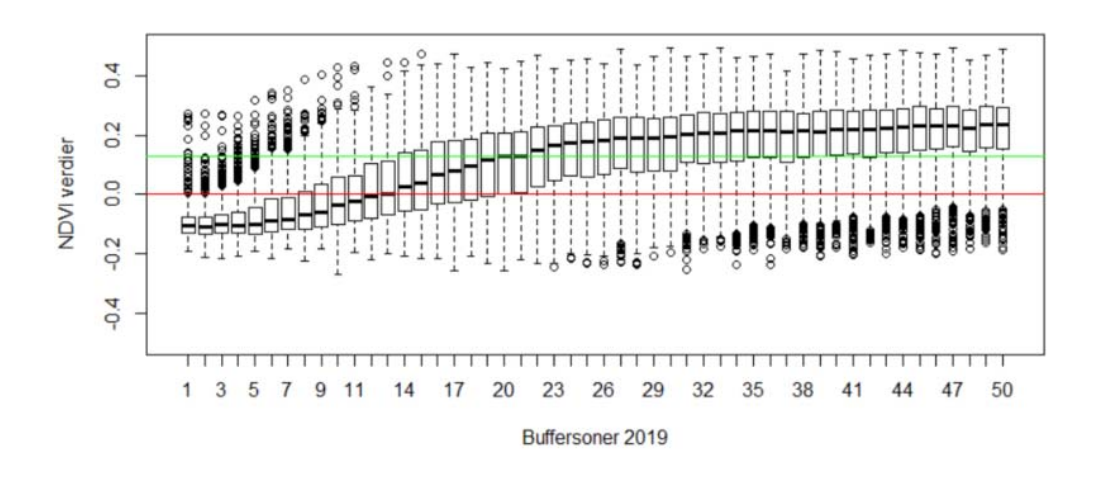

*Figur 48. Viser 50 boksplot fra 2019.* 

Her ser man en signifikant forskjell på de to årgangene, og spesielt på buffersonene fra 1 til 21 meter. Disse har det til felles at de har sunket signifikant både i forhold til gjennomsnittet fra 2015 og i forhold til 0 verdien til NDVI. Noe som er en indikator på at det har vært ett
inngrep helt ut til 21 meter på hver side av senterlinjevei. Det vil si ett inngrep som er 42 meter bredt.

T-testen er blitt brukt for å se på om gjennomsnittet mellom de to sett med observasjoner er null. I dette tilfelle det de 1000 tilfeldige punkter som her er observasjonspar fra 2015 og 2019. I likhet med mange statistiske prosedyrer, har den sammenkoblede prøve-t-testen to konkurrerende hypoteser, nullhypotesen og den alternative hypotesen. Nullhypotesen antar at differansen mellom de to gjennomsnittene er null. Som Fig. 49 viser ser vi at nullhypotesen her må forkastes og at det er en signifikant forskjell på de 21 første buffersonene. Noe som indikerer at inngrepet er 21 meter på hver side av senterlinjevei.

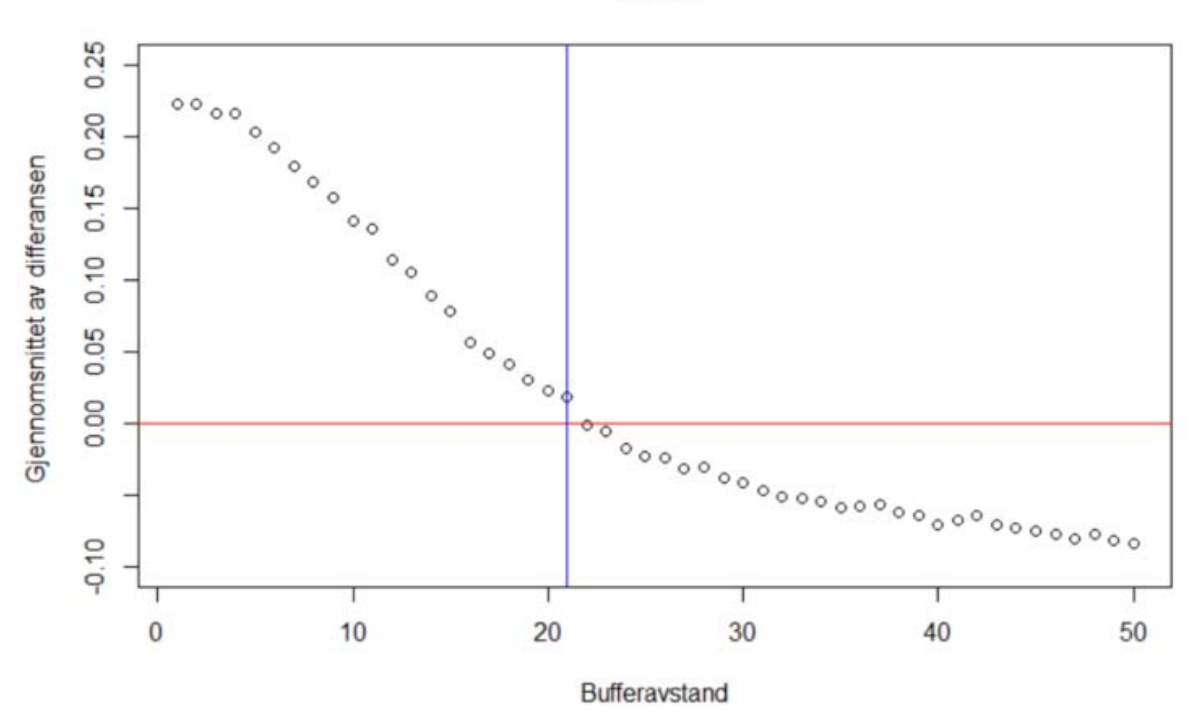

**T** test

*Figur 49. Det er en signifikant forskjell på de 21 første buffersonene i en T-test.* 

Den multilineær regresjonsanalysen er en statistisk teknikk som brukes til å se på forholdet mellom en uavhengig (prediktor) variabel i dette tilfellet NDVI verdier fra 2015 og en avhengig (kriterium) variabel som er NDVI verdier fra 2019. Her ser vi at det er en differanse i NDVI-verdiene ut til 21-22 meter fra senterlinjen på veien (Fig. 50).

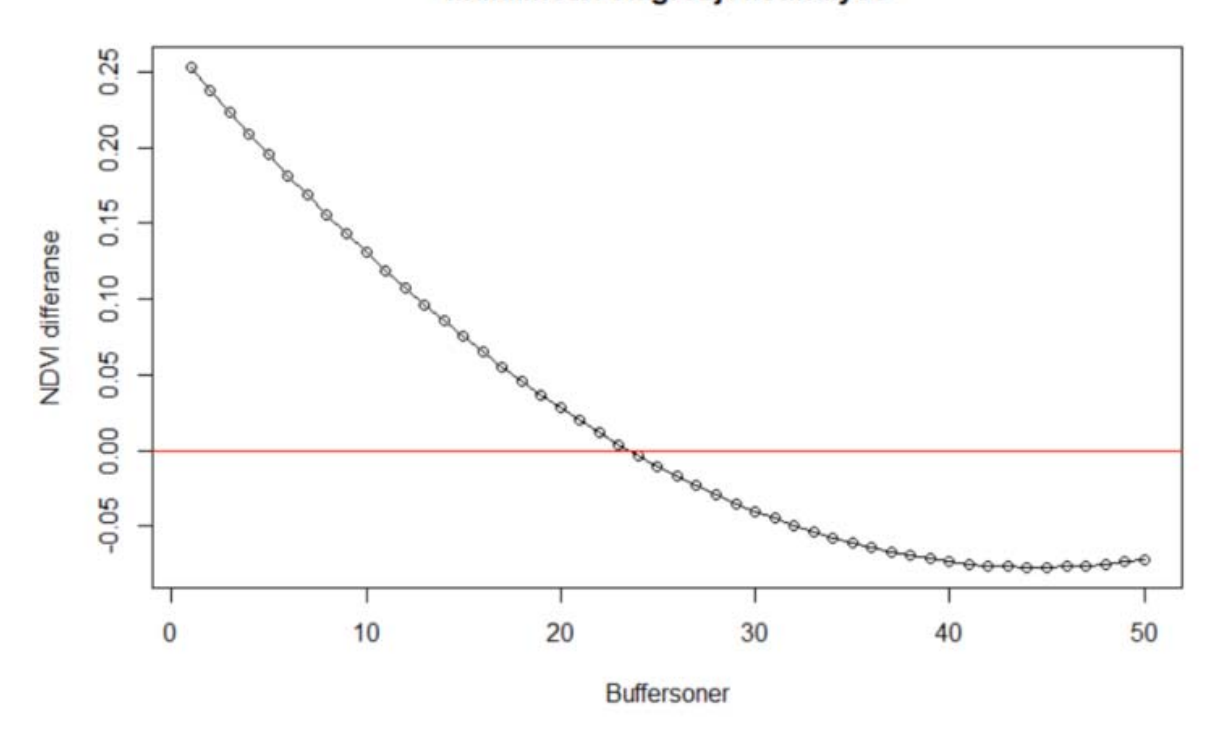

#### **Multilineær Regresjonsanalyse**

*Figur 50. Den multilineær regresjonsanalysen.* 

Forskningsspørsmål tre dreier seg om hvilke arealinngrep utbyggeren har konsesjon for og hva som er de arealmessige konsekvensene av utbyggingen.

I tabell 5 på side 33 i konsesjonssøknaden står det at det permanente arealbruk på internvei vil være 10 meter i bredde, noe som sier at den gjennomsnittlige inngrepsbredden på interne veier bør ligge runde 10 meter som det er søkt konsesjon for.

50 boksplot som sammenligner gjennomsnittsverdien til alle de 50 buffersonene fra 2015 og 2019. Sammenligningen her viser at det har vært ett inngrep helt ut til 21 meter på hver side av senterlinjevei. Det vil si ett inngrep som er 42 meter bredt.

Paret T-test er en test som brukes for å bestemme om gjennomsnittet mellom to sett med observasjoner er null, det er nullhypotesen, den nullhypotesen må forkastes og at det er en signifikant forskjell på de 21 første buffersonene. Noe som indikerer at inngrepet er 21 meter på hver side av senterlinjevei. Det vil si ett inngrep som er 42 meter bredt.

En multilineær regresjonsanalyse er en statistisk teknikk som brukes til å lære mer om forholdet mellom en uavhengig (prediktor) variabel i dette tilfellet NDVI verdier fra 2015 og flere avhengige (kriterium) variabler som er NDVI verdier fra 2019. Den viser også at det er en differanse i NDVI verdiene ut til 21-22 meter fra senterlinjen på veien.

### *Resultat av målinger av inngrepenes størrelse i dronebilder*

Visuell analyse av dronebildene underbygger tidligere resultater i denne masteroppgave. Bildene ble også et hjelpemiddel til å forstå hvorfor inngrepene har blitt som de har blitt. I Fig. 51 ser vi den røde senterlinjen på veien, samt det grå feltet som er veibanen slik det er søkt om i konsesjonssøknaden (5 meter) og det grønne feltet som er ensbetydende med ett inngrep på 10 meter ferdig vei. Den blå stiplede linjen, er hvor jeg har målt den reelle inngrepsbredden, som på et rettstrek i det interne veinettet er 25,26 meter der målingen ble foretatt.

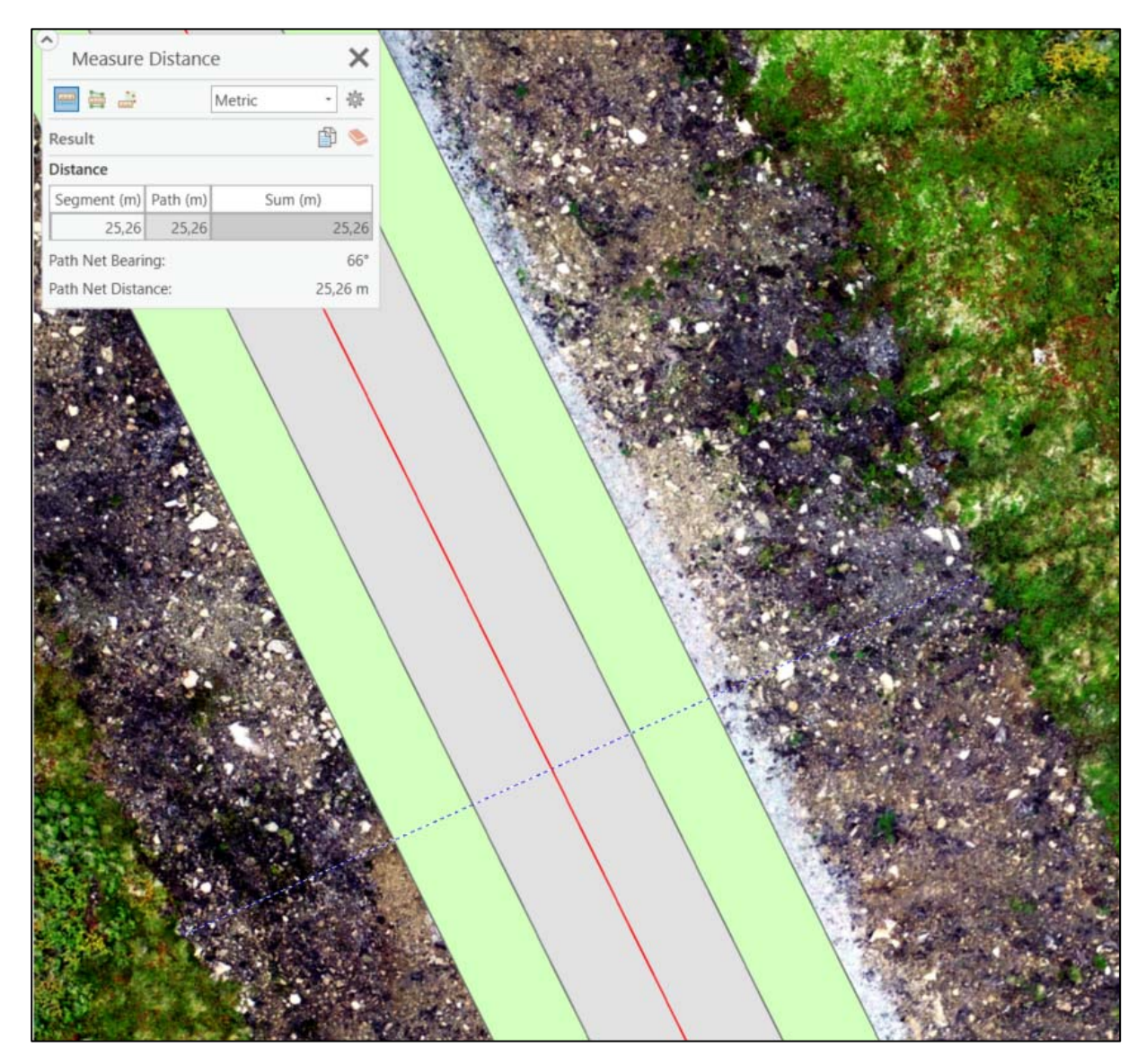

*Figur 51. Veiinngrep på et rettstrekk i det interne veisystem.* 

I Fig. 52 ser vi den røde senterlinjen på veien, det grå feltet som er veibanen slik det er søkt om i konsesjonssøknaden og det grønne feltet som er ensbetydende med ett inngrep på 10 meter ferdig vei. Den blå stiplede linjen, er hvor jeg har målt den reelle inngrepsbredden, som i en sving på det interne veinettet er 40,28 meter.

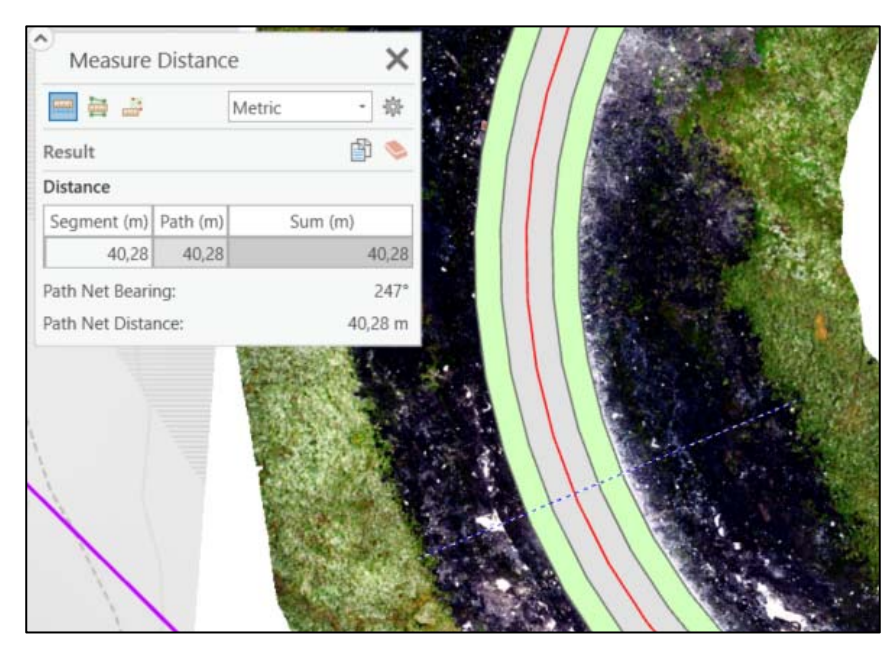

*Figur 52. Veiinngrep i en sving i det interne veisystem.* 

Fig. 53 Viser meg og en kamerat samt bilen min, som er en stor transporter. Vi tar bilder med drone over ett veiinngrep på 42,39 meter.

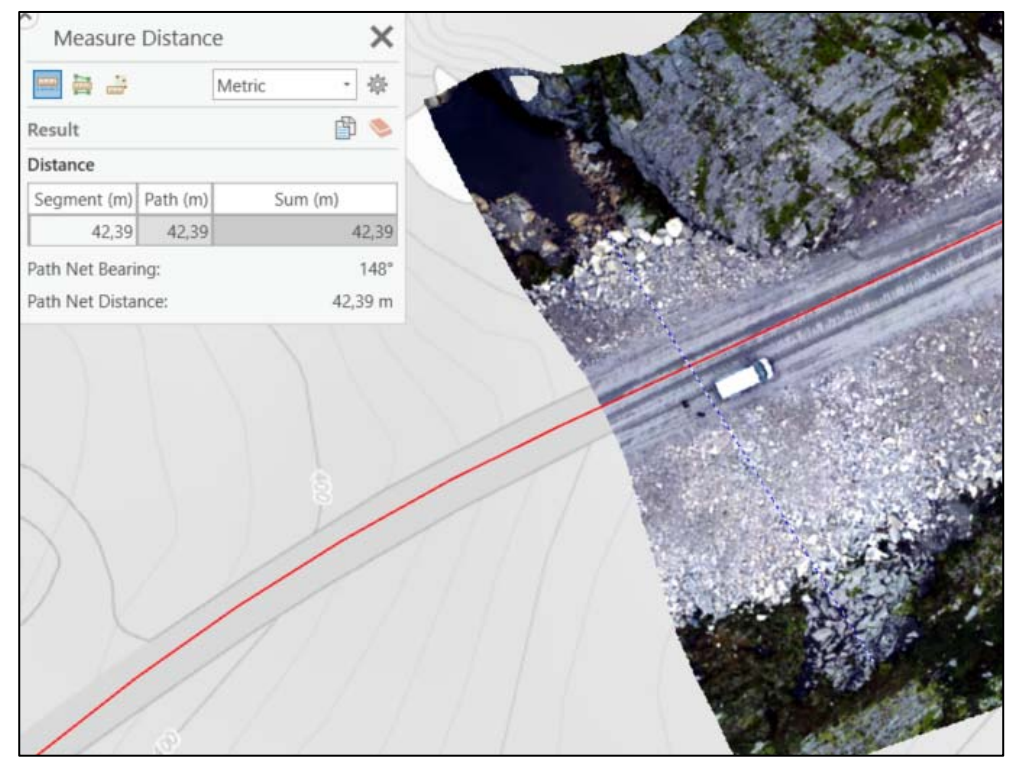

*Figur 53. 2 mann og en bil som tar bilder med drone over ett veiinngrep.* 

Fig. 54 er en 3D modell av en skjæring i Roan vindpark. I handboken for Terrenginngrep og landskapstilpasning for vindkraftverka på Fosen fra januar 2016, utarbeidet av Multiconsult, står følgene på side 20 og 21; Mindre fjellskjæringer bør gis samme helning som tilstøtende terreng. Dette er ikke gjort i dette tilfelle.

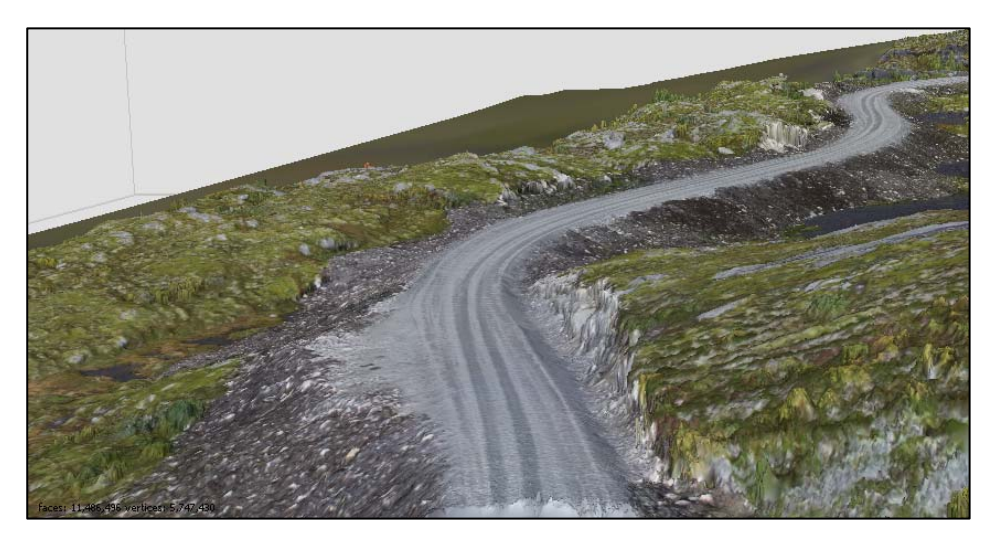

*Figur 54 Skjæring i Roan vindpark.* 

Fig. 54 Viser et ortofoto av skjæringen i fig. 55. Ortofotoet for å kunne måle inngrepsbredden. Denne skjæringen har en inngrepsbredde på 35,01 meter der den ble målt.

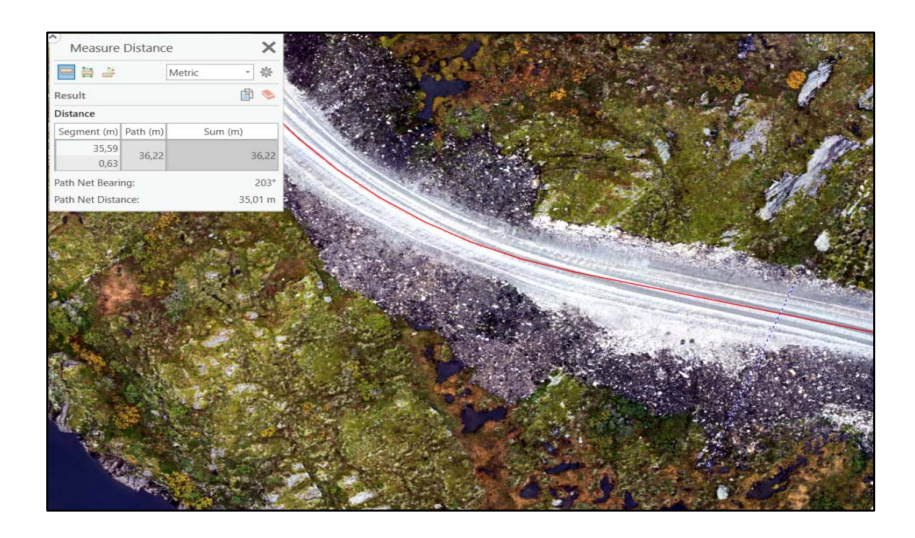

#### *Figur 55 Ortofoto av skjæringen i fig. 54.*

Som det kommer fram av bildene over, kan man se at de største naturinngrepene er grøfter, skjæringer og fyllinger, og ikke det 10 meter brede inngrepet som det er søkt om i konsesjonssøknaden.

### **Sum resultater**

Tabell nr. 2. viser en oppsummering av resultatene av de romlige analysene og de statistiske analysene.

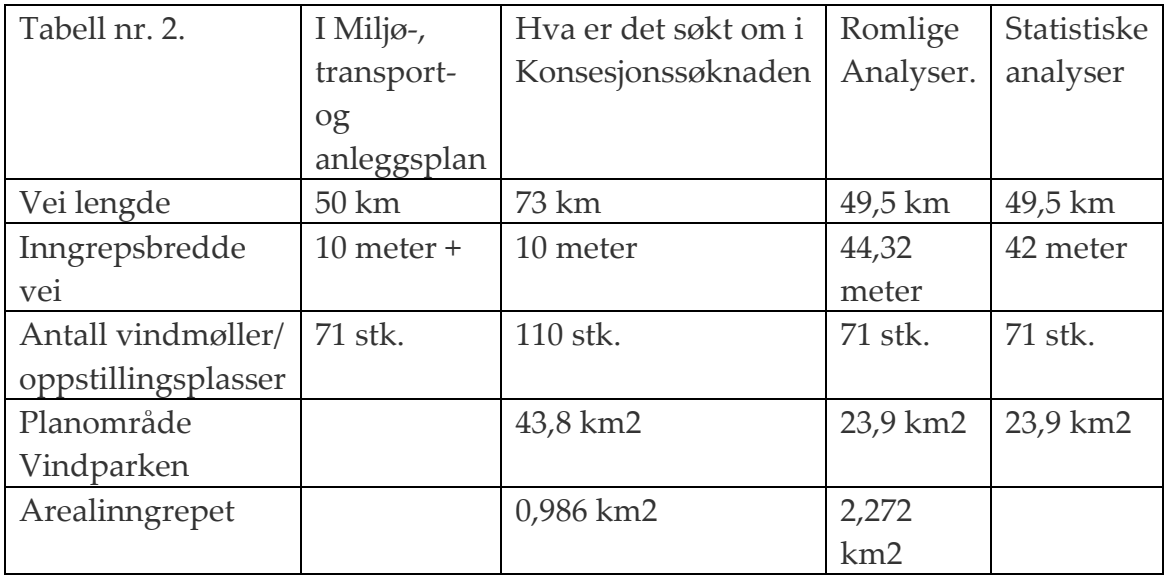

**+**Eventuelle skjæringer og fyllinger kommer i tillegg.

Disse resultater ble også dokumentert og underbygget av dronebildene.

# **Konklusjon**

Det arealmessige utgangspunktet i en konsesjonssøknad skulle en tro var entydig. I konsesjonssøknaden het det at søknaden gjaldt planområdet som «*dekker områdene Ørnfuruheia, Nonsfjellet, Løsliheia, Voliheia og Haraheia*» (Sarepta Energi AS, 2008, s. 22). Serien med forskjellige kart av vindkraftverket viser imidlertid at det arealmessige innholdet i konsesjonen kan endres. For den som står utenfor prosessen kan dette være vanskelig å forstå.

Det var overraskende og uventet at å finne det arealmessig riktige utgangspunktet for analysen av virkningene av utbyggingen skulle være en problemstilling, og at det ikke fantes ett bestemt, riktige kartdatasett som viste omfanget av et så stort prosjekt entydig.

Målingene av inngrepsfrie områder før og etter konsesjonen viste at det totale arealet omfattet av vindkraftverket ble redusert i forhold til den opprinnelige planen, fordi antallet vindmøller ble redusert og i stedet bygget høyere. Vindkraftverket dekker altså ikke et like stort område som det ble søkt om og reduksjonen av inngrepsfrie naturområdene i Roan ble mindre enn forventet.

Omfanget av selve naturinngrepet, naturområder som det har blitt nedbygget ved bygging av veger, oppstillingsplasser og vindmøller, er på tross av en reduksjonen i antallet vindmøller og lengden på de utbygde veiene, mer enn fire ganger så stort som hva det framgikk av konsesjonssøknaden.

De juridiske sidene ved utbyggingen er ikke vurdert i denne oppgaven. Arealmessige justeringer i forhold til hva som framgikk av den opprinnelige konsesjonen kom inn i Miljø-, transport- og anleggsplan (MTA) med detaljplan for Roan vindkraftverk (NVE, 2016) med en formulering om at eventuelle skjæringer og fyllinger kunne komme i tillegg til den opprinnelige planlagte. Noen justeringer synes rimelige, men når omfanget av arealinngrepene er mange ganger større enn det ble gitt konsesjon for, da kan det synes merkelig dersom dette i juridisk forstand, er i samsvar med konsesjonen som er gitt.

Reduksjonen i arealet av inngrepsfrie naturområder var mindre enn forventet, men medførte trolig at det visuelle inngrepet ble mer omfattende fordi vindmøllene rager høyere enn opprinnelig planlagt. Når nedbyggingen av arealer var mange ganger mer omfattende enn opprinnelig planlagt mener jeg det er grunnlag for å si at den endelige utbyggingen av Roan vindkraftverk var langt mer omfattende enn det som framgikk av konsesjonen. Jeg er ikke kjent med at det er gjennomført lignende detaljerte undersøkelser i sammenheng med andre konsesjoner og utbygginger, men det synes vel verdt å gjennomføre undersøkelser også andre steder. Det er alvorlig hvis det gjennomgående er så lite samsvar mellom hva konsesjonen gir anledning til å bygge ut og hva som det endelige resultatet.

### **Referanser**

- Agisoft. (2019). *Intelligent photogrammetry*. Hentet fra agisoft.com: https://www.agisoft.com/pdf/metashape\_presentation.pdf
- Alnes, J. H., Tranøy, K. E., & Svendsen, L. F. (2017, 10 2). *filosofiens\_historie*. Hentet fra snl.no: https://snl.no/filosofiens\_historie
- Askheim, S. (2020, 02 26). *Joseph Michel de Montgolfier* . Hentet fra Joseph\_Michel\_de\_Montgolfier: https://snl.no/Joseph\_Michel\_de\_Montgolfier
- Bernhardsen, T. (2006). *Geografiske informasjossystemer .* Nesbru: Vett & Viten AS.
- Bjørke, J. (2005). *Kartografisk kommunikasjon. .* Ås: NMBU .
- Blake, R., & Wilson, H. (2211). Binocular vision. *Vision research, 51(7)*, ss. 754-770.
- Brodersen, L. (2002). *Kort omkommunikation.* Frederikshavn: Forlaget Tankegang a/s.
- Chuvieco, E. (2016). *Fundamentals of Satellite Remote Sensing: An Environmental Approach.* CRC press.
- Civil Statistician. (2020, 08 06). *Winter is coming (to the Broad Street pump)*. Hentet 07 2020 fra civilstat.com: https://civilstat.com/2014/05/
- Copernicus. (2020). *spacedata.copernicus.eu*. Hentet fra web/cscda/missions/rapideye: https://spacedata.copernicus.eu/web/cscda/missions/rapideye
- Crawley, M. (2015). *Statistics An introduction using R.* London: Wiley.
- Cresswell, T. (2013). *Geographic Thought A Critical Introduction.* Oxford: Wliey-Blackwell.
- Dalen, M., & Svendsen, L. F. (2021, 4 21). *Immanuel\_Kant*. Hentet fra snl.no: https://snl.no/Immanuel\_Kant
- Direktoratet for naturforvaltning. (1995). *Inngrepsfrie naturområder i Norge*. Hentet 07 2020 fra miljodirektoratet.no: https://www.miljodirektoratet.no/globalassets/publikasjoner/dirnat2/attachment/747/d n-rapport-1995-6.pdf
- Energiloven § 1-1. (1991, 01 01). *§ 1-1. (Virkeområde)*. Hentet 06 2020 fra lovdata.no: https://lovdata.no/dokument/NL/lov/1990-06-29-50?q=energiloven
- ESRI. (2016). *https://desktop.arcgis.com/en/arcmap/10.3/tools/analysis-toolbox/symmetricaldifference.htm*. Hentet fra desktop.arcgis.com: https://desktop.arcgis.com/en/arcmap/10.3/tools/analysis-toolbox/symmetricaldifference.htm
- ESRI. (2016). *union.htm*. Hentet fra desktop.arcgis.com: https://desktop.arcgis.com/en/arcmap/10.3/tools/analysis-toolbox/union.htm
- ESRI. (2020, 02). *pro.arcgis.com*. Hentet fra union.htm: https://pro.arcgis.com/en/proapp/tool-reference/analysis/union.htm
- ESRI. (2020, 02). *What-is-modelbuilder*. Hentet fra Pro.arcgis.com: https://pro.arcgis.com/en/pro-app/help/analysis/geoprocessing/modelbuilder/what-ismodelbuilder-.htm
- filosofi.no. (2020). *renessansen*. Hentet fra filosofi.no: https://filosofi.no/renessansen/
- Forskning. no. (2020, 06 30). *Striden om verdenskartet: Hvordan skal verden se ut?* Hentet 06 2020 fra forskning.no: https://forskning.no/politikk/striden-om-verdenskartet-hvordanskal-verden-se-ut/343501
- Fosen Vind. (2016). *1.000 MW VINDKRAFT I MIDT-NORGE*. Hentet fra afjord.kommune.no: https://www.afjord.kommune.no/\_f/p1/i00b74bfd-63d2-4667- 90c1-675e2c0f2c2d/fosen\_vind-presentasjon\_fra\_infomoete.pdf
- Fosen Vind. (2019). *roan-vindpark*. Hentet fra fosenvind.no: https://www.fosenvind.no/vindparkene/roan-vindpark/
- Garfield, S. (2012). *On the map. Why the world looks the way it does.* London: Profile Books Ltd. .
- Geonorge. (2019). *vindkraftverk*. Hentet fra Kartkatalog.geonorge.no: kartkatalog.geonorge.no/metadata/vindkraftverk/ac249604-cd82-490c-83cc-9cd24fe18088
- Gisgeography. (2017, 12 9). *Bilinear Interpolation: Resample Image Cell Size with 4 Nearest Neighbors*. Hentet 05 2020 fra Gisgeography.com: https://gisgeography.com/bilinearinterpolation-resampling/
- Gjerde, I. (u.d.). *miljoregistrering-i-skog-mis*. Hentet fra nibio.no: https://nibio.no/tema/skog/miljoregistrering-i-skog-mis
- Grinderud, K. (2008). *GIS Geografiens språk i vår tidsalder.* Oslo: Tapir akademiske forlag.
- Hammer, u. (2002). Kraftmerked og nettmonopol. I T. Falkanger, & K. Haagensen, *Vassdrags-og energirett.* Oslo: Universitetsforlaget.
- Hansen, F., & Simonsen, K. (2004). *Geografiens videnskabsteori- en introducerende diskussion.* Frederiksberg: Roskilde Universitetsforlag.
- Hanssen, G. S., & Aarsæteher, N. (2018). Innledning. I G. S. Hanssen, *Plan- og bygningsloven- fungerer loven etter intensjonene?* Oslo: Universitetsforlaget.
- Hanssen, S. G., & Aarsæther, N. (2018). Introduksjon. I S. G. Hanssen, & N. Aarsæther, *PLAN- OG BYGNINGSLOVEN 2008 - en lov for vår tid?* Oslo: Universitetsforlaget.
- Hofstad, K. (2019). *vindkraftverk*. Hentet fra snl.no: https://snl.no/vindkraftverk
- Holand, I. S., Markhus, G., & Ystad, D. (2007). *Kartlære.* Steinkjer: Høyskolen i Nord-Trønderlag. Hentet 05 10, 2017 fra brage.bibsys.no: https://brage.bibsys.no/xmlui/handle/11250/146148
- Junkie, T. (2020, 08 05). *Spatial.ly*. Hentet fra roger-tomlinsons-phd-the-first-in-gis: https://spatial.ly/2017/07/roger-tomlinsons-phd-the-first-in-gis/
- Kartverket. (u.d.). *sosi*. Hentet 05 15, 2020 fra Kartverket.no: http://www.kartverket.no/geodataarbeid/standarder/sosi/
- Klima- og miljødepartementet. (2005). *St.meld. nr. 21 (2004-2005) Regjeringens miljøvernpolitikk og rikets miljøtilstand*. Hentet fra regjeringen.no: https://www.regjeringen.no/no/dokumenter/stmeld-nr-21-2004-2005-/id406982/?ch=3
- Klima- og miljødepartementet. (2007, 05 04). *St.meld.nr. 26 2006-2007*. Hentet fra regjeringen.no: https://www.regjeringen.no/no/dokumenter/Stmeld-nr-26-2006-2007- /id465279/
- Kommunal og Moderniseringsdepartementet. (2020, 02). *Konsekvensutredninger for planer etter plan- og bygningsloven.* Hentet fra Regjeringen.no: https://www.regjeringen.no/contentassets/296b832d6e5643fbae3aed0650f60636/no/pd fs/07\_ku-veileder-februar-2020-godkjent-av-pol.pdf
- Kristiansen, N. (2020, 08 05). *forskning.no*. Hentet fra striden-om-verdenskartet-hvordanskal-verden-se-ut: https://forskning.no/politikk/striden-om-verdenskartet-hvordanskal-verden-se-ut/343501
- Kvali, G. (1981). Mennene som skapte planen av 1681. I H. G. Hals, *300 år med Cicignon.* Trondheim: Trondhjems historiske forening.
- Langdalen, E. (1994). *Arealplanlegging form funksjon fellesskap.* Oslo: Universitetsforlaget.
- Law, M. &. (2015). *Getting to know ArcGIS.* Redlands, Calif:: Esri Press.
- Law, M., & Collins , A. (2016). *Getting to know ArcGIS PRO.* Redlands: Esri Press.
- Lovdata. (2020). *Lov om konsesjon for rettigheter til vannfall mv. (vannfallrettighetsloven)*. Hentet fra lovdata.no: https://lovdata.no/dokument/NL/lov/1917-12-14- 16?q=konsesjonsloven
- Lund§co. (u.d.). *INON Endret rettslig status*. Hentet fra lundogco.no: https://lundogco.no/node/5817
- Miljodirektoratet. (u.d.). *Inngrepsfrie naturomrader*. Hentet 03 04, 2020 fra miljodirektoratet.no: https://www.miljodirektoratet.no/omoss/roller/miljoovervaking/Inngrepsfrie-naturomrader/
- Miljødirektoratet. (2020, 02). *Inngrepsfri natur i tilbakegang*. Hentet 02 2020 fra miljostatus.no: https://www.miljostatus.no/tema/naturmangfold/inngrepsfri-natur/
- Miljøverndepartementet. (1975, 03). Kartografi. *Norges offentlige utredninger*. Oslo: Statens Trykningskontor.
- Mook, R. (1998). Fra kartografiens historie. *Ottar, 1998*(3), 3-11.
- Multiconsult. (2015). *Endringssoknader-fosen-prosjektene-miljovurderinger.html*. Hentet fra Docplayer.me: docplayer.me/18429611-Endringssoknader-fosen-prosjektenemiljovurderinger.html
- Norges vassdrags- og energidirektorat. (2019, 04 01). *nve.no.* Hentet 07 2020 fra rapport2019\_12.pdf: http://publikasjoner.nve.no/rapport/2019/rapport2019\_12.pdf
- NVE. (2016). *Miljø-, transport- og anleggsplan (MTA) med detaljplan for Roan vindkraftverk*. Hentet fra nve.no: http://webfileservice.nve.no/API/PublishedFiles/Download/201307849/1795142
- NVE. (2016). *Terrenginngrep og landskapstilpasning for vindkraftverka på Fosen*. Hentet fra nve.no: http://webfileservice.nve.no/API/PublishedFiles/Download/201307849/1795183
- NVE. (2020, 07 09). *1909: Konsesjonsloven innføres*. Hentet 07 2020 fra nve.no: https://www.nve.no/om-nve/vassdrags-og-energihistorie/nves-historie/1909 konsesjonsloven-innfores/
- NVE. (2020). *1921: Norges vassdrags- og elektrisitetsvesen opprettet. Vassdrags- og energiforvaltningen samlet i en etat*. Hentet fra nve.no: https://www.nve.no/omnve/vassdrags-og-energihistorie/nves-historie/1921-norges-vassdrags-ogelektrisitetsvesen-opprettet-vassdrags-og-energiforvaltningen-samlet-i-en-etat/
- NVE. (2020). *Anleggskonsesjon*. Hentet fra nve.no: http://webfileservice.nve.no/API/PublishedFiles/Download/200701062/1683404
- NVE. (2020, 07 09). *nve.no*. Hentet fra 1921-norges-vassdrags-og-elektrisitetsvesenopprettet-vassdrags-og-energiforvaltningen-samlet-i-en-etat/: https://www.nve.no/omnve/vassdrags-og-energihistorie/nves-historie/1921-norges-vassdrags-ogelektrisitetsvesen-opprettet-vassdrags-og-energiforvaltningen-samlet-i-en-etat/
- NVE. (2020, 07 09). *nve.no*. Hentet fra nves-historie/1960-omorganisering-til-firedirektorater: https://www.nve.no/om-nve/vassdrags-og-energihistorie/nveshistorie/1960-omorganisering-til-fire-direktorater/
- NVE. (2020, 01 29). *ny-rettleiar-for-miljo-transport-og-anleggsplan-for-bygging-avnettanlegg*. Hentet fra nve.no: https://www.nve.no/vann-vassdrag-ogmiljo/miljotilsyn/nytt-fra-miljotilsynet/ny-rettleiar-for-miljo-transport-og-anleggsplanfor-bygging-av-nettanlegg/
- NVE. (2020). *Roan vindkraftverk Roan kommune, Sør-Trøndelag Konsesjonssøknad med konsekvensutredninger og forslag til reguleringsplan*. Hentet fra nve.no: http://webfileservice.nve.no/API/PublishedFiles/Download/200701062/99376
- NVE. (2020). *Roan vindpark Konsekvensutredning Fagtema landskap*. Hentet fra nve.no: http://webfileservice.nve.no/API/PublishedFiles/Download/200701062/102288
- Plan- og bygningsloven § 1-3. (2008, 07 06). *§ 1-3. Tiltak som er unntatt fra loven.* Hentet 06 2020 fra lovdata.no: https://lovdata.no/dokument/NL/lov/2008-06-27- 71/\*#KAPITTEL\_2-5-1
- Rannem, Ø. (2020, 10 11). *snl.no*. Hentet fra Johann\_Gutenberg: https://snl.no/Johann\_Gutenberg
- Regjeringen.no. (2019, 03 29). *Mottar forslag til nasjonal ramme for vindkraft*. (O. Berthelsen, Redaktør) Hentet 06 2020 fra regjeringen.no: https://www.regjeringen.no/no/aktuelt/mottar-forslag-til-nasjonal-ramme-forvindkraft/id2638976/
- Regjeringen.no. (2020, 07 06). *Bygningsloven (plan- og bygningsloven)*. Hentet 07 2020 fra regjeringen.no: https://www.regjeringen.no/no/tema/plan-bygg-ogeiendom/bygningsregelverket-fra-1965--20172/bygningsloven/id2590707/
- Ringdal, K. (2016). *ENHET OG MANGFOLD Samfunnsvitenskapelig forskning og kvantitativ metode, 3. utgave.* Bergen: Fagbokforlaget.
- Rød, J. K. (2015). *GIS verktøy for å forstå verden.* Trondheim: Fagbokforlaget.
- Rød, K. J. (2009). *Verktøy for å beskrive verden.* Trondheim: Tapir Akademisk Forlag.
- Sarepta Energi AS. (2008). *Roan vindkraftverk*. (S. Brattland, Redaktør) Hentet 02 2020 fra nve.no: http://webfileservice.nve.no/API/PublishedFiles/Download/200701062/99376
- Schneider, U. (2007). Kartenes Makt. I U. Schneider, *Kartografiens historie fra middelalderen til i dag.* Oslo: Spartacus.
- Schuurman, N. (2004). *GIS a short intorduction.* Oxford: Blackwell.
- Skjeggedal, T., Arnesen, T., Kveli , J., Markhus, G., Thingstad, P. G., Wollan, G., & Aasetre, J. (2005). *Inngrepsfrie naturområder som verktøy for arealforvaltning.* Steinkjer: Nord-Trønderlagsforskning.
- Statkraft. (2016, 02 23). *Bygger Europas største vindkraftprosjekt i Midt-Norge.* Hentet 05 2020 fra statkraft.no: https://www.statkraft.no/IR/Stock-Exchange-Notices/2016/bygger-europas-storste-vindkraftprosjekt--i-midt-norge--/
- Svendsen, L. (2019, 02 22). *logisk\_positivisme*. Hentet fra snl.no: https://snl.no/logisk\_positivisme
- Sømod.T, & Ørstavik, E. (2018, 02 20). *SNL.no*. (T. R. Berg, Redaktør) Hentet 07 28, 2019 fra Kart: snl.no/kart
- *Trondheim Cicignons plan 1681*. (2020). Hentet fra commons.wikimedia.org: https://commons.wikimedia.org/wiki/File:Trondheim\_Cicignons\_plan\_1681.jpg
- Winge, N. k. (2013). *Kampen om arealene Rettslige styringsnidler for en helhetlig utmarksforvaltning.* Oslo: Universitetsforlaget.

Aarnes, H. (2009, 02 06). *mn.uio.no*. Hentet fra ibv/tjenester/kunnskap/plantefys/matematikk/rmanual5.pdf: https://www.mn.uio.no/ibv/tjenester/kunnskap/plantefys/matematikk/rmanual5.pdf

## **Vedlegg**

### *Vedlegg 1. Modell for nye INON soner*

Inngrepsområdet det skal beregnes nye INON soner ut ifra, må eksistere som et eller flere polygon i det kartet som vi, når prosessen er over, vil visualisere de nye INON sonene i. Kartlaget N250\_AdminFlate fra kartverket, som er ett kartlag over Norge inndelt i kommuner, lastes inn sammen med NVE sitt kart over nåværende INON soner.

Byggeprosessen av modellen starter med å velge Modelbuilder under Analysis i ArcGIS Pro, og ett nytt vindu åpner seg. De tre kartlagene over Inngrepsområdet, N250\_AdminFlate og INON dras inn i Modelbuilder, å vises der som blå ellipser, disse høyreklikkes på og *Parameter* hakes av. Det dukker da opp en P på utsiden av ellipsen som indikerer at dette er

parameter som skal fylles ut før kjøring av den ferdige modellen. I Tools hentes verktøyet Create File Geodatabase som blir output adressen til alle produktene som blir produsert i modellen. Create File Geodatabase sine Parameters blir som Fig X viser Mappe som blir det parametere over hvor geodatabasen er lagret. Prosjektnavn kommer etter at en variabel fra *Variable* under *Insert* i Modelbuilder blir valgt som *string* og navnsatt «Prosjektnavn» som Roanvind park skal inn i når modellen står ferdig.

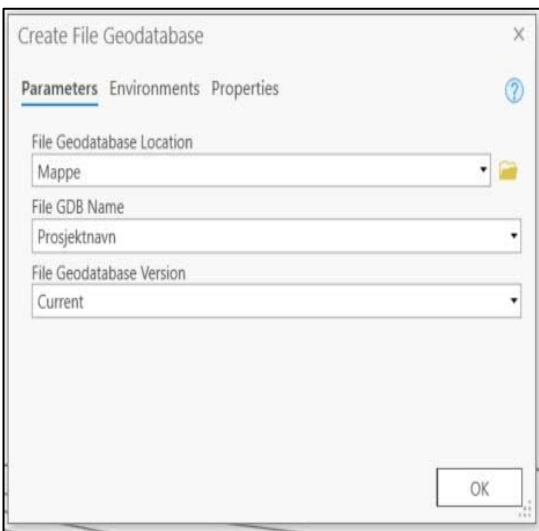

For N250\_AdminFlate lages det en mulighet for spørring, hvor brukeren av modellen kan velge ett eller flere kommuner i Norge. Dette gjøres i verktøyet *selekt* som dras inn i Modelbuilder og høyreklikkes på, N250\_AdminFlate velges som input og på output sletter man det som står foran \N250\_AdminFlate\_Select og skriver inn %Output File Geodatabase%, dette fører til at produktet av spørringen blir lagret i geodatabasen som ble laget ovenfor. Dette skal gjøres på alle output adresser i modellen. Høyreklikk på verktøyet *select* igjen og velg *Create Variable* - *From Parameters – Expression* og en ny blå ellipse kommer fram. Høyreklikk på *Expression* velg *Rename* og «Velg Kommune» blir valgt som nytt navn. Outputen blir gitt navnet Utvalgte kommuner. Da er verktøyet *select* klar til bruk og spørring «NAVN = Roan» skrives inn. Produktet blir da Roan kommune sitt areal. Produktet som nå ligger i outputen «Utvalgte kommuner» er Roan kommune som skal brukes som klippemal i verktøyet Clip så INON kartlaget som er over hele Norge blir klippet ned til

kun å dekke Roan kommune. Dra verktøyet Clip i modelbuilder, høyreklikk – open - og velg INON polygon som Input Features og Utvalgte kommuner som Clip Features. Rename deretter Output Feature Class til INON kommune. Vedlegg 2. viser hvordan første del av modellen er satt sammen.

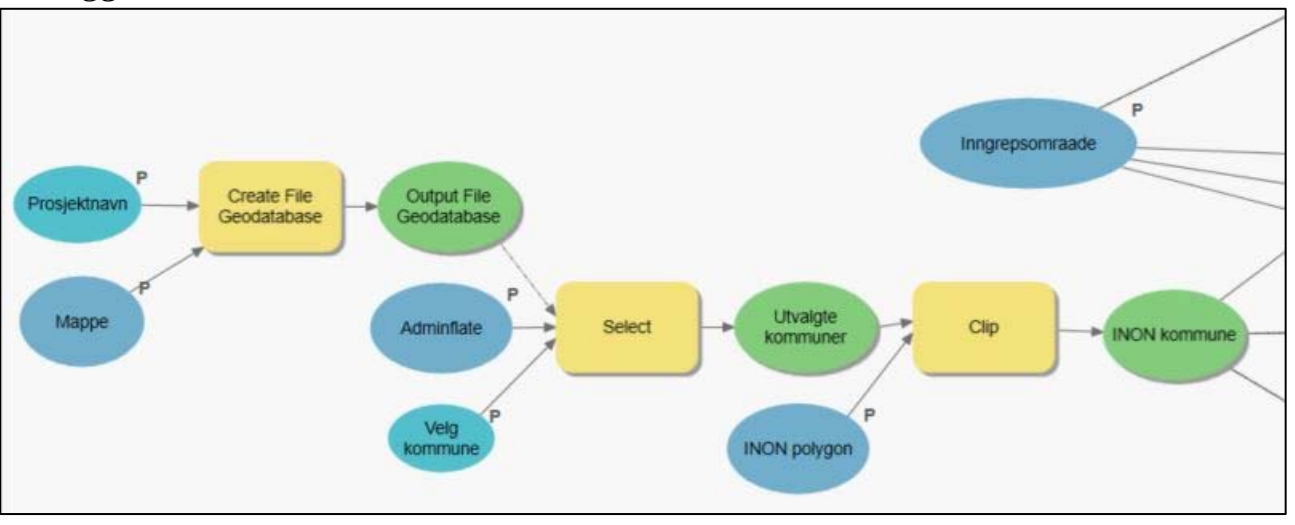

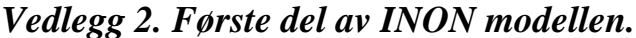

Som det kommer fram av vedlegg 2. over blir det kun brukt output fra INON kommune og inngrepsomraade brukt videre i modellen. Den som skjer i enste trinn, er todelt. Inngrepsomraade blir så kjørt i verktøyet *Buffer,* først med 1 km buffer, så med 3 km buffer og til slutt 5 km buffer. Dette for å kunne kjøre disse tre buffersonene som navnsettes til «Buffersone\_1km», «Buffersone\_3km» og «Buffersone\_5km» opp imot inonsone kartene som samtidig blir laget.

Samtidig som buffersone kartlagene blir laget, blir kartlaget INON kommune over Roan kommune kopiert 3 ganger, ved hjelp av verktøyet Copy Features. I kopi 1 ble det kjørt en spørring i Definition *Query* «inonsone=2» ved hjelp av verktøyet Select. Dette for og kun sitte igjen med et kartlag som viser «Inngrepsfri sone 2», områder som ligger mellom en og tre kilometer fra tyngre tekniske inngrep. Kartlaget fikk navnet inonsone2\_Select

I kopi 2 ble spørringen «inonsone=1» for og kun sitte igjen med et kartlag som viser «Inngrepsfri sone 1», områder som ligger mellom tre og fem kilometer fra tyngre tekniske inngrep. Kartlaget fikk navnet inonsone1\_Select

Kopi 3 spørringen ble «inonsone=V» for og kun sitte igjen med et kartlag som viser «Villmarkspregede områder», områder fem kilometer eller mer fra tyngre tekniske inngrep. Kartlaget fikk navnet inonsone V Select. Dette vises i vedlegg 3. under.

*Vedlegg 3. Andre del av INON modellen* 

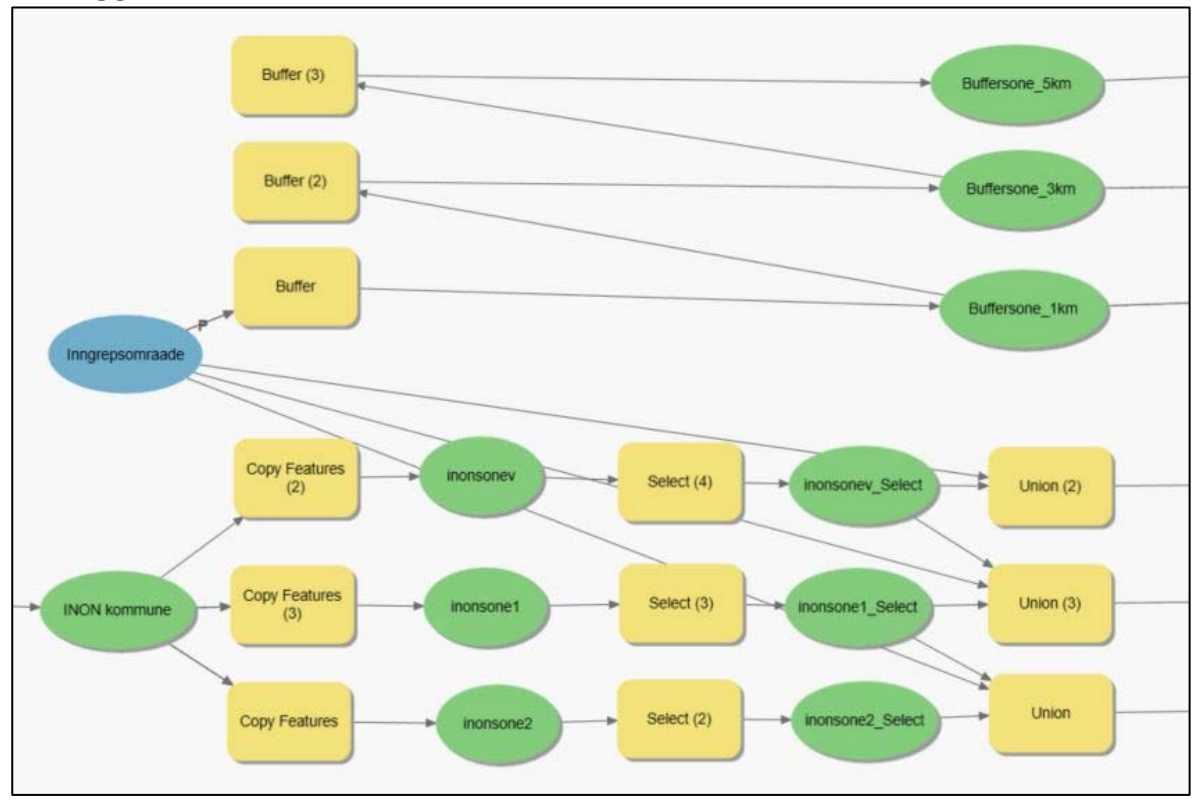

Da de siste spørringene er utført skal verktøyet Union brukes. I Union beregnes en geometrisk forening av inngangsfunksjonene. Alle funksjoner og attributter blir skrevet til outputfunksjonsklassen (ESRI, 2020). I unionen til inonsoneV\_Select blir kun inonsoneV\_Select og Inngrepsomraade satt sammen til ett kartlag. Dette gjøres for at det neste trinn i modellen er å kjøre ett verktøy som heter Intersect, ett verktøy som kun sender områdene som er felles i input kartene ut i output. Om da Buffersone\_5 km ikke overlapper med inonsonev vil ikke verktøyer gi noe output, så derfor legges Inngrepsomraade inn, for å bli sikre på å få en output som kan brukes videre. Inngrepsomraade blir fjernet igjen i neste trinn, noe det vil bli kommet tilbake til.

Unionen til inonsone1\_Select blir så inonsone1\_Select og Inngrepsomraade samt i tillegg inonsoneV\_Select. Kartlaget inonsoneV\_Select blir lagt inn her for at det skal være ett område å overlappe om forandringene i inonsone1\_Select er så store at polygonet inonsone1\_Select kommer inn og overlapper inonsoneV\_Select.

I Unionen til inonsone2\_Select blir da av samme årsak inonsoneV\_Select, inonsone1\_Select, inonsone2\_Select og Inngrepsomraade lagt inn.

Produktene fra Union prosessene og buffersonene skal nå kjøers i verktøyet Intersect, som kun sender de områdene som er felles i input kartene videre til output. Det som da skjer, er at outputen vi får er område som er felles for den nye buffersonen og de gamle

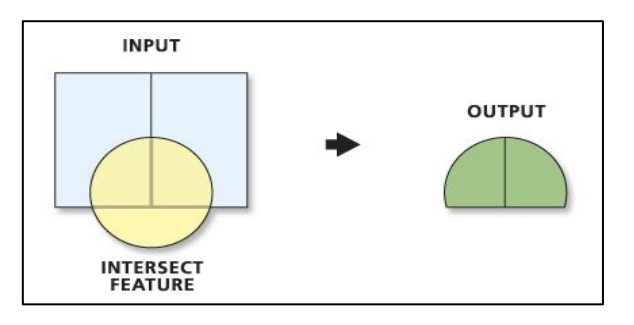

inonsonene. Om det ikke er noen forandring blir det ingen overlapp, derav heller ikke et produkt å jobbe vedere med. Det var derfor «inngrepsomraade» ble lagt til når Union ble kjørt tidligere, så om det er en forandring i ininsonen eller ikke, har vi uansett ett poodukt å sende videre i modellen. Om produktet fra Intersect kun inneholder «inngrepsomraade» vil dette komme vekk i neste runde, hvor verktøyet Symmetrical Difference vil bli tatt i bruk.

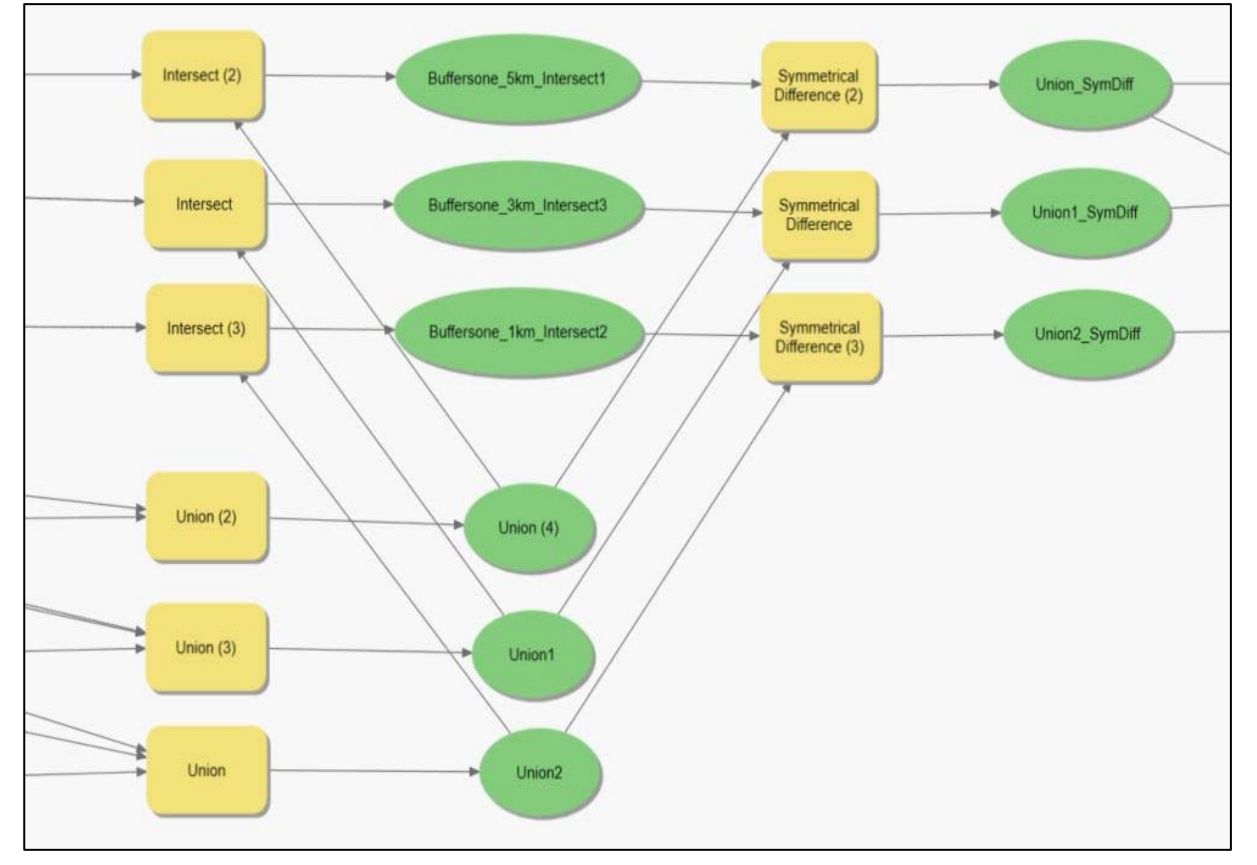

*Vedlegg 4. Tredje delen av INON modellen.* 

I neste operasjon vil kartlaget fra Intersect bli trukket ifra de gamle inonsonene i verktøyet Symmetrical Difference, som gjør det motsatte av Intersect. Symmetrical Difference tar bort de områdene som overlapper hverandre. Så produktet blir i Symmetrical Difference for Buffersone 5km\_Intersect1 og produktet av unionen til inonsonev\_Select, blir

Union\_SymDiff. Og tilsvarer den nye inonsonen\_V, men vil navnsetter det ikke enda da den skal brukes en gang til før resultatet skal representeres.

Men i Symmetrical Difference produktet for Buffersone\_3km\_Intersect3 og unionen til inonsone1\_Select er også området til inonsoneV (Union\_SymDiff) enda med, så produktet må kjøres i en Symmetrical Difference til opp imot Union\_SymDiff før vi sitter igjen med NY inonsone 1.

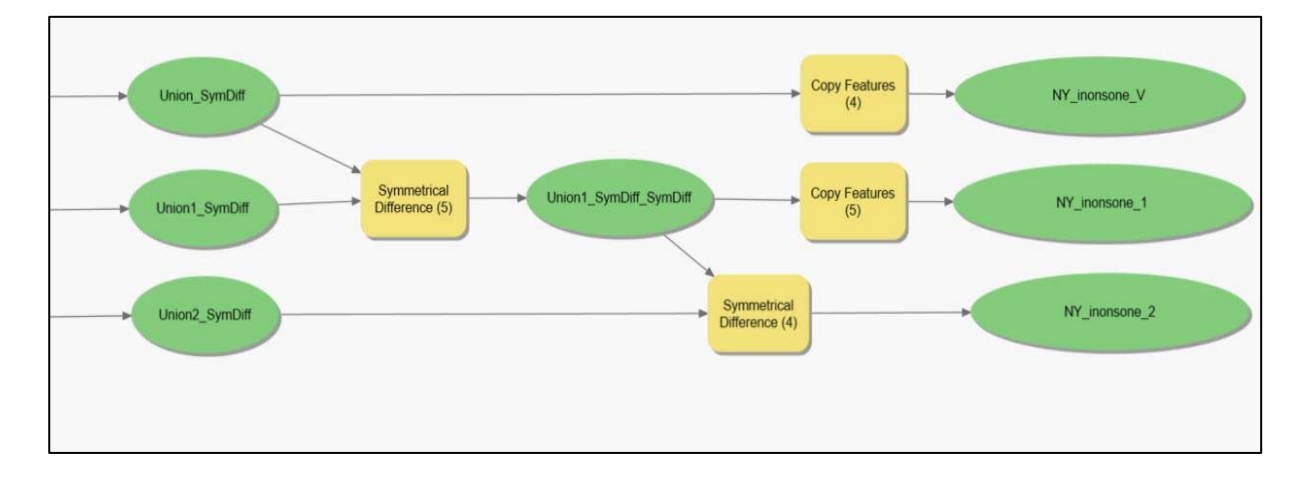

*Vedlegg 5 Fjerde del av INON modellen.* 

Det samme med Symmetrical Difference produktet for Buffersone\_1km\_Intersect2 og unionen til inonsone2\_Select er også området i Union1\_SymDiff\_SymDiff enda med, så produktet må kjøres i en Symmetrical Difference til opp imot Union1\_SymDiff\_SymDiff før vi sitter igjen med NY\_inonsone\_2. Ny\_inonsone\_V og NY\_inonsone\_1 blir til slutt kopiert i verktøyet Copy Features, før sluttproduktene kan høyreklikkes på og det hakes av for Add To Display. Dette for at kartproduktene skal automatisk komme opp i table of Contens i det kartprosjektet vi lastet inn kartlaget N250\_AdminFlate fra kartverket, INON kartet fra NVE og Inngrepsomraade i.

*Vedlegg 6. Bilde av hele INON modellen.* 

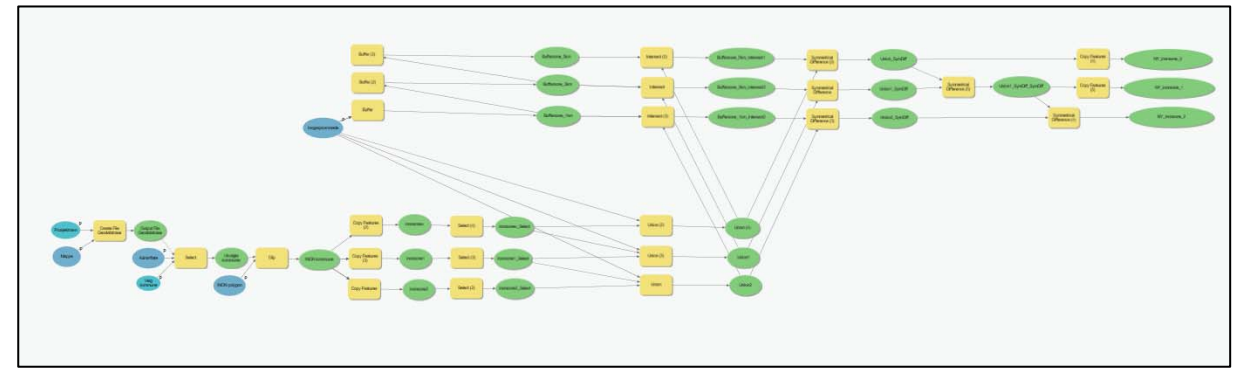

*Vedlegg 7 Modell Inngrep vei.* 

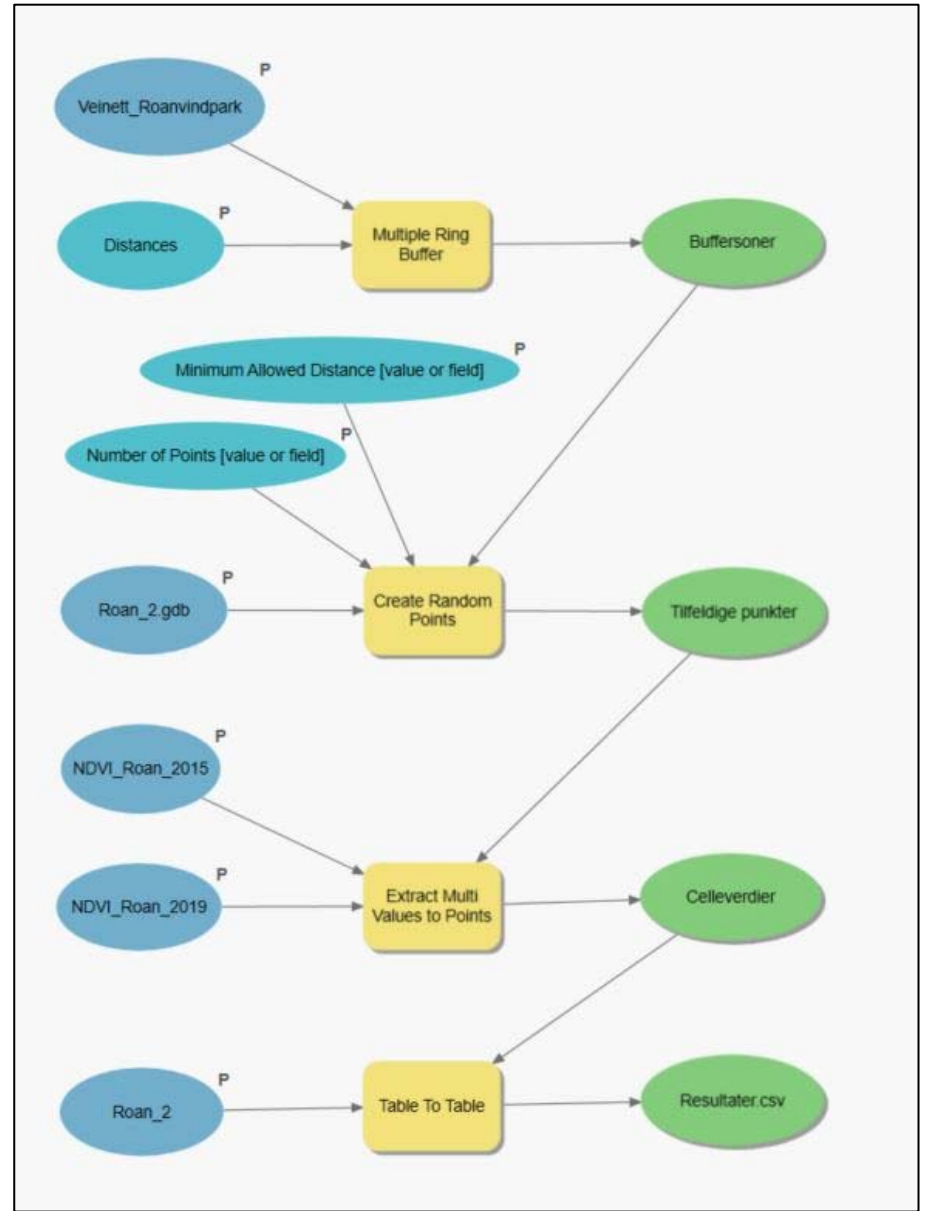

*Vedlegg 8. 50 buffersoner.* 

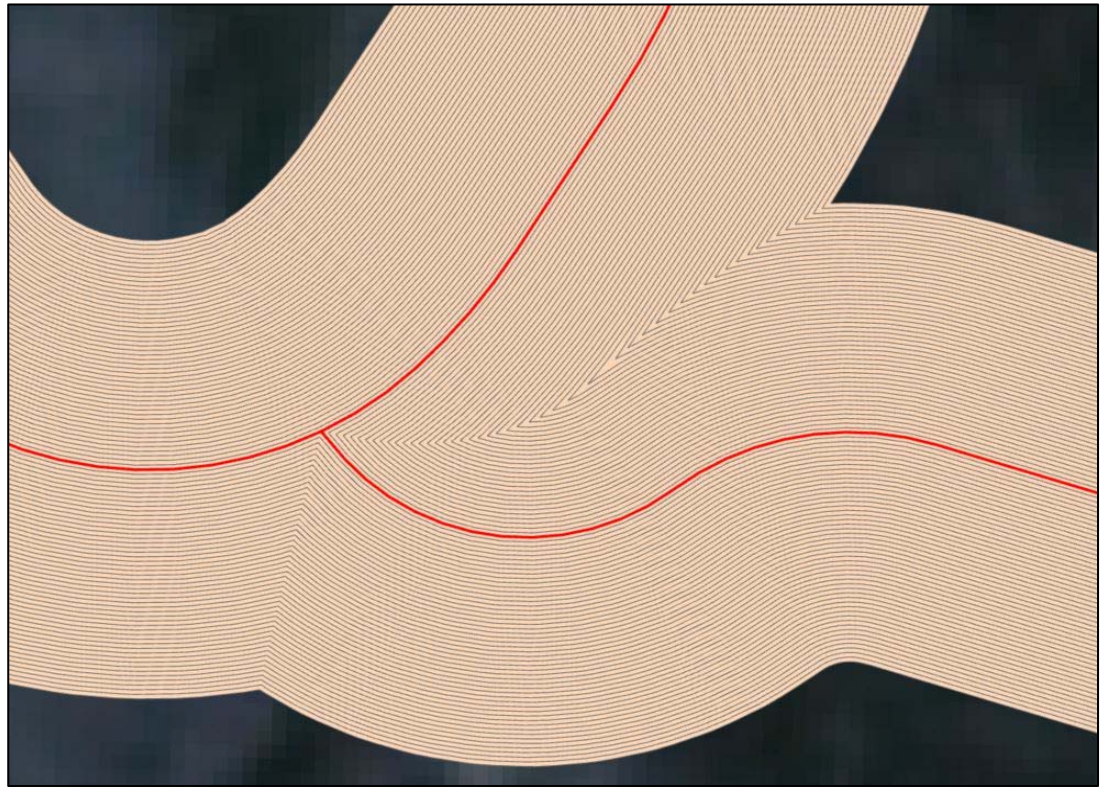

*Vedlegg 9. 50 buffersoner med 1000 tilfeldige punkter.* 

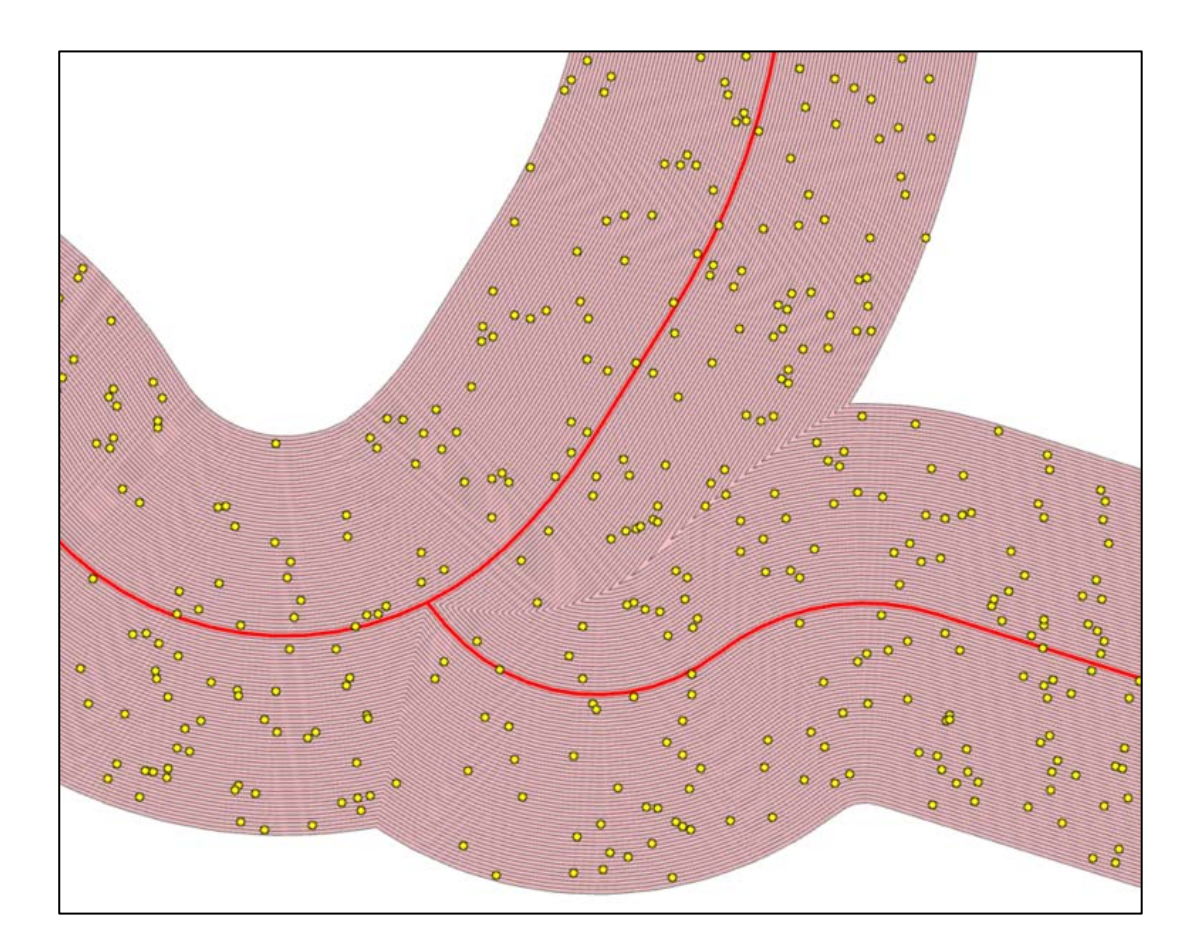

*Vedlegg 10. R skript.* 

# lese inn data

NDVI\_Data <- read.csv2("D:/Roan/Roan\_2/Test\_2.csv")

#kontrolert data

str(NDVI\_Data)

# bli kjent med data

summary(NDVI\_Data)

plot(NDVI\_Data)

 $par(mfrow = c(1,2))$ 

boxplot(NDVI\_Data\$NDVI\_Roan\_2015, ylim =c(-0.5,0.5),abline(h = 0, col = 'red'),ylab  $=$ 'NDVI verdier', xlab  $=$  '2015')

boxplot(NDVI\_Data\$NDVI\_Roan\_2019, ylim =c(-0.5,0.5),abline(h = 0, col = 'red'),ylab  $=$ 'NDVI verdier', xlab  $=$  '2019')

# 50 plot

 $par(mfrow = c(2,1))$ 

boxplot(NDVI\_Data\$NDVI\_Roan\_2019~NDVI\_Data\$CID, ylim =c(-0.5,0.5),ylab ='NDVI verdier', xlab = 'Buffersoner 2019')

boxplot(NDVI\_Data\$NDVI\_Roan\_2015~NDVI\_Data\$CID, ylim =c(-0.5,0.5),abline(h = 0.12894,  $col = 'green', abline(h = 0, col = 'red'), ylab = 'NDVI)$  verdier',  $xlab = 'Buffersoner$ 2015')

```
datalist = list()for (i in 1:50){ 
  print(i)
```

```
 datasubset <- subset(NDVI_Data,CID==i) 
  ttest <- t.test(datasubset$NDVI_Roan_2015,datasubset$NDVI_Roan_2019, paired = TRUE) 
  print(ttest$p.value) 
  datalist[[i]] <- ttest$estimate 
} 
big data = do-call(rbind, datalist)
```

```
par(mfrow = c(1,1))test$estimate 
par(mfrow = c(1,1))vei1m <- subset(NDVI_Data,CID==20)
# paret t test
```

```
par(mfrow = c(1,1))test <- t.test(vei1m$NDVI_Roan_2015,vei1m$NDVI_Roan_2019, paired = TRUE) 
t.test(vei1m$NDVI_Roan_2015,vei1m$NDVI_Roan_2019, paired = TRUE)
```

```
datalist = list()for (i in 1:50){ 
 print(i) 
  datasubset <- subset(NDVI_Data,CID==i) 
  ttest <- t.test(datasubset$NDVI_Roan_2015,datasubset$NDVI_Roan_2019, paired = TRUE) 
 print(ttest$p.value) 
  datalist[[i]] <- ttest$estimate 
}
```

```
plot(big_data, ylab = 'Gjennomsnittet av differansen ', xlab = 'Bufferavstand', ylim =c(-
0.10, 0.25), main ='T test')
abline(h = 0, col = 'red')
abline(v=21, col = 'blue')
```
str(NDVI\_Data)

# regression on the difference

NDVI\_Data\$DIFF <- NDVI\_Data\$NDVI\_Roan\_2015 - NDVI\_Data\$NDVI\_Roan\_2019

```
plot(NDVI_Data$CID, NDVI_Data$DIFF)
```
m1 <- lm(DIFF  $\sim$  poly(CID,2), data = NDVI\_Data )

```
summary(m1) 
plot(m1) 
effects(m1, type = c('pred'))library(effects)
```
plot(predictorEffects(m1))

eff cf <- predictorEffects $(m1)$ 

plot(eff\_cf\$CID\$x\$CID,eff\_cf\$CID\$fit, xlab ='Buffersoner', ylab ='NDVI differanse', main ='Multilineær Regresjonsanalyse')

lines(eff\_cf\$CID\$x\$CID,eff\_cf\$CID\$fit)

abline( $h = 0$ , col = 'red')

plot(predictorEffects(m1), xlab ='Buffersoner', ylab ='NDVI differanse', main ='Multilineær Regresjonsanalyse')

plot(m1)